# Owner's Manual

# Single-Phase PDUs with Automatic Transfer Switch

Models:

PDUMH30AT, PDUMH30ATNET, PDUMH30HVAT, PDUMH30HVATNET, PDUMH32HVAT, PDUMH32HVATNET

Agency Model Numbers:

AGAC8033 • AGAC8034 • AGAC8110 • AGAC8073 • AG-0150 • AG-0151

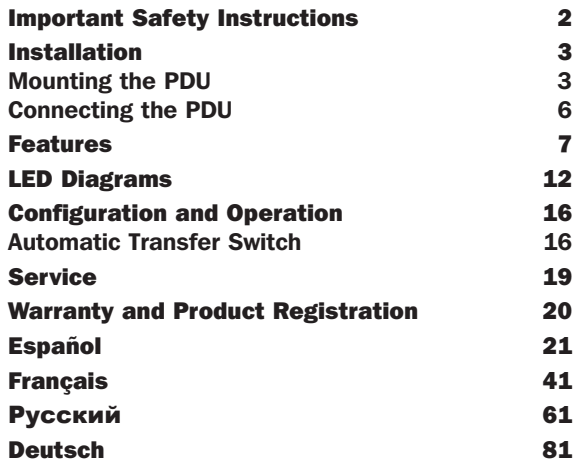

# PROTECT YOUR INVESTMENT!

Register your product for quicker service and ultimate peace of mind.

You could also win an ISOBAR6ULTRA surge protector a \$100 value!

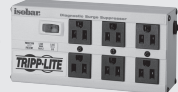

www.tripplite.com/warranty

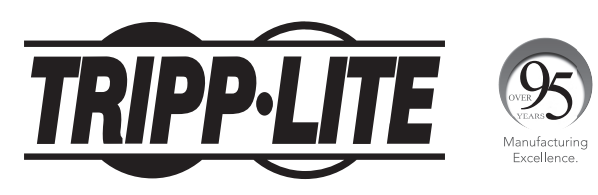

1111 W. 35th Street, Chicago, IL 60609 USA • www.tripplite.com/support Copyright © 2019 Tripp Lite. All rights reserved.

# Important Safety Instructions

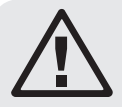

## SAVE THESE INSTRUCTIONS

This manual contains instructions and warnings that should be followed during the installation, operation and storage of this product. Failure to heed these instructions and warnings may affect the product warranty.

- The PDU provides the convenience of multiple outlets, but DOES NOT provide surge or line noise protection for connected equipment.
- The PDU is designed for indoor use only, in a controlled environment, away from excess moisture, temperature extremes, conductive contaminants, dust or direct sunlight.
- Keep indoor ambient temperature between 32°F and 104°F (0°C and 40°C).
- The PDU must be installed by a qualified technician only.
- Do not attempt to mount the PDU to an insecure or unstable surface.
- Install in accordance with National Electrical Code standards. Be sure to use the proper overcurrent protection for the installation, in accordance with the plug/ equipment rating.
- Connect the PDU to an outlet that is in accordance with your local building codes and that is adequately protected against excess currents, short circuits and earth faults.
- The electrical outlets supplying power to the equipment should be installed near the equipment and easily accessible.
- Do not connect the PDU to an ungrounded outlet or to extension cords or adapters that eliminate the connection to ground.
- Be sure to provide a local disconnect device on any models that are permanently installed without a plug that is easily accessible.
- Never attempt to install electrical equipment during a thunderstorm.
- Individual equipment connected to the PDU should not draw more current than the individual PDU's outlet's rating.
- The total load connected to the PDU must not exceed the maximum load rating for the PDU.
- Do not attempt to modify the PDU, input plugs or power cables.
- Do not drill into or attempt to open any part of the PDU housing. There are no userserviceable parts inside.
- Do not attempt to use the PDU if any part of it becomes damaged.
- Use of this equipment in life support applications where failure of this equipment can reasonably be expected to cause the failure of the life support equipment or to significantly affect its safety or effectiveness is not recommended.

# Installation

# Mounting the PDU

The PDU supports 2U rack mounting or surface mounting (e.g. on a wall, on a desk or under a counter).

*Note: The user must determine the fitness of hardware and procedures before mounting. The PDU and included hardware are designed for common rack and rack enclosure types and may not be appropriate for all applications. Exact mounting configurations may vary.*

## 2U Rack Mounting

1A Attach the included mounting brackets to the sides of the PDU with the included screws.

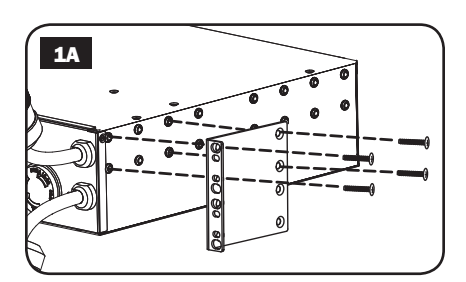

**2A** After attaching the brackets, position the PDU in the rack and install four user-supplied screws through the bracket ears and into the rack rails.

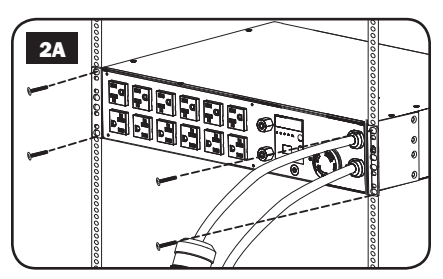

# Installation continued

## Wall Mounting (not applicable to series AG-0151 for PDUMH32HVAT & PDUMH32HVATNET)

- **1B** Attach one of the supplied mounting brackets to the wall with user supplied screws. Make sure screws and any other hardware are appropriate for the surface type.
- **2B** Attach a mounting bracket to the PDU with the included screws.

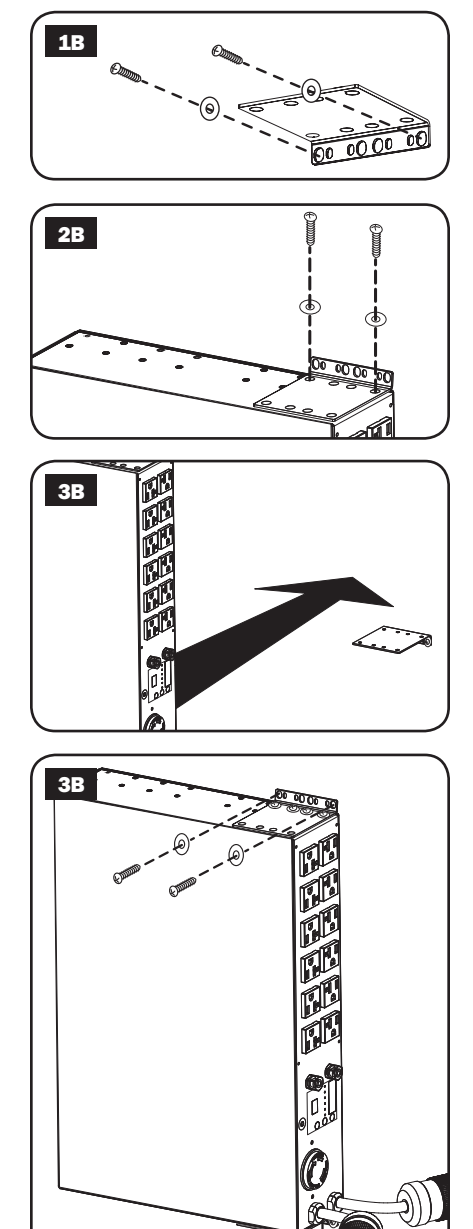

**3B** Place the PDU on the wallmounted bracket and secure the PDU to the bracket and wall as shown.

# Installation continued

## Surface Mounting

- **1C** Attach the included mounting brackets to the sides of the PDU with the included screws. *Note: If you need to change the orientation of the PDU to match the mounting surface, rotate the mounting brackets in 90° increments as required before attaching.*
- **2C** Mount the PDU to a stable surface by inserting four user-supplied screws through the bracket ears and into appropriate mounting holes. Make sure the mounting surface and screws are capable of supporting the combined weight of the PDU and any attached equipment cords.
- 3C Attach Cord Retention Brackets (Optional): Attach the cord retention brackets to the PDU with the included screws.

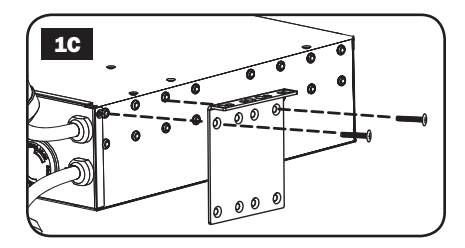

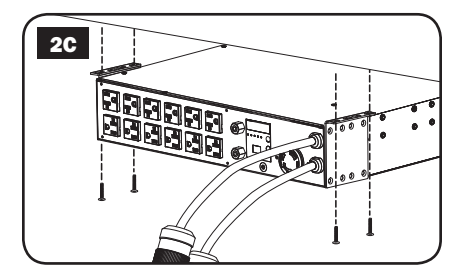

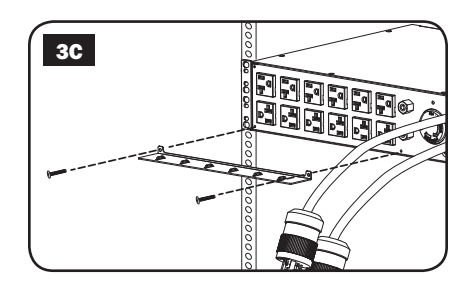

## Installation continued

## Connecting the PDU

*Note: The PDU includes two input power cords: Primary and Secondary. They should be connected to two separate AC power sources.*

- **Connect PDU Input Plugs: Connect the** Primary input plug A to a preferred source of grounded AC power (120V for PDUMH30AT & PDUMH30ATNET; 200-240V for PDUMH30HVAT, PDUMH30HVATNET, PDUMH32HVAT & PDUMH32HVATNET), such as a Tripp Lite SmartOnline® UPS System. Under normal operating conditions, the PDU will distribute AC power from the Primary input source. Connect the Secondary input plug B to an alternative source of grounded AC power (120V for PDUMH30AT & PDUMH30ATNET; 200-240V for PDUMH30HVAT, PDUMH30HVATNET, PDUMH32HVAT & PDUMH32HVATNET), For proper ATS (automatic transfer switch) function, do not plug the Secondary input into the same power source as the Primary input. The PDU will distribute AC power from the Secondary input only if the Primary input becomes unavailable due to an outage or power quality problem. (See Configuration and Operation section for more information about the ATS function.)
- **2** Connect Equipment to the PDU: Do not exceed the total load rating of the PDU or output load bank. The connected equipment load will be displayed on the digital load meter in amperes.
- **3** Cord Retention (Optional): If you connected the cord retention brackets to the PDU, attach each equipment power cord to a cord retention bracket by looping the cord and securing it to an attachment point with one of the included cable ties. Make sure that each power cord can be unplugged from the PDU without removing the cable tie.

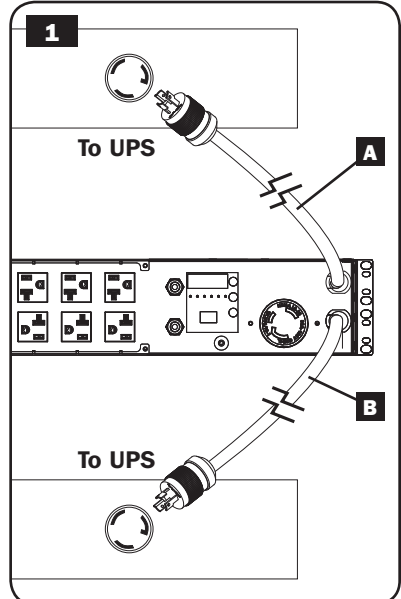

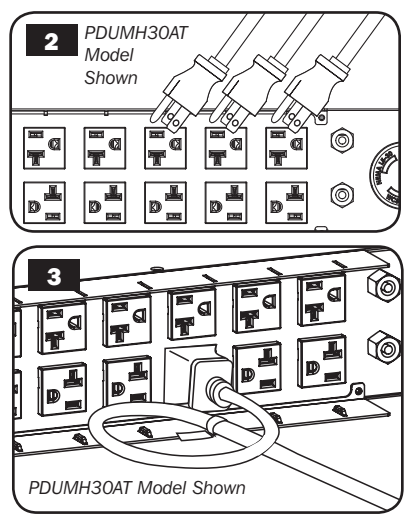

# Features

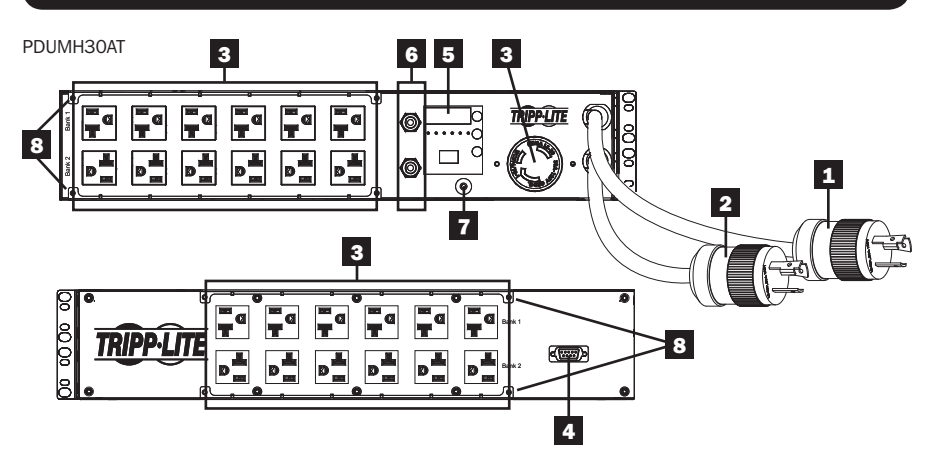

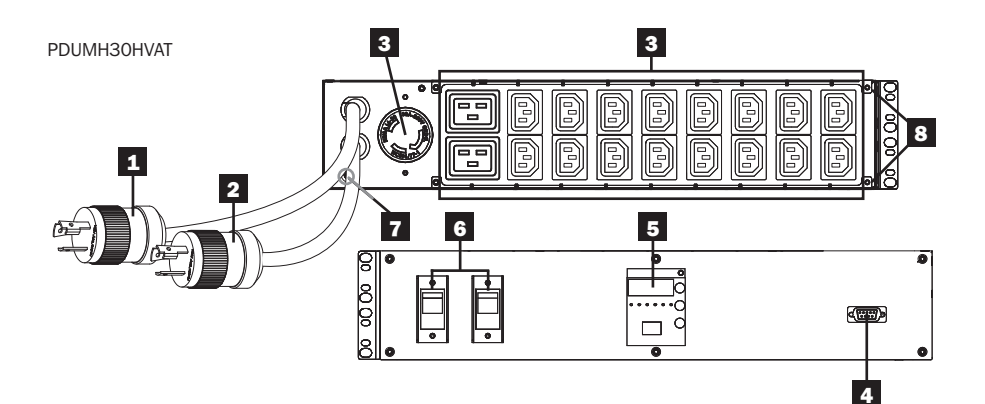

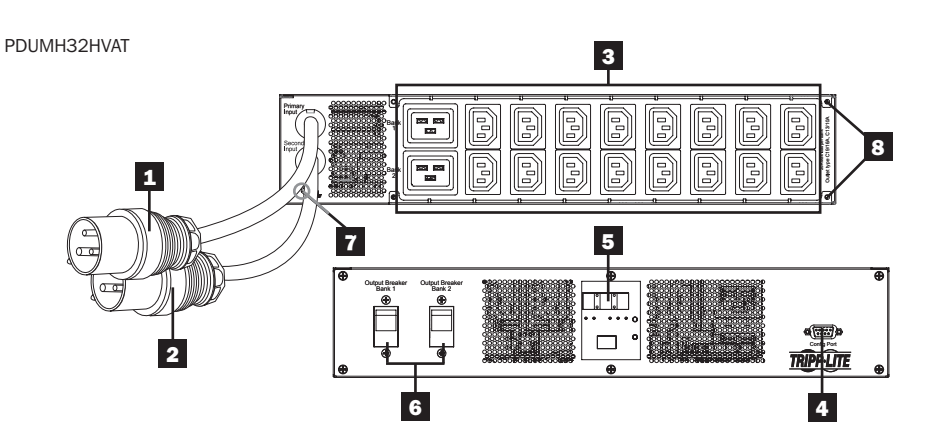

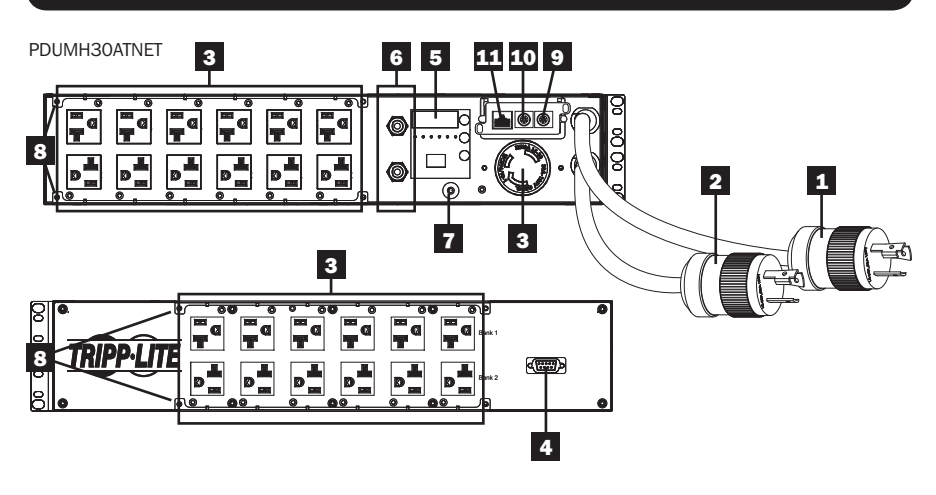

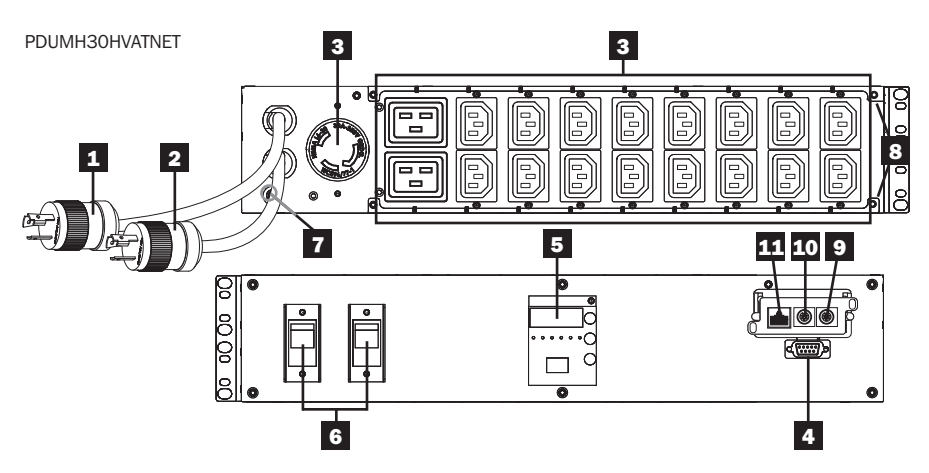

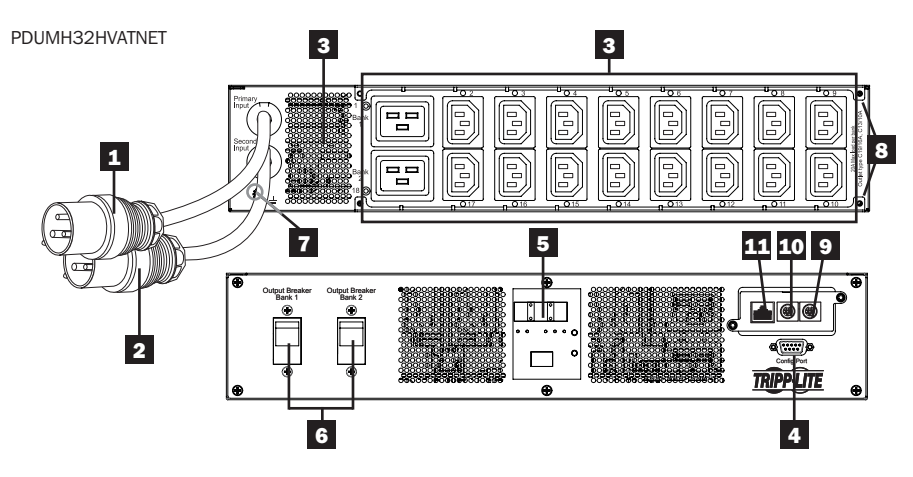

## **1** Primary Input Cord

The cord is permanently attached to the PDU and has a NEMA L5-30P (PDUMH30AT & PDUMH30ATNET) or NEMA L6-30P (PDUMH30HVAT & PDUMH30HVATNET) twist-lock plug or IEC309 32A (PDUMH32HVAT & PDUMH32HVATNET) plug.

## **2** Secondary Input Cord

The cord is permanently attached to the PDU and has a NEMA L5-30P (PDUMH30AT & PDUMH30ATNET) or NEMA L6-30P (PDUMH30HVAT & PDUMH30HVATNET) twist-lock plug or IEC309 32A (PDUMH32HVAT & PDUMH32HVATNET) plug.

# 3 (PDUMH30ATNET, PDUMH30HVATNET, PDUMH32HVATNET) Switched

**Outlets:** During normal operation, the outlets distribute AC power to connected equipment. The NEMA 5-15/20R, L5-30R, IEC-320-C13, IEC-320-C19 and L6-30R outlets may be switched On and Off via software control. When an outlet is live, the associated LED illuminates.

(PDUMH30AT, PDUMH30HVAT, PDUMH32HVAT) Unswitched Outlets: The NEMA 5-15/20R, L5-30R, IEC-320-C13, IEC-320-C19 and L6-30R outlets receive power from either input source, but are not individually switchable.

IEC-320-C13 Outlets (PDUMH30HVAT, PDUMH30HVATNET, PDUMH32HVAT & PDUMH32HVATNET): *10A (200-240V)*

 $\mathbb{I}^{\mathbb{I}}$ П

NEMA L5-30R Outlet (PDUMH30AT & PDUMH30ATNET) *30A (120V)* 

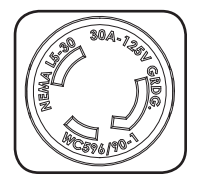

IEC-320-C19 Outlets (PDUMH30HVAT, PDUMH30HVATNET, PDUMH32HVAT & PDUMH32HVATNET: *16A (200-240V)*

NEMA 5-15/20R Outlets (PDUMH30AT & PDUMH30ATNET) *20A (120V)*

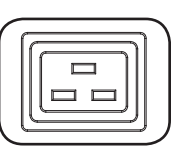

NEMA L6-30R Outlet (PDUMH30HVAT & PDUMH30HVATNET) *30A (200-240V)* 

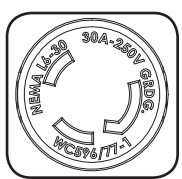

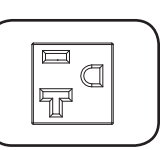

4 **Factory Port:** This port is reserved for configuration by factory authorized personnel only. Do not connect anything to this port.

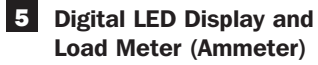

- A 3-Digit Display: Shows measured or calculated amperage, kilowatt or A voltage values.
- **B** Enter Button: Scroll through DISPLAY and CONFIGURATION options using this button. While in DISPLAY mode, a short press switches the display between AMPS, KW and VOLTS. While in CONFIGURATION mode, a long press changes configuration items (TEMPERATURE, AUTO SCROLL, LED BRIGHTNESS). Pressing the *Enter* button and *Mode* button simultaneously displays the unit's IP address (select models).

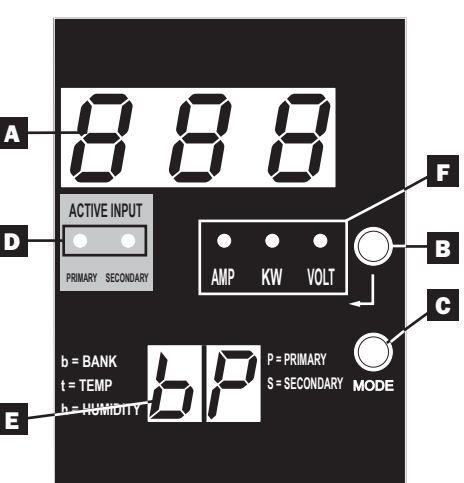

C Mode Button: A short press of this button cycles through each of the modes (PRIMARY, SECONDARY, BANK, TEMP\*, HUMIDITY\*) of the present category (DISPLAY or CONFIGURATION) for both primary and secondary inputs. A long press switches between DISPLAY and CONFIGURATION. Pressing the *Mode* button and *Enter* button simultaneously displays the unit's IP address (select models).

 *\*TEMP/HUMIDITY only available if optional ENVIROSENSE module is attached.*

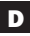

D Active Input LEDs: Indicate whether the primary or secondary active input is powering the output.

**E** 2-Digit Display: Indicates whether the value shown on the 3-digit display represents primary, secondary, bank, temperature or humidity.

#### Display Modes:

**P:** The 3-digit display is showing information related to the primary AC input. (Unit LEDs dictate what data is shown.)

**S:** The 3-digit display is showing information related to the secondary AC input. (Unit LEDs dictate what data is shown.)

**b** 'n': The 3-digit display is showing information related to the output bank number ('n').

**t** 'n': The 3-digit display is showing temperature for sensor ('n'). (Units for F or C are configured in CONFIGURATION mode.)

h 'n': The 3-digit display is showing humidity for sensor ('n').

F Units LEDs: The AMPS, KW and VOLT LEDs are used to illustrate the units of data displayed on the 3-digit display.

Amp LED: When selected, the load is displayed in amps on the 3-digit display. kW LED: When selected, the load is displayed in kilowatts on the 3-digit display. Volt LED: When selected, the voltage is displayed on the 3-digit display.

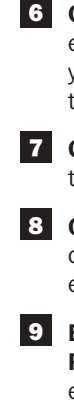

6 Output Circuit Breakers: Two circuit breakers protect equipment connected to each load bank against overloads. If a breaker trips, the circuit is overloaded and you need to reduce the load connected to the circuit breaker's load bank. Press the circuit breaker button to reset and restore power.

**7** Ground Connection: Allows you to connect a user-supplied ground wire between the PDU and any equipment that requires a chassis ground.

8 Cord Retention Bracket (Optional Installation): When installed on the PDU, cord retention brackets provide secure attachment points for connected equipment power cords.

9 ENVIROSENSE Port (PDUMH30ATNET, PDUMH30HVATNET & PDUMH32HVATNET): Use this port to connect a Tripp Lite ENVIROSENSE environmental sensor to provide remote temperature/humidity monitoring and a dry contact interface to control and monitor alarm, security and telecom devices. Visit www.tripplite.com for ordering information. Note: Do not connect a keyboard or mouse to this port.

## 10 Configuration Port (PDUMH30ATNET, PDUMH30HVATNET &

**PDUMH32HVATNET):** Use this port to provide a direct terminal connection to a computer with a terminal emulation program. A serial cable (part number 73-1025) is included with the PDU. If you need to order a replacement cable, visit www.tripplite.com

11 Network Interface (PDUMH30ATNET, PDUMH30HVATNET &

PDUMH32HVATNET): Use this RJ-45 jack to connect the PDU to the network with a standard Ethernet patch cable. The Link LED **A** and Status LED **B** indicate several operating conditions, as shown in the table below. *This port is not compatible with PoE (Power Over Ethernet) applications.*

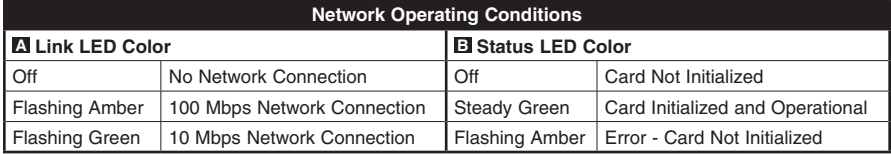

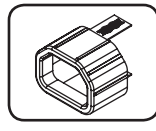

C14 Plug-Lock Insert Sleeve (Optional): Use the included plastic sleeves to secure C13 power cords to C14 inlets. Fit the sleeve over the end of the cord, making sure the pull-tabs remain outside the cord and the fit is secure. To unplug equipment properly, grip both the cord and the insert's tabs at the same time and pull.

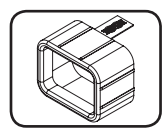

C20 Plug-Lock Insert Sleeve (Optional): Use the included plastic sleeves to secure C19 power cords to C20 inlets. Fit the sleeve over the end of the cord, making sure the pull-tabs remain outside the cord and the fit is secure. To unplug equipment properly, grip both the cord and the insert's tabs at the same time and pull.

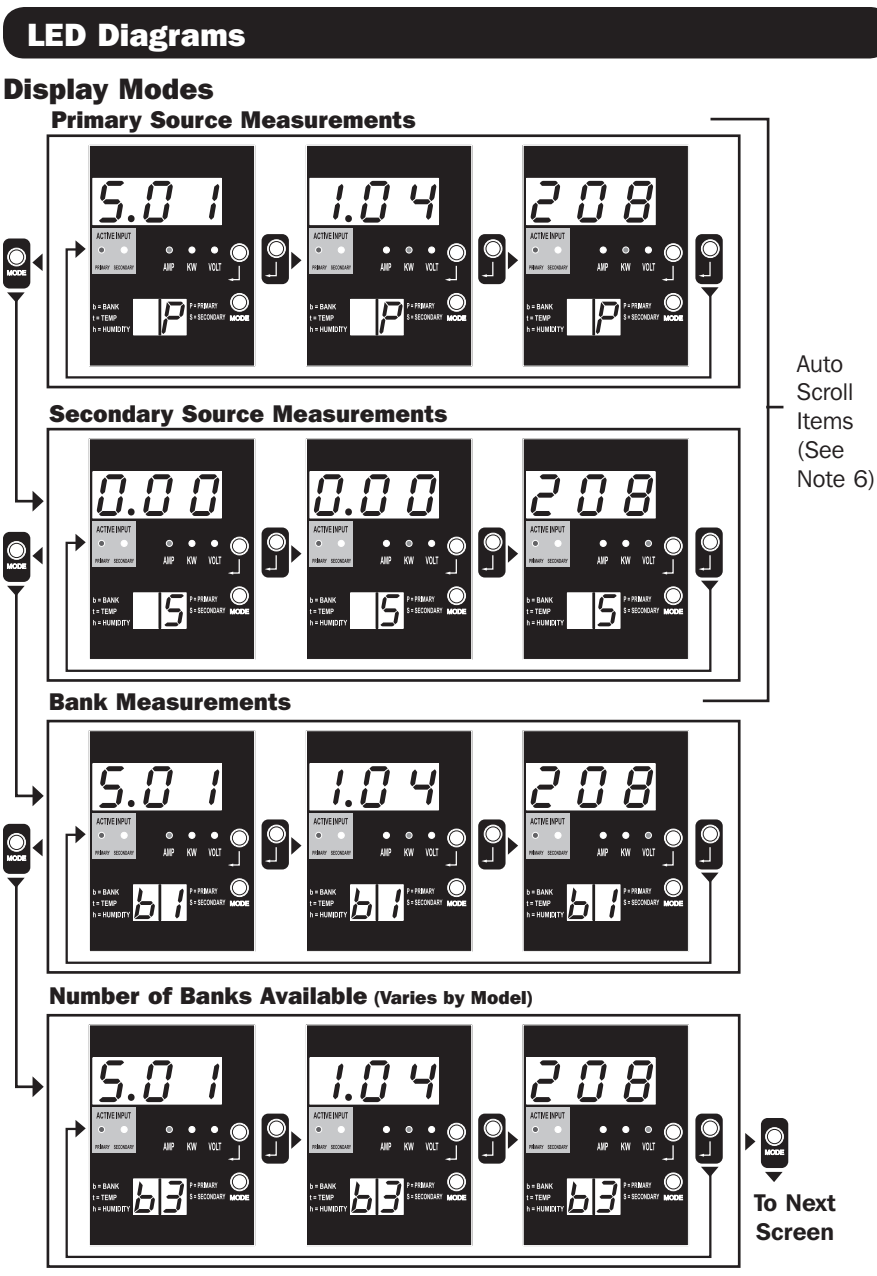

*Note 1: Press Mode button to go to the next Display mode (vertical movement on this document). Note the Amps, kW, or Volt sub-Mode will be remembered.* 

*Note 2: Press Enter button to go to the next sub-mode (Amps, kW, Volts) (horizontal movement on this document) Note 3: The Active Input LEDs will always show the present source powering the load. (The example images above all assume*  the presently selected source is the Primary. Note that if the Secondary source were selected, that LED would illuminate and the *Primary LED would be dim. If neither source is valid, then both the Primary and Secondary source LEDs would be dim)*

*Note 4: Press and hold both Mode and Enter buttons for 2 seconds to show the IP address of the connected SNMP card.*

*Note 5: Press and hold MODE button for 2 seconds to switch to Control modes. (This will go to the FIRST control mode) Note 6: When Auto Scroll is enabled, after 10 seconds of inactivity the display will continuously transition between primary amps, kW and volts and secondary amps, kW and volts, then wrap back to primary amps.*

12

# LED Diagrams

## Display Modes

Temperature Display Mode (Only Available if Envirosense Connected)

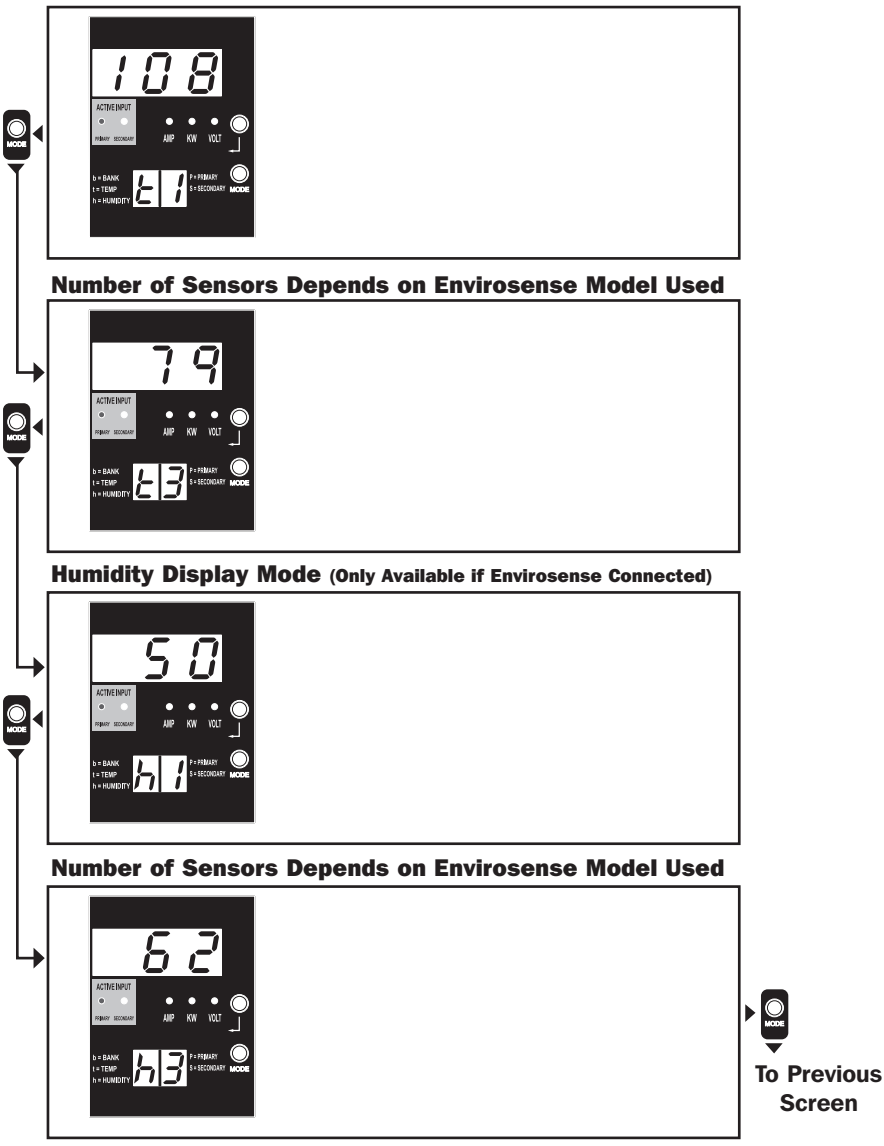

*Note 1: Press Mode button to go to the next Display mode (vertical movement on this document). Note the Amps, kW, or Volt sub-Mode will be remembered.* 

*Note 2: Press Enter button to go to the next sub-mode (Amps, kW, Volts) (horizontal movement on this document) Note 3: The Active Input LEDs will always show the present source powering the load.*

*Note 4: Press and hold both Mode and Enter buttons for 2 seconds to show the IP address of the connected SNMP card. Note 5: Press and hold MODE button for 2 seconds to switch to Control modes. (This will go to the FIRST control mode)*

# LED Diagrams

## IP Address Display

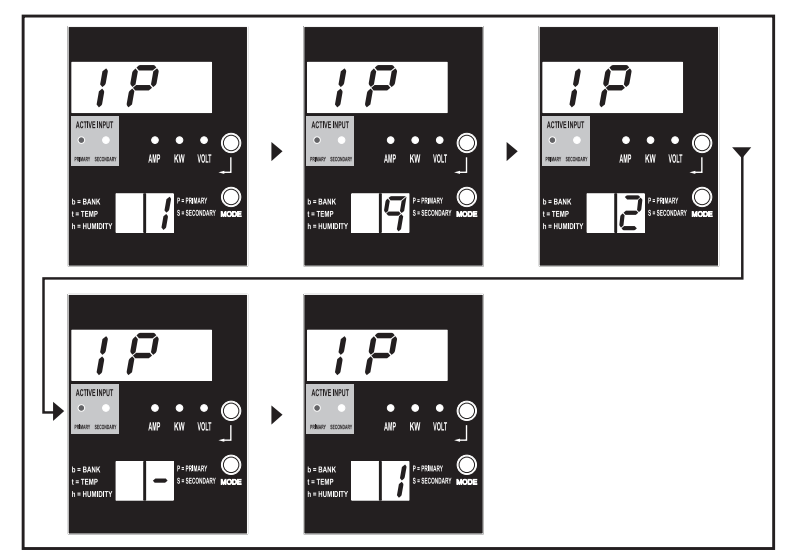

Note 1: IP Address display: the top 3 digit display will show "IP ". The bottom right 2 digit display will show one IP address digit at<br>a time separated by blanks to identify each digit. Decimal points and colons will be s *IPv4 AND IPv6 addresses.)*

*Note 2: The display will automatically transition back to whatever mode it came from after displaying the IP address.*

# LED Diagrams

## Control Modes

Celsius or Fahrenheit Configuration (Only Shown if Envirosense Connected)

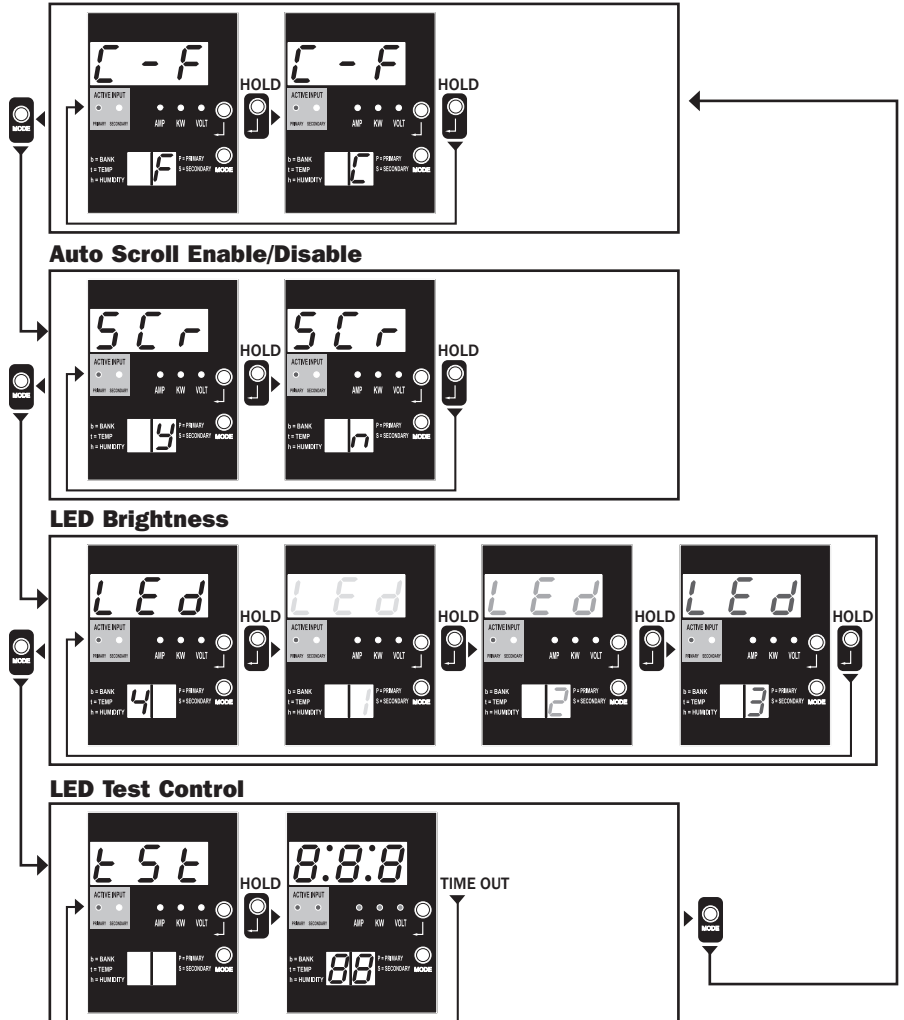

*Note 1: Press Mode button to go to the next Display mode (vertical movement on this document). Note the Amps, kW, or Volt sub-Mode will be remembered.* 

*Note 2: Press and HOLD Enter button for 2 seconds to change the configuration. Whatever configuration is shown is what the unit is configured for. (horizontal movement on this document)*

*Note 3: The Active Input LEDs will always show the present source powering the load.*

*Note 4: Press and hold both Mode and Enter buttons for 2 seconds to show the IP address of the connected SNMP card.*

*Note 5: Press and hold MODE button for 2 seconds to switch to Display modes. (This will go to the FIRST Display mode)*

*Note 6: C-F display allows to configure the unit for displaying Celsius or Fahrenheit. (This mode will be omitted if Envirosense is not connected) (changes will be remembered in NVR)*

*Note 7: SCr Auto scroll enable or disable. When set to y (enabled), the unit will automatically scroll through Display items (See Display modes on page 10 for details. When set to n, the unit will not automatically scroll. (changes will be remembered in NVR) Note 8: LED brightness control – Set this to 1-4 for the desired illumination intensity. (changes will be remembered in NVR) Note 9: tSt LED Test control – Press and Hold Enter button for 2 seconds to initiate an LED test where all LEDs will be illuminated for 6 seconds.*

# Configuration and Operation

## Automatic Transfer Switch

When the Primary and Secondary inputs are both connected to Tripp Lite UPS Systems, the PDU operates as an Automatic Transfer Switch, providing redundant input power for high availability applications. Under normal operating conditions, the PDU will distribute power from the Primary input source, switching to the Secondary input source under certain conditions. The PDU will switch to the Primary source whenever it is Good according to the PDU input voltage definitions (see below).

## Preferred Configuration

The Automatic Transfer Switch function provides increased availability when the Primary and Secondary inputs of the PDU are connected to separate Tripp Lite UPS Systems that are connected to separate utility power sources. For maximum availability, Tripp Lite recommends using matching SmartOnline UPS Systems with pure sine wave output for the Primary and Secondary input power sources. The automatic transfer switch function will be compromised if the primary and secondary inputs are connected to the same utility power source.

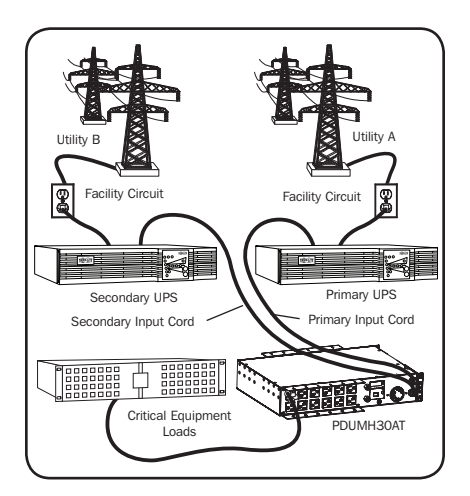

*Warning: DO NOT connect the primary input to a line-interactive UPS, due to transfer time issues, or to any source that does not supply a pure sine wave. Such sources may be used to power the secondary input.*

## Automatic Transfer Switch Source Selection

The PDU will power up if one of the input sources is greater than the minimum startup voltage. In normal operation (after power-up), if the presently selected source (primary or secondary) degrades to a lesser condition, the unit should switch to the alternate source, if that source is of better quality. The unit prefers the primary source, and will always switch to it in the event that both sources are of the same (fair or good) quality. If the present source is becoming bad and the alternate source is at least fair, the unit will switch to the alternate source.

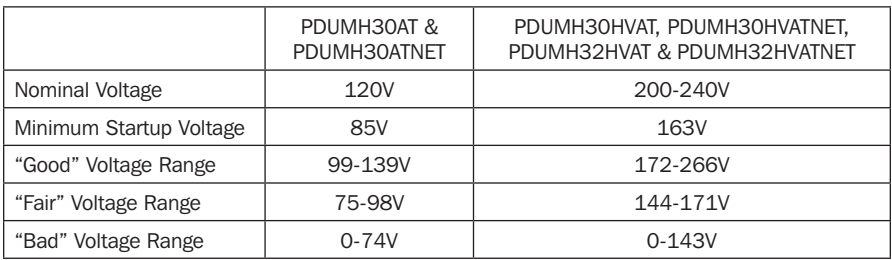

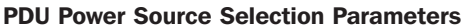

# Configuration and Operation continued

## Quick Test

After installing the PDU and connecting equipment, you may test the Automatic Transfer Switch function by temporarily shutting down the UPS system connected to the Primary AC input. When the Primary input UPS is no longer supplying AC power, the PDU will switch from the Primary input to the Secondary input, and the Secondary Active Input LED will be lit. When the Primary input UPS has been restarted and resumes supplying AC power, the PDU will switch back to the Primary input, and the Primary Active Input LED will be lit.

*Note: The primary and secondary inputs must be connected to separate sources of utility power. The automatic transfer switch function will be compromised if the primary and secondary inputs are connected to the same utility power source. Do not perform a test with equipment that must remain in productive operation. Any test procedure must prepare for the contingency that the equipment may lose power. Do not test the PDU by detaching power cords which are connected to live power sources, as this eliminates the connection to ground and places your equipment at risk.*

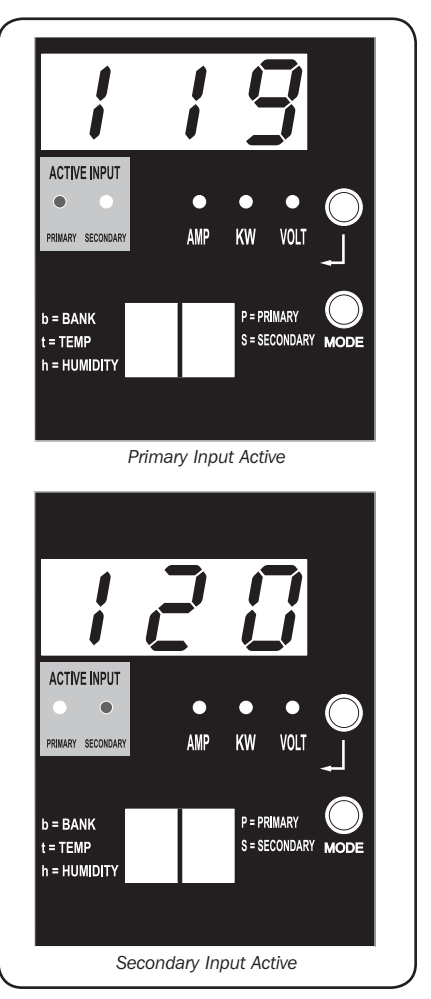

*PDUMH30ATNET Model Shown*

# Configuration and Operation continued

## Remote Monitoring and Control

Models PDUMH30ATNET, PDUMH30HVATNET and PDUMH32HVATNET provide remote monitoring, outlet control and more via Web browser, telnet and SNMP-based Network Management Systems. For more information about configuration and operation of the PDU via the PowerAlert Web browser interface, refer to the SNMPWEBCARD Installation Manual, downloadable at tripplite.com/support.

Load "Ramping" on Startup: All models arrive from the factory programmed so that, when first powered up, their outlets turn on in sequential order at intervals of approximately 250 ms. This prevents circuit overloads by staggering the startup of multiple devices. Models PDUMH30ATNET, PDUMH30HVATNET and PDUMH32HVATNET support user-programmable startup of outlets, in any order or time interval. This ensures that network items are turned on in the proper sequence, with the appropriate delay, so that network items are reliably discovered on startup.

Programmable Load "Shedding" During a Power Failure: In the event that the primary power source fails and the PDU is relying on the secondary power source, load shedding allows you to program the shutoff of specific outlets at timed intervals. This enables you to turn off less critical loads (monitors, for example) to maximize the UPS runtime for the most critical items.

## Service

Your Tripp Lite product is covered by the warranty described in this manual. A variety of Extended Warranty and On-Site Service Programs are also available from Tripp Lite. For more information on service, visit www.tripplite.com/support. Before returning your product for service, follow these steps:

- 1. Review the installation and operation procedures in this manual to insure that the service problem does not originate from a misreading of the instructions.
- 2. If the problem continues, do not contact or return the product to the dealer. Instead, visit www.tripplite.com/support.
- 3. If the problem requires service, visit www.tripplite.com/support and click the Product Returns link. From here you can request a Returned Material Authorization (RMA) number, which is required for service. This simple on-line form will ask for your unit's model and serial numbers, along with other general purchaser information. The RMA number, along with shipping instructions will be emailed to you. Any damages (direct, indirect, special or consequential) to the product incurred during shipment to Tripp Lite or an authorized Tripp Lite service center is not covered under warranty. Products shipped to Tripp Lite or an authorized Tripp Lite service center must have transportation charges prepaid. Mark the RMA number on the outside of the package. If the product is within its warranty period, enclose a copy of your sales receipt. Return the product for service using an insured carrier to the address given to you when you request the RMA.

# Warranty and Product Registration

#### LIMITED WARRANTY

Seller warrants this product, if used in accordance with all applicable instructions, to be free from original defects in material and workmanship for a period of 2 years (except internal UPS system batteries outside USA and Canada, 1 year) from the date of initial purchase. If the product should prove defective in material or workmanship within that period, Seller will repair or replace the product, in its sole discretion. Service under this Warranty can only be obtained by your delivering or shipping the product (with all shipping or delivery charges prepaid) to: Tripp Lite, 1111 W. 35th Street, Chicago, IL 60609 USA. Seller will pay return shipping charges. Visit www.tripplite.com/support before sending any equipment back for repair.

THIS WARRANTY DOES NOT APPLY TO NORMAL WEAR OR TO DAMAGE RESULTING FROM ACCIDENT, MISUSE, ABUSE OR NEGLECT. SELLER MAKES NO EXPRESS WARRANTIES OTHER THAN THE WARRANTY EXPRESSLY SET FORTH HEREIN. EXCEPT TO THE EXTENT PROHIBITED BY APPLICABLE LAW, ALL IMPLIED WARRANTIES, INCLUDING ALL WARRANTIES OF MERCHANTABILITY OR FITNESS, ARE LIMITED IN DURATION TO THE WARRANTY PERIOD SET FORTH ABOVE; AND THIS WARRANTY EXPRESSLY EXCLUDES ALL INCIDENTAL AND CONSEQUENTIAL DAMAGES. (Some states do not allow limitations on how long an implied warranty lasts, and some states do not allow the exclusion or limitation of incidental or consequential damages, so the above limitations or exclusions may not apply to you. This Warranty gives you specific legal rights, and you may have other rights which vary from jurisdiction to jurisdiction).

WARNING: The individual user should take care to determine prior to use whether this device is suitable, adequate or safe for the use intended. Since individual applications are subject to great variation, the manufacturer makes no representation or warranty as to the suitability or fitness of these devices for any specific application.

### PRODUCT REGISTRATION

Visit www.tripplite.com/warranty today to register your new Tripp Lite product. You'll be automatically entered into a drawing for a chance to win a FREE Tripp Lite product!\*

\* No purchase necessary. Void where prohibited. Some restrictions apply. See website for details.

#### FCC Notice, Class A

This device complies with part 15 of the FCC Rules. Operation is subject to the following two conditions: (1) This device may not cause harmful interference, and (2) this device must accept any interference received, including interference that may cause undesired operation.

Note: This equipment has been tested and found to comply with the limits for a Class A digital device, pursuant to part 15 of the FCC Rules. These limits are designed to provide reasonable protection against harmful interference when the equipment is operated in a commercial environment. This equipment generates, uses, and can radiate radio frequency energy and, if not installed and used in accordance with the instruction manual, may cause harmful interference to radio communications. Operation of this equipment in a residential area is likely to cause harmful interference in which case the user will be required to correct the interference at his own expense. The user must use shielded cables and connectors with this equipment. Any changes or modifications to this equipment not expressly approved by Tripp Lite could void the user's authority to operate this equipment.

#### Regulatory Compliance Identification Numbers

For the purpose of regulatory compliance certifications and identification, your Tripp Lite product has been assigned a unique series number. The series number can be found on the product nameplate label, along with all required approval markings and information. When requesting compliance information for this product, always refer to the series number. The series number should not be confused with the marking name or model number of the product.

#### WEEE Compliance Information for Tripp Lite Customers and Recyclers (European Union)

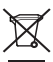

Under the Waste Electrical and Electronic Equipment (WEEE) Directive and implementing regulations, when customers buy new electrical and electronic equipment from Tripp Lite they are entitled to:

- Send old equipment for recycling on a one-for-one, like-for-like basis (this varies depending on the country)
- Send the new equipment back for recycling when this ultimately becomes waste

Tripp Lite has a policy of continuous improvement. Specifications are subject to change without notice.

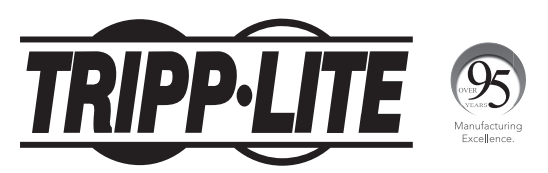

#### 1111 W. 35th Street, Chicago, IL 60609 USA • www.tripplite.com/support

# Manual del propietario

# PDU con Switch de Transferencia Automática

Modelos:

PDUMH30AT, PDUMH30ATNET, PDUMH30HVAT, PDUMH30HVATNET, PDUMH32HVAT, PDUMH32HVATNET

Números de modelo de la agencia:

AGAC8033 • AGAC8034 • AGAC8110 • AGAC8073 • AG-0150 • AG-0151

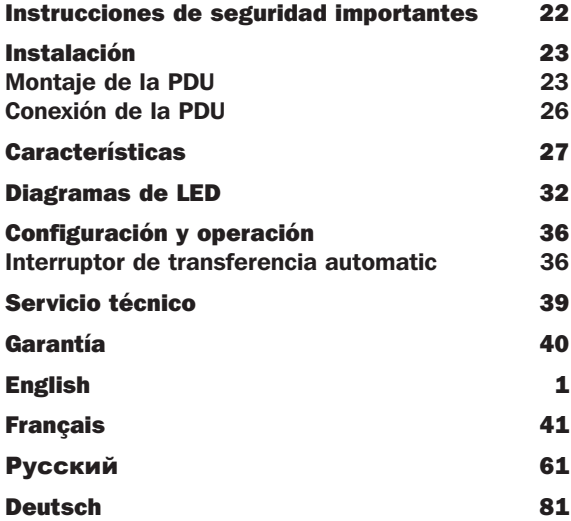

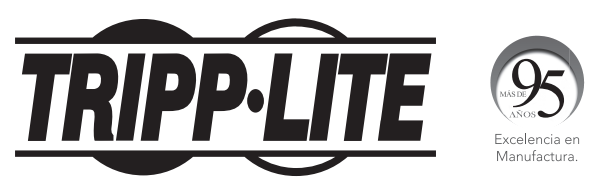

## 1111 W. 35th Street, Chicago, IL 60609 USA • www.tripplite.com/support

Copyright © 2019 Tripp Lite. Todos los derechos reservados. SmartOnline es una marca comercial de Tripp Lite.

# Instrucciones de seguridad importantes

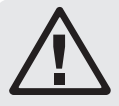

## GUARDE ESTAS INSTRUCCIONES

Este manual contiene instrucciones y advertencias que deben seguirse durante la instalación, operación y almacenamiento de este producto. De no seguirlas, se anulará la garantía del producto.

- El PDU proporciona la conveniencia de múltiples tomacorrientes, pero NO proporciona protección contra sobretensión o ruido en la línea para los equipos conectados.
- El PDU está diseñada solo para uso en interiores en un entorno controlado lejos de humedad excesiva, temperaturas extremas, contaminantes conductivos, polvo o luz del sol directa.
- Mantiene la temperatura ambiente interior entre  $32^{\circ}$ F y  $104^{\circ}$ F (0 $^{\circ}$ C y 40 $^{\circ}$ C).
- El PDU debe ser instalado solamente por un técnico calificado.
- No intente instalar el PDU en una superficie inestable o no segura.
- Instale de acuerdo con los reglamentos eléctricos locales. Asegúrese de usar para la instalación la protección adecuada contra sobrecorriente, de acuerdo con la especificación de la clavija o del equipo.
- Conecte el PDU a un tomacorriente que esté de acuerdo a los códigos locales de construcción y que esté correctamente protegido contra corrientes excesivas, cortocircuitos y fallas de conexión a tierra.
- Los tomacorrientes eléctricos que suministran energía al equipo deben instalarse próximos al equipo y ser fácilmente accesibles.
- No conecte El PDU a un toma corriente que no esté a tierra o cables de extensión o adaptadores que eliminen la conexión a tierra.
- Asegúrese de proporcionar un dispositivo local de desconexión, que sea fácilmente accesible, en cualquier modelo que esté instalado permanentemente sin una clavija.
- Nunca intente instalar equipos eléctricos durante una tormenta eléctrica.
- El equipo individual conectado al PDU no debe consumir más corriente que la de la especificación de cada tomacorriente individual del PDU.
- La carga total conectada al PDU no debe exceder la capacidad de carga máxima del PDU.
- No intente modificar el PDU, las clavijas de entrada o los cables de alimentación.
- No perfore ni intente abrir ninguna parte del gabinete del PDU. No tiene partes a las que el usuario pueda dar servicio.
- No intente usar el PDU si se daña cualquier parte.
- No se recomienda el uso de este equipo en aplicaciones de soporte de vida en donde la falla de este equipo pueda consecuentemente causar la falla del equipo de soporte de vida o afectar significativamente su seguridad o efectividad.

# Instalación

# Montaje de la PDU

La PDU soporta montaje en rack de 2U o en superficie (Ej. . en una pared o escritorio o bajo un mostrador).

*Nota: El usuario debe determinar la idoneidad de los materiales y accesorios así como de los procedimientos antes del montaje. La PDU y el material incluido están diseñados para racks (bastidores) y cajas de rack (bastidor) comunes, y pueden no ser apropiados para todas las aplicaciones.*

## Montaje en bastidor de 2U

1A Acople los soportes de montaje incluidos a los costados de la PDU con los tornillos incluidos.

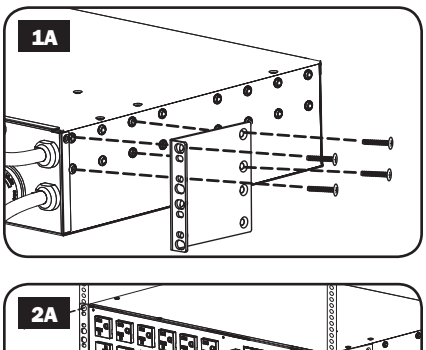

**2A** Después de acoplar los soportes, coloque la PDU en el rack e instale cuatro tornillos suministrados por el usuario a través de los orificios de los soportes en los rieles del rack.

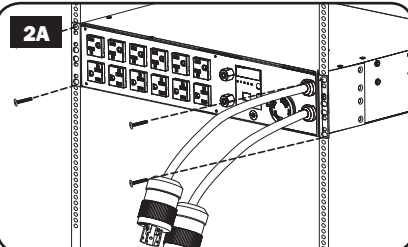

# Instalación continuación

## Instalación en pared (no se aplica a la serie AG-0151 para PDUMH32HVAT y PDUMH32HVATNET)

- 1B Instale una de las ménsulas de instalación, suministradas, en la pared con tornillos suministrados por el usuario. Cerciórese que los tornillos y cualquier otro accesorio sean adecuados para el tipo de
- superficie.<br>**2B** Con los tornillos incluidos, instale una ménsula de instalación al PDU.

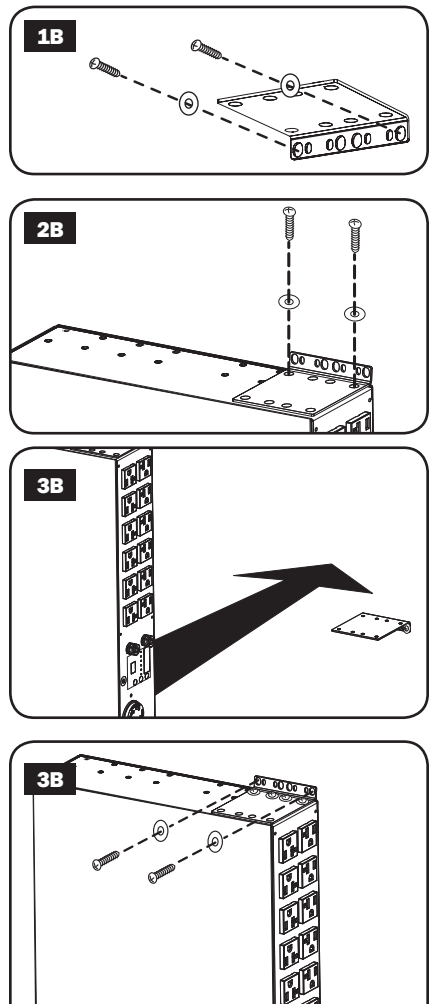

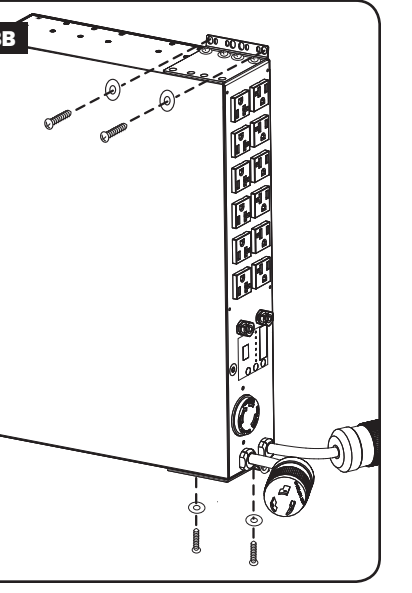

3B Coloque el PDU sobre la ménsula instalada en la pared y asegure el PDU a la ménsula y la pared como se muestra.

# Instalación continuación

## Montaje Superficial

- 1C Acople los soportes de montaje incluidos a los costados de la PDU con los tornillos incluidos. *Nota: Si necesita cambiar la orientación de la PDU para coincidir con la superficie de montaje, antes de acoplar gire los soportes de montaje en incrementos de 90° según se requiera.*
- **2C** Monte la PDU en una superficie estable insertando cuatro tornillos suministrados por el usuario a través de los orificios del soporte y en orificios de montaje apropiados. Asegúrese que la superficie de montaje y los tornillos sean capaces de soportar el peso combinado de la PDU y cualquier cable de equipo coplado.
- 3C Soportes de Sujeción de Cable de Acoplamiento (Opcional): Acople los soportes de sujeción del cable a la PDU con los tornillos incluidos.

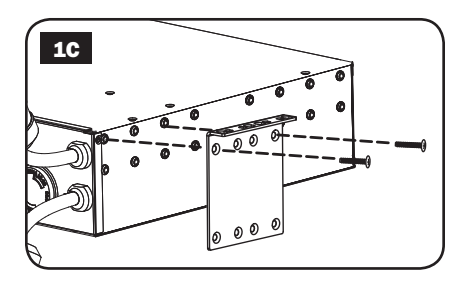

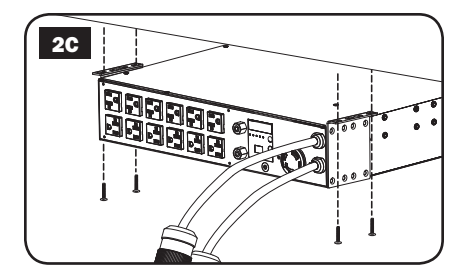

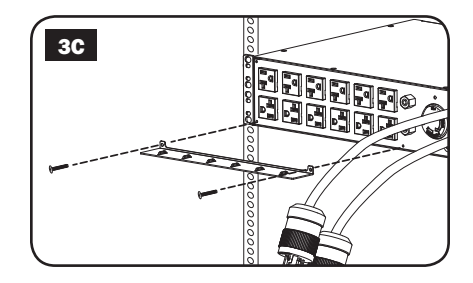

# Instalación continuación

## Conexión de la PDU

*Nota: La PDU incluye dos entradas de energía de CA: primaria y secundaria.*

1 Conecte las clavijas de entrada del PDU: Conecte la clavija de entrada Primaria A a la fuente preferida de alimentación de CA conectada a tierra (120 V para PDUMH30AT y PDUMH30ATNET; 200-240 V para PDUMH30HVAT, PDUMH30HVATNET, PDUMH32HVAT y PDUMH32HVATNET), como el Sistema UPS SmartOnline® de Tripp Lite. Bajo condiciones de operación normales, la PDU distribuirá la alimentación de CA desde la fuente de entrada Primaria. Conecte la clavija de entrada Secundaria B a una fuente alterna de Alimentación de CA conectada a tierra (120 V para PDUMH30AT y PDUMH30ATNET; 200-240 V para PDUMH30HVAT, PDUMH30HVATNET, PDUMH32HVAT y PDUMH32HVATNET), Para el funcionamiento adecuado del ATS (Switch de transferencia

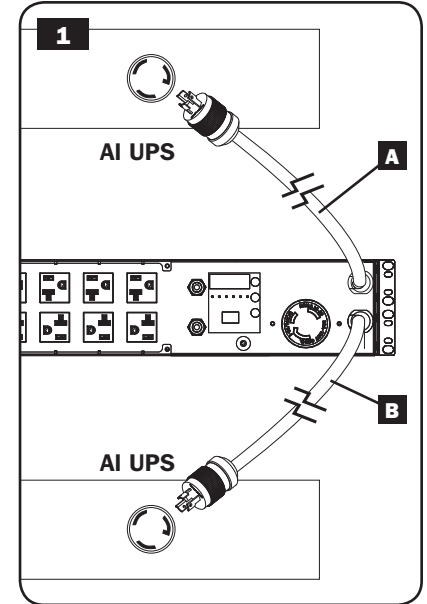

automática), no conectar la entrada Secundaria en la misma fuente de alimentación que la entrada Primaria. La PDU distribuirá la alimentación de CA de la entrada Secundaria únicamente si la entrada Primaria no está disponible debido a un apagón o a un problema de calidad de la energía. (Consulte la sección **Configuración y Operación** para mayor información sobre la función ATS.)

26

- **2** Conecte el equipo a la PDU: No exceda la capacidad de carga de la PDU. La corriente eléctrica total usada por la unidad de distribución de potencia (PDU) será mostrada en el medidor digital, en amperios. Cada salida incluye un LED verde que se encenderá en el instante que la salida recibe energía de CA.
- 3 Soporte de Sujeción del Cable (Opcional): Si conectó los soportes de sujeción del cable a la PDU, acople cada cable de energía de equipo a un soporte de sujeción de cable enrollando el cable y asegurándolo en un punto de sujeción con uno de los cintillos de cable incluidos. Asegúrese de que cada cable de energía pueda desconectarse de la PDU sin quitar el cintillo del cable.

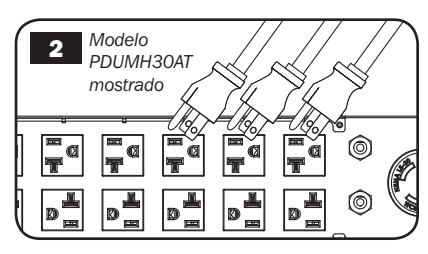

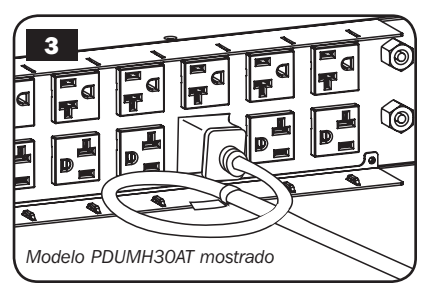

# Características

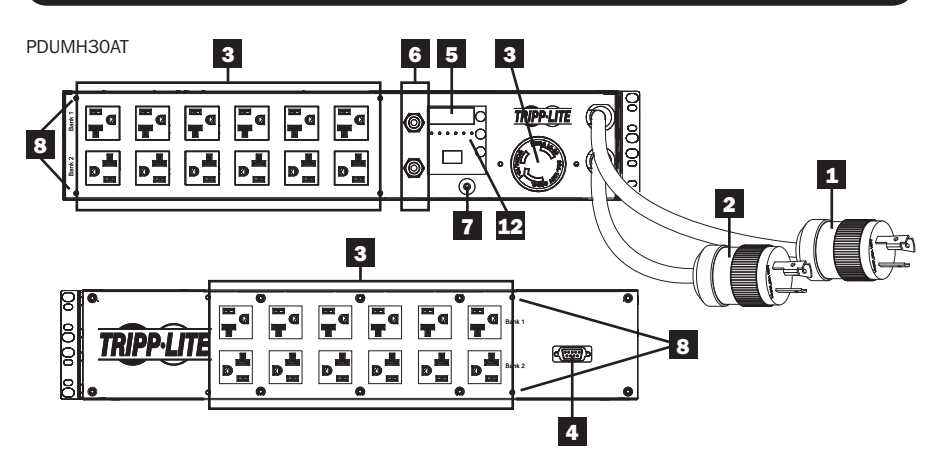

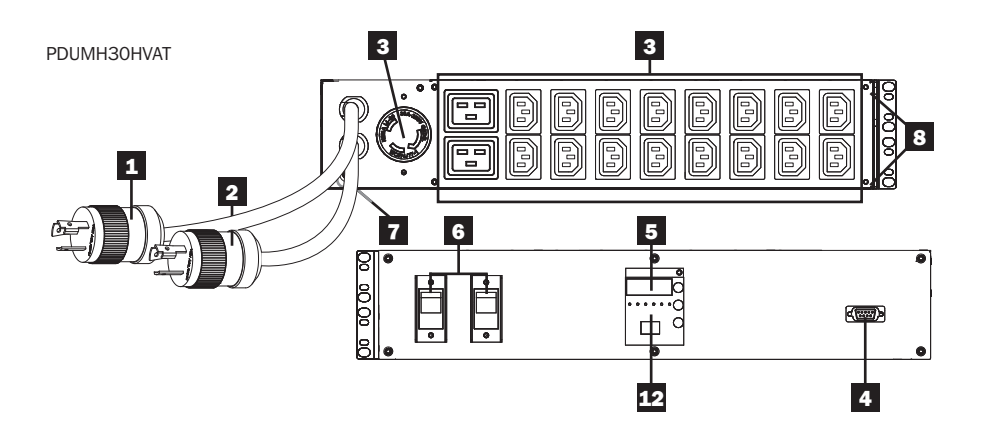

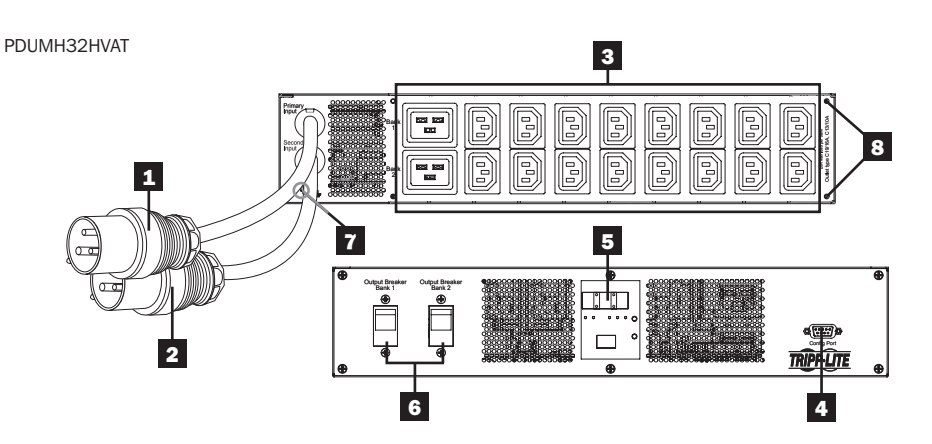

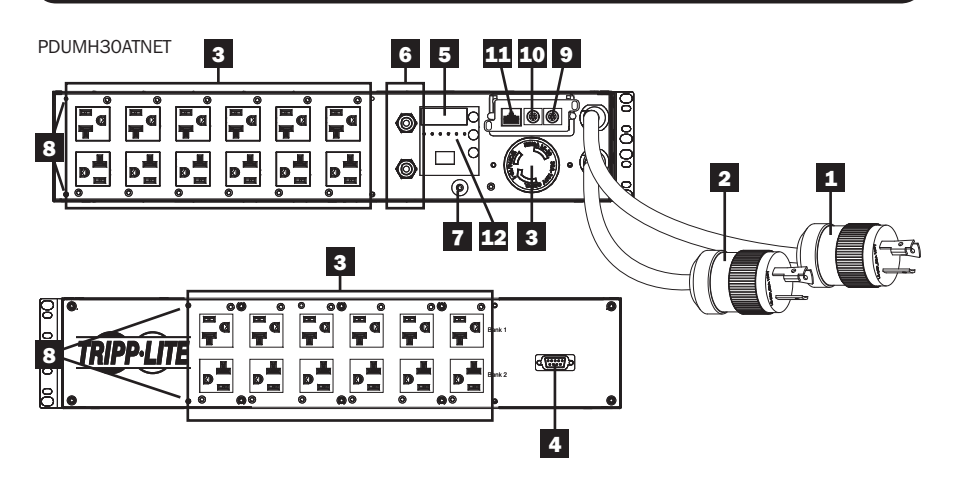

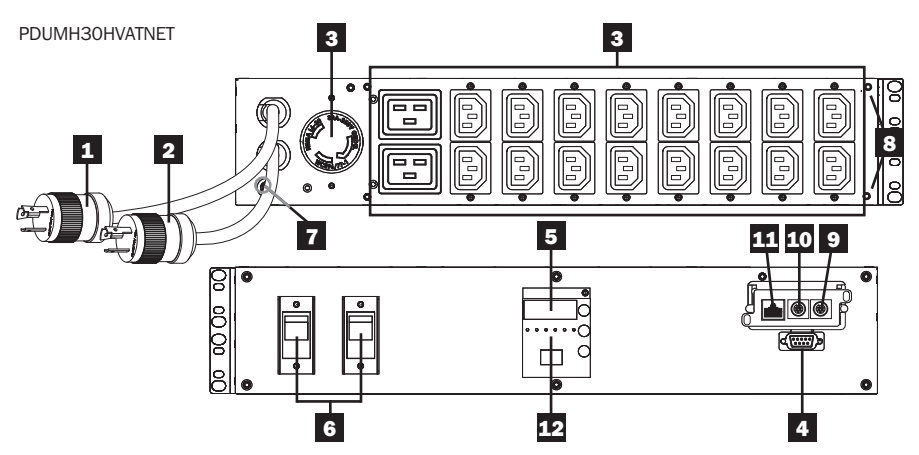

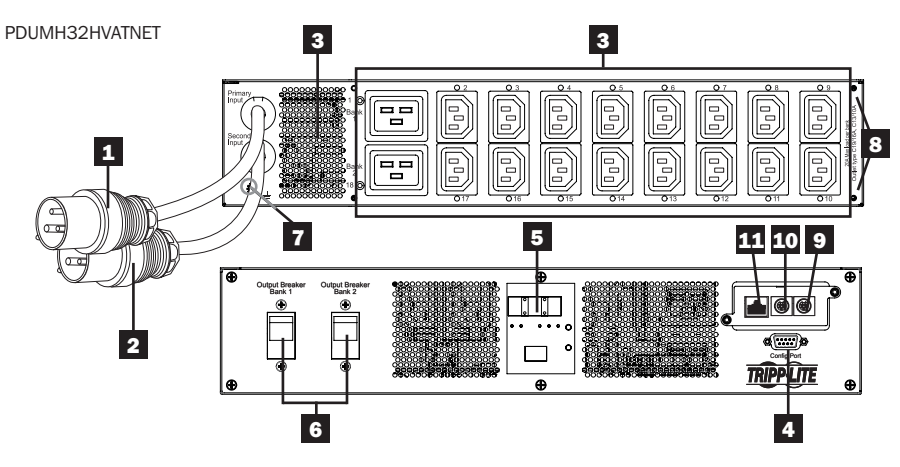

## 1 Cable de La Entrada Primaria

El cable está conectado permanentemente al PDU y tiene una clavija de seguridad NEMA L5-30P (PDUMH30AT y PDUMH30ATNET) o NEMA L6-30P (PDUMH30HVAT y PDUMH30HVATNET) o una clavija IEC309 de 32A (PDUMH32HVAT y PDUMH32HVATNET).

## **2** Cable de La Entrada Secundaria

El cable está conectado permanentemente al PDU y tiene una clavija de seguridad NEMA L5-30P (PDUMH30AT y PDUMH30ATNET) o NEMA L6-30P (PDUMH30HVAT y PDUMH30HVATNET) o una clavija IEC309 de 32A (PDUMH32HVAT y PDUMH32HVATNET).

# 3 Tomacorrientes Controlables (PDUMH30ATNET, PDUMH30HVATNET,

PDUMH32HVATNET): durante la operación normal, los tomacorrientes distribuyen la alimentación de CA a los equipos conectados. Los tomacorrientes NEMA 5-15/20R, L5-30R, IEC-320-C13, IEC-320-C19 y L6-30R se pueden conmutar entre Encendido y Apagado por medio de un control por software. Cuando un tomacorriente está encendido, el LED asociado se ilumina. Tomacorrientes no Controlables (PDUMH30AT, PDUMH30HVAT, PDUMH32HVAT): Los tomacorrientes NEMA 5-15/20R, L5-30R, IEC-320-C13, IEC-320-C19 y L6-30R reciben alimentación de cualquiera de las fuentes de entrada, pero no son controlables individualmente.

**Tomacorrientes** IEC-320-C13 (PDUMH30HVAT, PDUMH30HVATNET, PDUMH32HVAT y PDUMH32HVATNET *10 A (200-240 V)*

**Tomacorrientes** IEC-320-C19 (PDUMH30HVAT, PDUMH30HVATNET, PDUMH32HVAT y PDUMH32HVATNET *16 A (200-240 V)*

NEMA 5-15/20R **Tomacorrientes** (PDUMH30AT & PDUMH30ATNET) *20A (120V)*

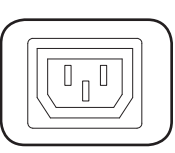

NEMA L5-30R **Tomacorrientes** (PDUMH30AT & PDUMH30ATNET) *24A (120V)* 

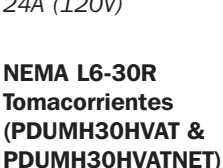

*24A (200-240V)*

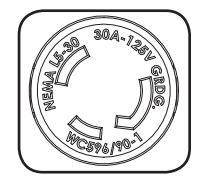

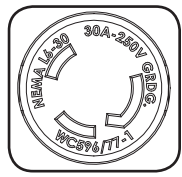

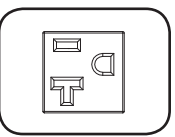

4. Puerto de fábrica: Este puerto está reservado para la configuración, la cual deberá realizar solamente el personal autorizado por la fábrica. No conecte nada al puerto.

## 5 Pantalla LED Digital y Medidor de Carga (Amperímetro)

- A Pantalla de 3 Dígitos: Muestra los valores de amperaje, kilowatts o voltaje medidos o calculados.
- **B** Botón Enter: Usando este botón, cambie entre opciones de DISPLAY y CONFIGURATION [Pantalla y Configuración]. Estando en modo DISPLAY, una presión breve cambia la pantalla entre Amperes, KW y Volts. Estando en modo CONFIGURATION, una presión prolongada cambia las opciones de configuración (TEMPERATURA,

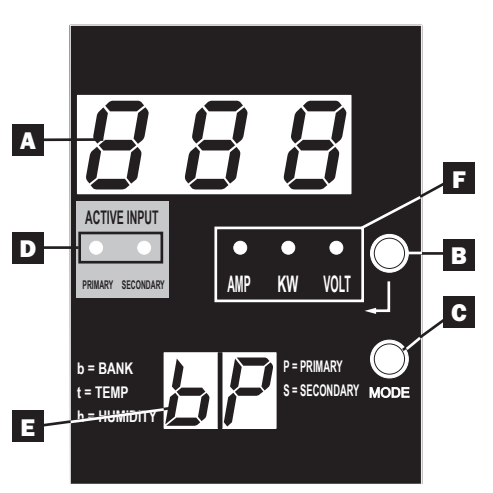

DESPLAZAMIENTO AUTOMÁTICO, BRILLO DEL LED). Al oprimir simultáneamente el botón Enter y el botón Mode muestra la dirección IP de la unidad (modelos selectos).

C Botón Mode: Una presión breve de este botón conmuta a través de los modos (PRIMARIO, SECUNDARIO, BANCO, TEMP\*, HUMEDAD\*) de la categoría presente (DISPLAY o CONFIGURATION) para las entradas primaria y secundaria. Una presión prolongada conmuta entre DISPLAY y CONFIGURATION. Al oprimir simultáneamente el botón *Mode* y el botón *Enter* muestra la dirección IP de la unidad (modelos selectos).  *\*TEMP/HUMIDITY [temperatura/humedad] disponible solamente si está instalado el módulo opcional ENVIROSENSE.*

D LEDs de Entrada Activa: Indican cuando la entrada activa primaria o secundaria está alimentando la salida.

E Pantalla de 2 Dígitos: Indica si el valor mostrado en la pantalla de 3 dígitos representa primaria, secundaria, banco o humedad.

## Modos de Pantalla:

 P: La pantalla de 3 dígitos muestra información relativa a la entrada primaria de CA. (Los LEDs de la unidad dictan que información se muestra).

 S: La pantalla de 3 dígitos muestra información relativa a la entrada secundaria de CA. (Los LEDs de la unidad dictan que información se muestra).

**b 'n':** La pantalla de 3 dígitos muestra información relativa al número de banco de salida ('n').

t 'n': La pantalla de 3 dígitos muestra la temperatura para el sensor ('n'). (Unidades para F o C se configuran en el modo de CONFIGURATION.)

h 'n': La pantalla de 3 dígitos muestra la humedad para el sensor ('n').

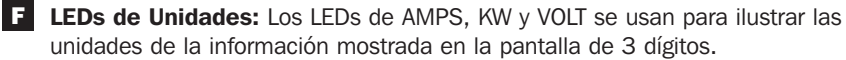

LED Amp: Al seleccionarlo, se muestra la carga en amperes en la pantalla de 3 dígitos. LED kW: Al seleccionarlo, se muestra la carga en kilowatts en la pantalla de 3 dígitos. LED Volt: Al seleccionarlo, se muestra el voltaje en la pantalla de 3 dígitos.

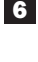

6 Disyuntores de Circuito de Salida: Dos disyuntores de circuito protegen al equipo conectado a cada banco de carga contra sobrecargas. Si se dispara un disyuntor, el circuito se sobrecarga y usted necesita reducir la carga conectada al banco de carga del disyuntor de circuito. Oprima el botón del disyuntor de circuito para reiniciar y restablecer la energía.

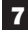

7 Conexión de tierra: Permite que usted conecte un alambre de tierra usersupplied entre la PDU y cualquier equipo que requiera una tierra del chasis.

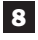

8 Soporte de Sujeción del Cable (Instalación Opcional): Cuando están instalados en la PDU, los soportes de sujeción del cable proporcionan puntos de acoplamiento seguros para los cables de energía del equipo conectado.

9 Puerto ENVIROSENSE (PDUMH30ATNET, PDUMH30HVATNET y PDUMH32HVATNET): Use este puerto para conectar el sensor ambiental ENVIROSENSE de Tripp Lite para monitorear la temperatura y humedad en forma remota y una interfaz de contacto seco para controlar y monitorear los dispositivos de alarma, seguridad y telecomunicaciones.

10 Puerto de Configuración (PDUMH30ATNET, PDUMH30HVATNET y PDUMH32HVATNET): Use este puerto para obtener una conexión Terminal directa a una computadora con un programa de emulación Terminal. Un cable serial (parte número 73-1025) se incluye con el PDU. Si necesita ordenar un cable de reemplazo, visita www.tripplite.com.

11 Interfaz de Red (PDUMH30ATNET, PDUMH30HVATNET y PDUMH32HVATNET): Use este enchufe RJ-45 para conectar el PDU a la red con cable patch Ethernet estándar. El LED de Encadenamiento **A** y el LED de Estatus **B** indican varias condiciones de operación de acuerdo a lo mostrado en la tabla abajo. *Nota: Este puerto no es compatible con la aplicación PoE (Power over Ethernet / Energía sobre la Ethernet).*

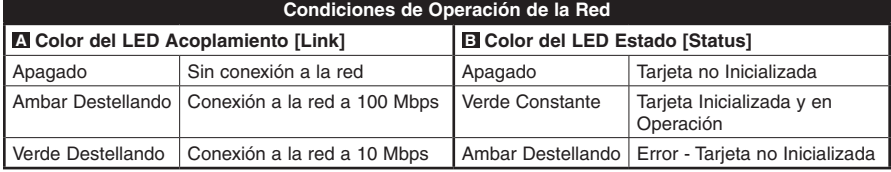

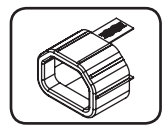

Manguito de Clavija C14 (Opcional): Use los manguitos plásticos C14 incluidos para asegurar las clavijas a los tomacorrientes. Acople el manguito a la clavija asegurándose que las pestañas de tiro permanezcan fuera de la clavija y que la sujeción sea segura. Para desenchufar correctamente el equipo, use las pestañas de tiro para retirar la clavija y el manguito del tomacorriente.

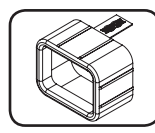

Manguito de Clavija C20 (Opcional): Use los manguitos plásticos C20 incluidos para asegurar las clavijas a los tomacorrientes. Acople el manguito a la clavija asegurándose que las pestañas de tiro permanezcan fuera de la clavija y que la sujeción sea segura. Para desenchufar correctamente el equipo, use las pestañas de tiro para retirar la clavija y el manguito del tomacorriente.

## Modos de Pantalla

Mediciones de La Fuente Primaria

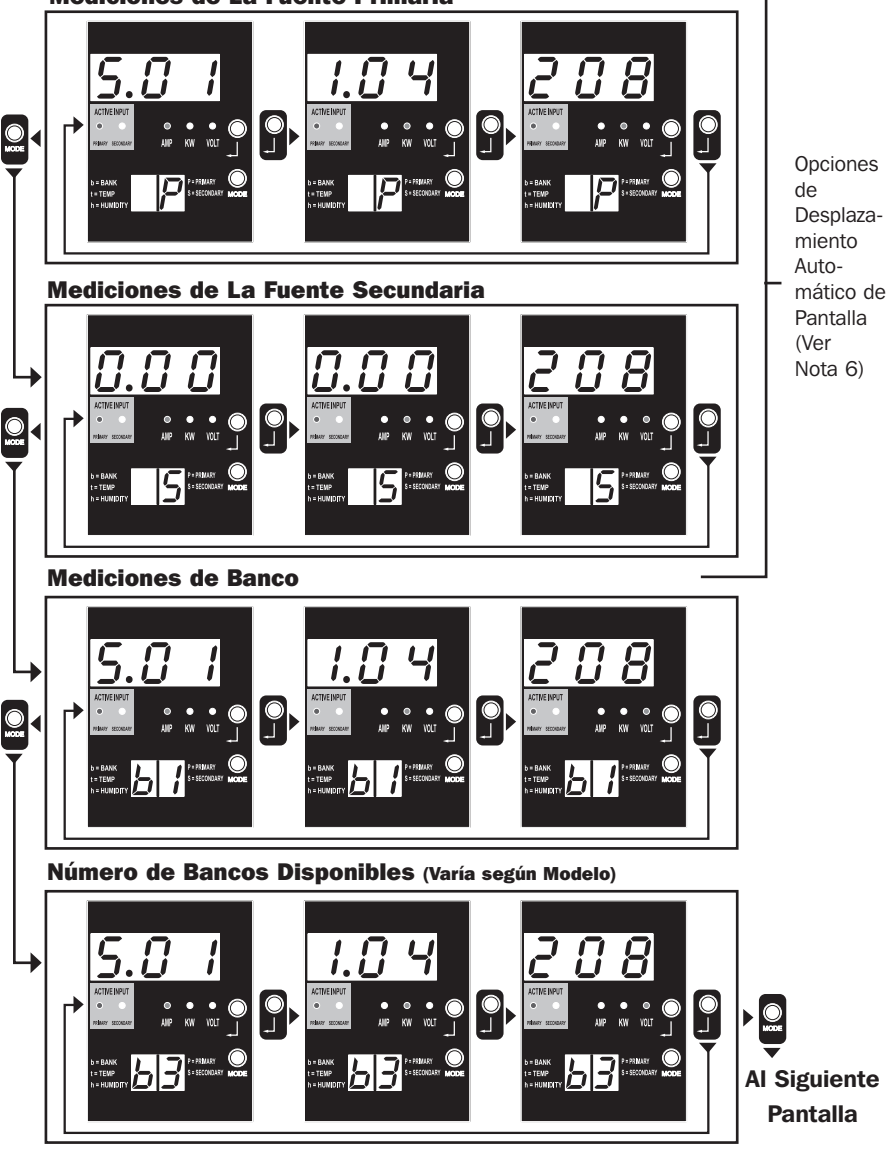

*Nota 1: Oprima el botón Mode para ir al siguiente modo de pantalla (movimiento vertical en este documento). Tenga en cuenta que se recordará el Sub Modo Amps, kW o Volt.*

*Nota 2: Oprima el botón Enter para ir al siguiente sub modo (Amps, kW, Volts) (movimiento horizontal en este documento). Nota 3: Los LEDs de Entrada Activa muestraran siempre la fuente que está energizando actualmente la carga. (Las imágenes del ejemplo anterior asumen que la fuente de alimentación seleccionada es la primaria, tenga en cuenta que si estuviera seleccionada la fuente*  secundaria, se encendería ese LED y se atenuaría el LED primario). Si ninguna fuente es válida, entonces los LEDs de la fuente Primaria y la *fuente Secundaria estarán atenuados)*

*Nota 4: Oprima y sostenga los botones de Mode y Enter durante 2 segundos para mostrar la dirección IP de la tarjeta SNMP conectada. Nota 5: Oprima y sostenga por 2 segundos el botón MODE para cambiar a modos de Control. (Esto conducirá al PRIMER modo de control) Nota 6: Cuando está activado el desplazamiento automático de pantalla, después de 10 segundos de inactividad, la pantalla cambiará continuamente entre amperes, kW y volts primarios y amperes, kW y volts secundarios, después cambiará nuevamente a amperes primarios.*

## Modos de Pantalla

Modo de Pantalla de Temperatura (Disponible solamente si está conectado Envirosense)

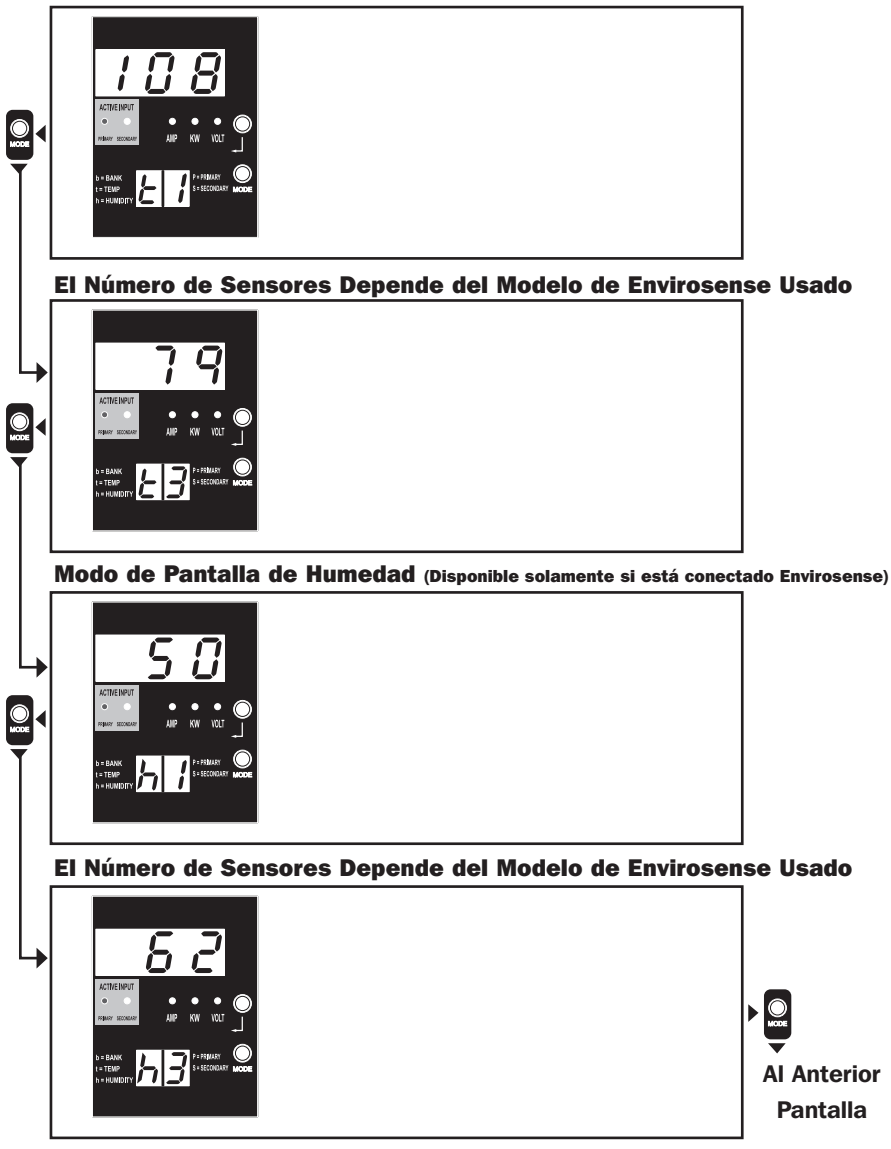

*Nota 1: Oprima el botón Mode para ir al siguiente modo de pantalla (movimiento vertical en este documento). Tenga en cuenta que se recordará el sub Modo Amps, kW o Volt.*

*Nota 2: Oprima el botón Enter para ir al siguiente sub modo (Amps, kW, Volts) (movimiento horizontal en este documento). Nota 3: Los LEDs de Entrada Activa muestran siempre la fuente que está energizando actualmente la carga.*

*Nota 4: Oprima y sostenga los botones de Mode y Enter durante 2 segundos para mostrar la dirección IP de la tarjeta SNMP conectada.*

*Nota 5: Oprima y sostenga por 2 segundos el botón MODE para cambiar a modos de Control. (Esto conducirá al PRIMER modo de control)*

## Pantalla de Dirección IP

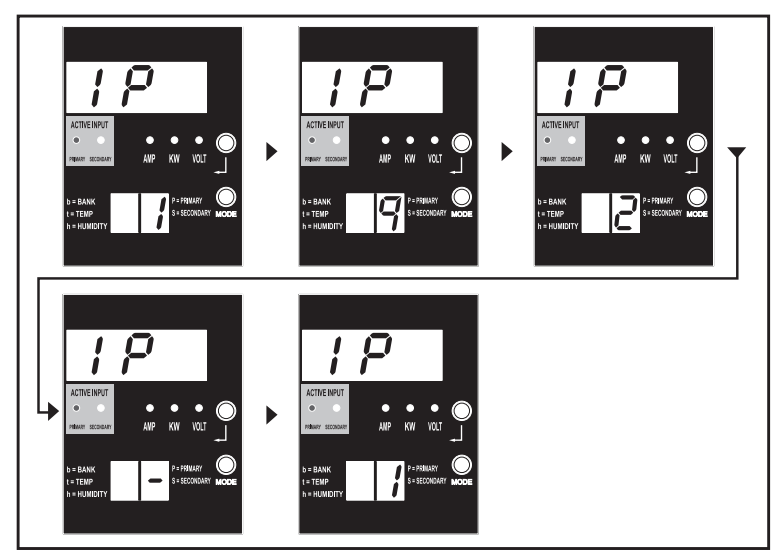

*Nota 1: Pantalla de Dirección IP: la pantalla superior de 3 dígitos mostrará "IP ". La pantalla de 2 dígitos inferior derecha mostrará un dígito a la vez de la dirección IP separado por espacios para identificar cada dígito. Los puntos decimales y comas se mostrarán como guiones. (Tenga en cuanta que esta pantalla soporta direcciones IPv4 E IPv6).*

*Nota 2: Después de mostrar la dirección IP, la pantalla regresará automáticamente a cualquier modo que en el que estuviera antes.*

## Modos de Control

Configuración Celsius o Fahrenheit (Se Muestra Solamente si Envirosense está Conectado)

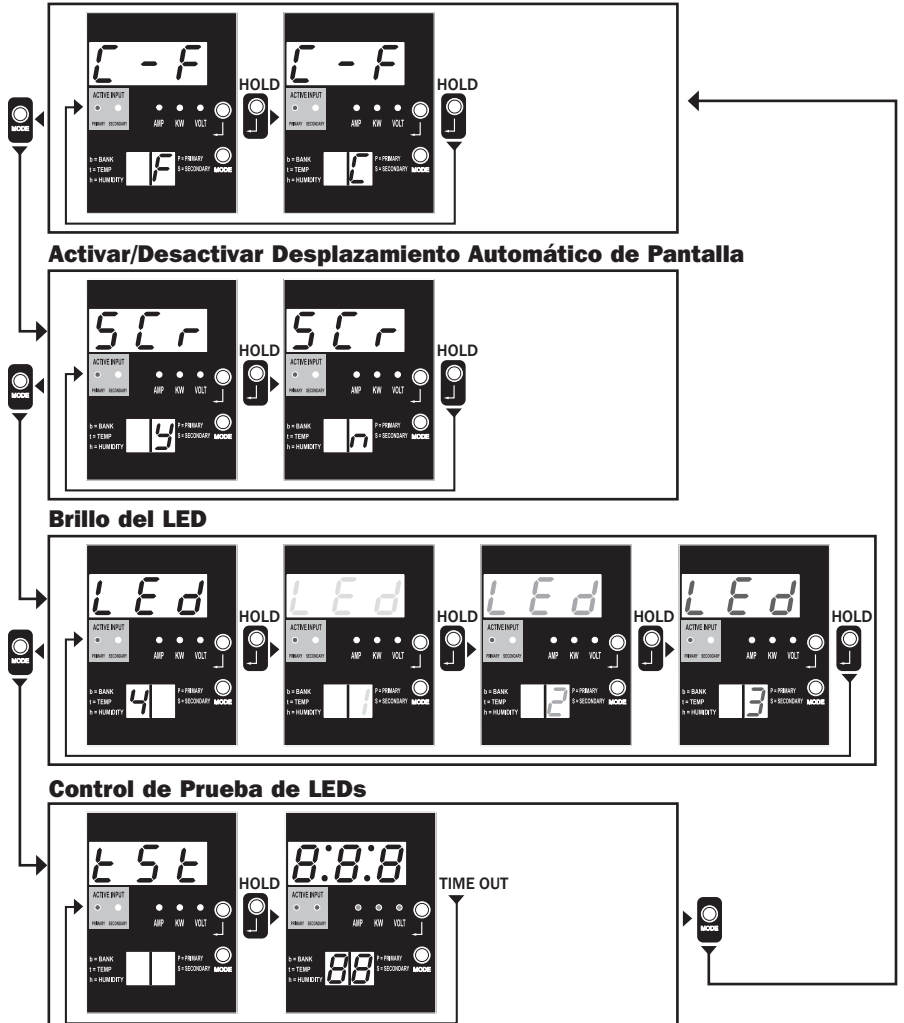

*Nota 1: Oprima el botón Mode para ir al siguiente modo de pantalla (movimiento vertical en este documento). Tenga en cuenta que se recordará el sub Modo Amps, kW o Volt.*

*Nota 2: Para cambiar la configuración, oprima y sostenga por 2 segundos el botón Enter. Cualquier configuración mostrada es aquella para la que se configuró la unidad. (movimiento horizontal en este documento)*

*Nota 3: Los LEDs de entrada activa mostrarán siempre la fuente que está alimentando actualmente la carga.*

*Nota 4: Oprima y sostenga los botones de Mode y Enter durante 2 segundos para mostrar la dirección IP de la tarjeta SNMP conectada.*

*Nota 5: Oprima y sostenga por 2 segundos el botón MODE para cambiar a modos de Pantalla. (Esto conducirá al PRIMER modo de Pantalla) Nota 6: La pantalla C-F permite configurar la unidad para mostrar Celsius o Fahrenheit. (Se omitirá este modo si Envirosense no está conectado) (los cambios se recordarán en NVR)*

*Nota 7: SCr activa o desactiva el desplazamiento automático de pantalla. Cuando se configura en y (activado), la unidad se desplazará automáticamente a través de las opciones de pantalla (Ver*

*página 1 de modos de Pantalla para obtener detalles. Cuando se configura en n, la unidad no se desplazará automáticamente. (los cambios se recordarán en NVR) Nota 8: Control de brillo de LED – Para fijar la intensidad de iluminación, configúrelo en 1-4. (los cambios se recordarán en NVR)*

*Nota 9: tSt Control de Prueba de LEDs – Oprima y sostenga por 2 segundos el botón Enter para iniciar una prueba de los LED en donde se iluminarán todos los LEDs durante 6 segundos.*

# Configuración y operación

## Interruptor de transferencia automatic

Cuando las entradas primaria y secundaria se encuentren conectadas a la energía de CA, la PDU funcionará como un interruptor de transferencia automático, suministrando energía redundante de entrada a las aplicaciones de mayor disponibilidad. Bajo condiciones normales de operación, la PDU distribuirá energía de CA al equipo conectado desde la fuente de entrada primaria, cambiando automáticamente a la fuente de entrada secundaria bajo ciertas condiciones. La PDU cambiará a la fuente primaria cuando sea buena dependiendo de las definiciones de voltaje en la entrada de la PDU (vea a continuación). Las luces del LED ubicadas al lado del amperímetro, indican cuál de las fuentes de energía de entrada suministra energía de CA al equipo conectado.

## Configuración preferida

La función del interruptor de transferencia automático proporciona una disponibilidad aumentada cuando las entradas primaria y secundaria de la PDU se conectan al UPS de Tripp Lite separado que está conectado a fuentes separadas de energía de la red. Para su disponibilidad máxima, Tripp Lite recomienda que haga coincidir el UPS SmartOnline con la salida sinusoidal pura para las fuentes de energía de entrada primaria y secundaria. La función del interruptor de transferencia automática estará comprometida si las entradas primaria y secundaria están conectadas a la misma fuente de energía de la red.

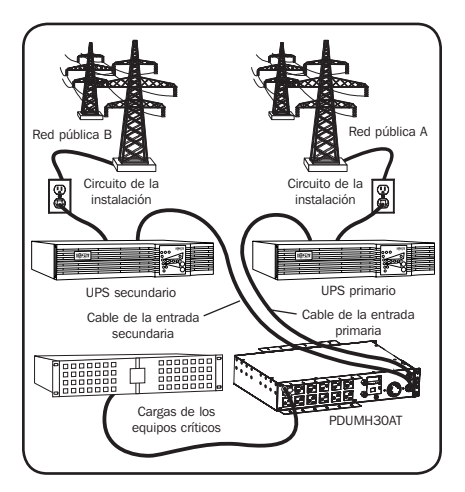

*Advertencia: NO conecte la entrada principal a un UPS interactivo, debido a los problemas con el tiempo de transferencia o a cualquier fuente que no suministre una onda sinusoidal pura. Dichas fuentes pueden usarse para alimentar la entrada secundaria.*

## Selección de fuente del interruptor de transferencia automatic

La PDU se encenderá si una de las fuentes de entrada es mayor que la tensión mínima de arranque. En funcionamiento normal (después de encendido), si la fuente seleccionada actualmente (primaria o secundaria) se reduce a una condición inferior, la unidad debe conmutar a la fuente alterna, si la fuente es de mejor calidad. La unidad prefiere la fuente primaria y conmutará siempre a ella en el caso de que ambas fuentes sean de la misma calidad (buena o mala). Si la fuente actual se vuelve mala y la fuente alterna es al menos buena, la unidad conmutará a la fuente alterna.

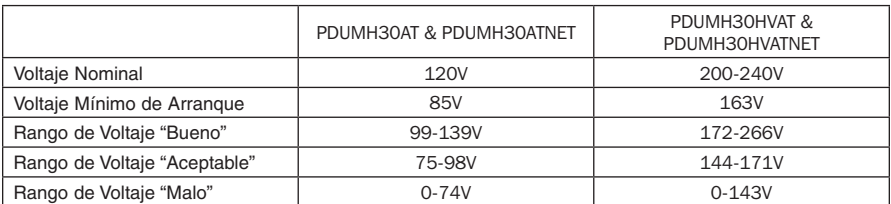

### Parámetros de la selección de la fuente de energía de la PDU
# Configuración y operación continuación

#### Prueba rápida

Después de instalar el PDU y conectar el equipo, usted puede probar la función del Switch de Transferencia Automático apagando temporalmente el Sistema UPS conectado a la alimentación Primaria de CA. Cuando el UPS de alimentación Primaria deje de suministrar energía CA, el PDU conmutará de la alimentación Primaria a la alimentación Secundaria, y el LED de Alimentación Secundaria Activa se encenderá. Cuando el UPS de alimentación Primaria se haya reiniciado y reasuma el suministro de energía CA, el PDU regresará a la alimentación Primaria, y el LED de alimentación Primaria Activa se encenderá.

*Nota: Las entradas primaria y secundaria deben conectarse a fuentes separadas de energía de la red pública. La función del Switch de Transferencia Automático se comprometerá si las entradas primaria y secundaria están conectadas a la misma fuente de energía de la red pública. No realice una prueba con equipo que deba permanecer en operación productiva. Cualquier procedimiento de prueba debe preparar para la contingencia de que el equipo pueda perder su energía. No pruebe el PDU desconectando los cables de alimentación que están conectados a las fuentes de energía activas, ya que esto elimina la conexión a tierra y pone su equipo en riesgo.*

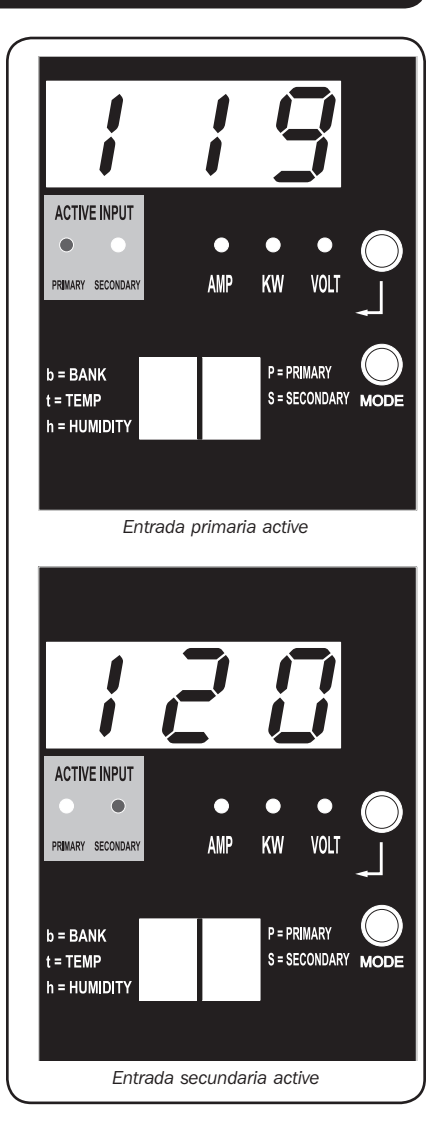

*Modelo PDUMH30ATNET mostrado*

## Configuración y operación continuación

#### Monitoreo y Control Remoto

Los modelos PDUMH30ATNET, PDUMH30HVATNET y PDUMH32HVATNET proporcionan monitoreo remoto, control de tomacorriente y mucho más por medio de un navegador de red, telnet y Sistemas de Administración de Red basados en SNMP. Para obtener más información sobre la configuración y operación del PDU mediante la interfaz del navegador de red PowerAlert, consulte el manual de instalación de SNMPWEBCARD proporcionado en tripplite.com/support.

"Encendido en Cascada" de las Cargas Durante el Arranque: Todos los modelos llegan programados de fábrica de modo que en el primer encendido, sus tomacorrientes se encienden en orden secuencial a intervalos de 250ms. Esto evita sobrecargas de circuito escalonando el arranque de dispositivos múltiples. Los modelos PDUMH30HVATNET y PDUMH30ATNET soportan arranque programado de los tomacorrientes en cualquier orden o intervalo de tiempo. Esto asegura que los equipos de la red se enciendan en la secuencia apropiada, con el retardo apropiado, de modo que los equipos de red se descubran de modo confiable en el arranque.

"Eliminación Programable de la Carga no crítica": Durante una Falla de Energía: En el caso de que falle una fuente primaria de energía y la PDU esté respaldada en la fuente secundaria de energía, la caída de carga no crítica le permite programar el apagado de tomacorrientes específicos a intervalos programados. Esto le permite apagar las cargas menos críticas (monitores, por ejemplo) para maximizar el tiempo de respaldo del UPS para los equipos más críticos.

## Servicio técnico

Su producto Tripp Lite está cubierto por la garantía descrita en este manual. Tripp Lite también pone a su disposición una variedad de Garantías extendidas y Programas de servicio técnico en el sitio. Si desea más información sobre el servicio técnico, visite www.tripplite.com/support. Antes de devolver su producto para servicio técnico, siga estos pasos:

- 1. Revise la instalación y los procedimientos de operación que se encuentran en este manual para asegurarse de que el problema de servicio no se debe a una mala lectura de las instrucciones.
- 2. Si el problema persiste, no se comunique ni devuelva el producto al mayorista. En cambio, visite www.tripplite.com/support.
- 3. Si el problema exige servicio técnico, visite www.tripplite.com/support y haga clic en el enlace Devoluciones de productos. Desde aquí puede solicitar un número de Autorización de Material Devuelto (RMA), que se necesita para el servicio técnico. En este sencillo formulario en línea se le solicitarán los números de serie y modelo de la unidad, junto con otra información general del comprador. El número RMA y las instrucciones para el envío se le enviarán por correo electrónico. La presente garantía no cubre ningún daño (directo, indirecto, especial o consecuencial) del producto que ocurra durante el envío a Tripp Lite o a un centro de servicio técnico de Tripp Lite autorizado. Los productos enviados a Tripp Lite o a un centro de servicio técnico de Tripp Lite autorizado deben tener prepagos los cargos de transporte. Escriba el número RMA en el exterior del embalaje. Si el producto se encuentra dentro del período de garantía, adjunte una copia de su recibo de venta. Envíe el producto para servicio técnico mediante un transportador asegurado a la dirección que se le proporcionó cuando solicitó el número RMA.

# Garantía

#### GARANTÍA LIMITADA

El vendedor garantiza que este producto, si se emplea de acuerdo con todas las instrucciones aplicables, no tendrá defectos en materiales ni mano de obra por un período de 2 años (salvo para baterías internas del UPS fuera de EE.UU. y Canadá, 1 año) a partir de la fecha de compra. Si se verifica que el producto tiene defectos en los materiales o en la mano de obra dentro de dicho período, el vendedor reparará o reemplazará el producto, a su sola discreción. Sólo puede obtenerse servicio bajo esta garantía, entregando o despachando el producto (con todos los cargos de despacho o entrega pagados por adelantado) a: Tripp Lite, 1111 W. 35th Street, Chicago, IL 60609 USA. El vendedor pagará los cargos de despacho del retorno. Llame al Servicio al cliente de Tripp Lite al (773) 869-1234 antes de enviar algún equipo para reparación.

ESTA GARANTÍA NO SE APLICA AL DESGASTE NORMAL O A DAÑOS RESULTANTES DE UN ACCIDENTE, USO INADECUADO, MALTRATO O NEGLIGENCIA. EL VENDEDOR NO EXPRESA NINGUNA OTRA GARANTÍA DISTINTA DE LA ESTABLECIDA EN ESTE DOCUMENTO EN FORMA EXPLÍCITA. EXCEPTO HASTA EL GRADO PROHIBIDO POR LAS LEYES APLICABLES, TODAS LAS GARANTÍAS IMPLÍCITAS, INCLUYENDO TODAS LAS GARANTÍAS DE COMERCIABILIDAD O IDONEIDAD, ESTÁN LIMITADAS EN DURACIÓN AL PERÍODO DE GARANTÍA ESTABLECIDO ANTERIORMENTE; ESTA GARANTÍA EXCLUYE EXPRESAMENTE TODOS LOS DAÑOS INCIDENTALES Y CONSECUENTES. (Algunos estados no permiten limitaciones sobre la duración de una garantía implícita, y algunos estados no permiten la exclusión o limitación de daños incidentales o consecuentes, de modo que las limitaciones o exclusiones mencionadas pueden no aplicarse a usted. Esta garantía le da derechos legales específicos, pero usted puede tener otros derechos que varían de jurisdicción a jurisdicción.)

ADVERTENCIA: El usuario individual debe encargarse de determinar antes de usarlo, si este dispositivo es apropiado, adecuado o seguro para el uso proyectado. Ya que las aplicaciones individuales están sujetas a gran variación, el fabricante no declara ni garantiza la idoneidad o aptitud de estos dispositivos para ninguna aplicación específica.

#### Aviso de la FCC

Este dispositivo cumple con la sección 15 de las reglas de la FCC. La operación adecuada está sujeta a las siguientes dos condiciones: (1) Este dispositivo no debe causar interferencias dañinas y (2) este dispositivo debe aceptar cualquier interferencia recibida, incluyendo la interferencia que podría causar una operación no intencional.

Nota: Se ha comprobado que este dispositivo cumple con los límites designados para un dispositivo digital de la Clase A de acuerdo con la parte 15 de las Regulaciones de FCC. Estos límites se diseñaron para proporcionar protección razonable contra interferencias perjudiciales cuando la unidad es operada en entornos comerciales. Este equipo genera, utiliza y puede radiar energía de radio frecuencia y, si no es instalado y utilizado de acuerdo con las instrucciones del manual de operación, puede causar interferencias perjudiciales a las comunicaciones de radio. La operación de este equipo en un área residencial puede causar interferencias perjudiciales. En tal caso, se puede requerir que el usuario corrija dichas interferencias y sea responsable por los costos de esta corrección. El usuario debe utilizar en este producto conectores y cables blindados. Cualquier cambio o modificación a este producto, no aprobados de manera expresa, por parte del responsable del cumplimiento de las normas, invalidará la autorización del usuario para operar el equipo.

#### Cumplimiento de las normas de los números de identificación

Para fines de identificación y certificación del cumplimiento de las normas, su producto Tripp Lite tiene asignado un número de serie único. Puede encontrar el número de serie en la etiqueta de la placa de identificación del producto, junto con los símbolos de aprobación e información requeridos. Al solicitar información sobre el cumplimiento de las normas para este producto, siempre mencione el número de serie. El número de serie no debe ser confundido con el nombre de identificación ni con el número de modelo del producto.

#### Información de sobre Cumplimiento de la WEEE para Clientes de Tripp Lite y Recicladores (Unión Europea)

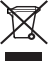

Según la Directiva de Residuos de Aparatos Eléctricos y Electrónicos (Waste Electrical and Electronic Equipment, WEEE) y sus reglamentos, cuando los clientes compran nuevos equipos eléctricos y electrónicos a Tripp Lite, tienen derecho a:

- Enviar equipos antiguos para reciclaje según una base de uno por uno, entre productos similares (esto varía dependiendo del país)
- Enviar el equipo nuevo de vuelta para reciclaje cuando este se convierta finalmente en desecho

Tripp Lite tiene una política de mejoramiento continuo. Las especificaciones están sujetas a cambio sin previo aviso.

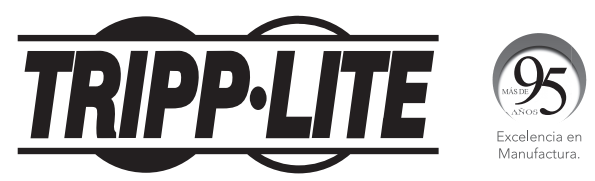

1111 W. 35th Street, Chicago, IL 60609 USA • www.tripplite.com/support

18-11-326 93-323D\_revF

# Manuel du propriétaire

# Unité de distribution d'alimentation (PDU) à commutateur de transfert automatique

Modèles : PDUMH30AT, PDUMH30ATNET, PDUMH30HVAT, PDUMH30HVATNET, PDUMH32HVAT, PDUMH32HVATNET

Numéros de modèle de l'agence : AGAC8033 • AGAC8034 • AGAC8110 • AGAC8073 • AG-0150 • AG-0151

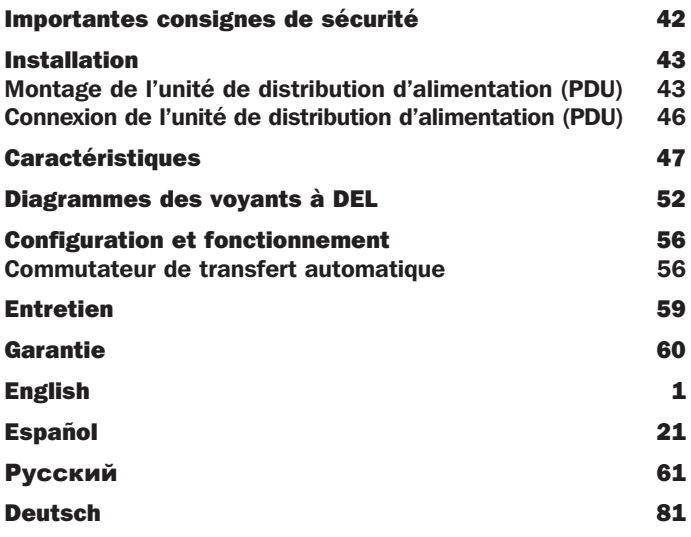

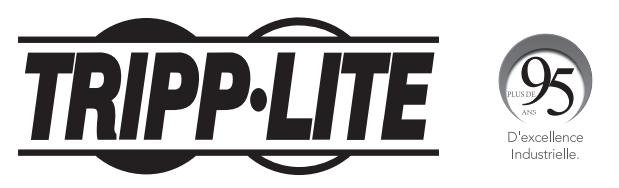

#### 1111 W. 35th Street, Chicago, IL 60609 USA • www.tripplite.com/support

Copyright © 2019 Tripp Lite. Tous droits réservés. SmartOnline est une marque déposée de Tripp Lite.

## Importantes consignes de sécurité

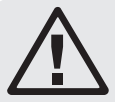

## CONSERVER CES DIRECTIVES

Ce manuel contient des instructions et des mises en garde que vous devez respecter durant l'installation, l'utilisation et l'entreposage de ce produit. Le non-respect de ces instructions et mises en garde annulera la garantie du produit.

- La PDU fournit des prises multiples pratiques, mais elle ne FOURNIT PAS de protection contre les surtensions ou les bruits de ligne pour l'équipement connecté.
- La PDU est conçue pour être utilisée à l'intérieur uniquement, dans un environnement contrôlé, à l'écart de l'excès d'humidité, des températures extrêmes, des contaminants conducteurs, de la poussière et de la lumière directe du soleil.
- Maintenir la température intérieure ambiante entre 0 °C et 40 °C (32 °F et 104 °F).
- La PDU doit être installée par un technicien qualifié seulement.
- Ne pas tenter de monter la PDU sur une surface précaire ou instable.
- Installer conformément aux codes locaux de l'électricité. S'assurer d'utiliser la bonne protection contre les surintensités pour l'installation, conformément aux valeurs nominales de la fiche et de l'équipement.
- Branchez la PDU à une prise de courant à une prise de courant qui est conforme aux codes de bâtiment locaux et qui est dûment protégée contre les courants excessifs, les courts-circuits et les défauts à la terre.
- Les prises électriques qui alimentent l'équipement doivent être installées à proximité de l'équipement et être facilement accessibles.
- Ne pas connecter la PDU dans une prise non mise à la masse ou des rallonges électriques ou des adaptateurs qui éliminent la connexion à la masse.
- S'assurer de fournir un dispositif de déconnexion local pour tous les modèles qui sont installés en permanence sans fiche facilement accessible.
- Ne jamais essayer d'installer un équipement électrique pendant un orage.
- L'équipement individuel connecté à la PDU ne doit pas excéder la charge nominale des prises individuelles de la PDU.
- La charge totale connectée à la PDU ne doit pas excéder la charge nominale maximum pour la PDU.
- Ne pas tenter de modifier la PDU, y compris les fiches d'entrée et les câbles d'alimentation.
- Ne pas percer ou tenter d'ouvrir une quelconque partie du boîtier de la PDU. Il n'existe aucune pièce réparable par l'utilisateur à l'intérieur.
- Ne pas tenter d'utiliser la PDU si une de ses pièces est endommagée.
- Il n'est pas recommandé d'utiliser cet équipement dans les applications de soutien vital où une panne de cet équipement serait susceptible de causer une panne de l'équipement de soutien vital ou d'affecter sérieusement sa sécurité ou son efficacité.

## Installation

## Montage de l'unité de distribution d'alimentation (PDU)

L'unité de distribution d'alimentation (PDU) peut être montée sur un bâti 2U ou sur une surface (p. ex. sur un mur, sur un bureau ou sous un comptoir).

*Remarque : L'utilisateur doit déterminer la compatibilité de la quincaillerie et les procédures avant d'effectuer l'installation. L'unité PDU et la quincaillerie incluse sont conçues pour des types de bâti et boîtier courants et peuvent ne pas convenir à toutes les applications.*

#### Montage en bâti 2U

1A Fixez les supports de montage inclus aux côtés de l'unité PDU à l'aide des vis fournies.

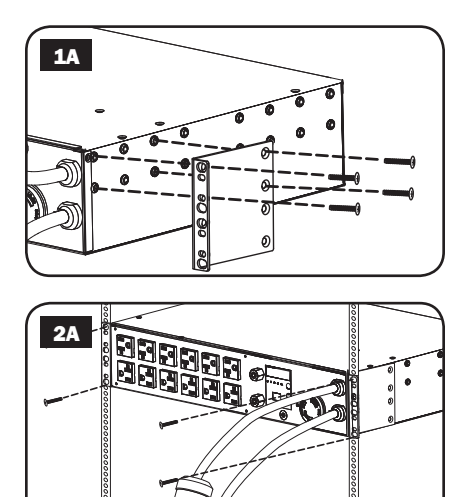

**2A** Après avoir attaché les supports, placez l'unité PDU dans le bâti et installez quatre vis fournies par l'utilisateur à travers les trous des supports et dans les rails du bâti.

## Installation suite

#### Montage mural (pas applicable à la série AG-0151 pour PDUMH32HVAT et PDUMH32HVATNET)

- 1B Fixez un des support de montage inclus au mur au moyen de vis fournies par l'utilisateur. Assurezvous que les vis et tout autre quincaillerie utilisées sont appropriées à la surface murale.
- **2B** Fixez un support de montage à l'unité de distribution de l'alimentation (PDU) au moyen des vis incluses.
- 3B Placez l'unité de distribution d'alimentation (PDU) sur le support mural et sécurisez l'unité au support et au mur tel qu'indiqué.

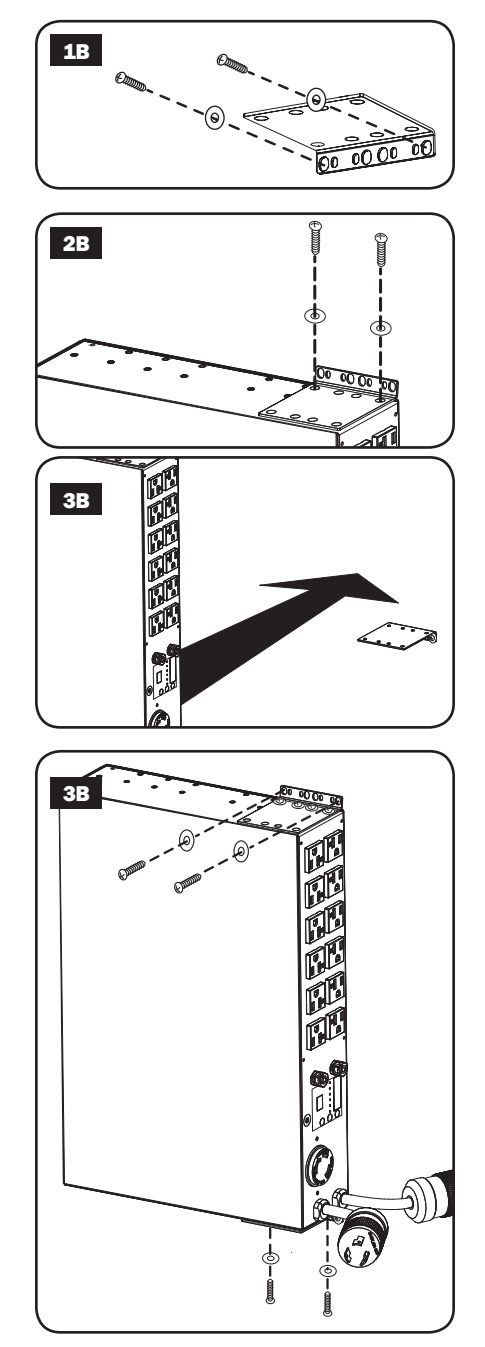

## Installation suite

#### Support extérieur

- 1C Fixez les supports de montage inclus aux côtés de l'unité PDU à l'aide des vis fournies. *Remarque : Si vous devez changer l'orientation de l'unité PDU afin qu'elle corresponde à la surface de montage, tournez les supports de montage en incréments de 90 ° comme requis avant de la fixer.*
- **2C** Montez l'unité PDU sur une surface stable en insérant quatre vis fournies par l'utilisateur à travers les trous des supports, puis dans les trous de montage appropriés. Assurez-vous que la surface de montage et les vis sont capables de supporter le poids combiné de l'unité PDU et tout cordon d'équipement attaché.
- 3C Fixez les supports de rétention de cordon (facultatif) : Fixez les supports de rétention de cordon à l'unité PDU à l'aide des vis fournies.

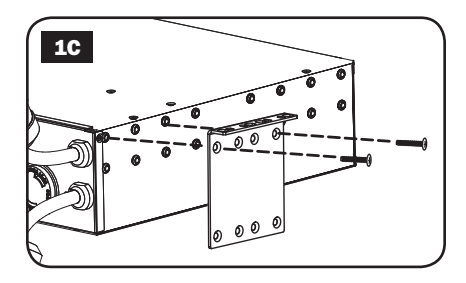

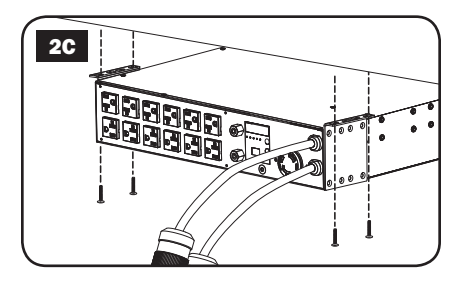

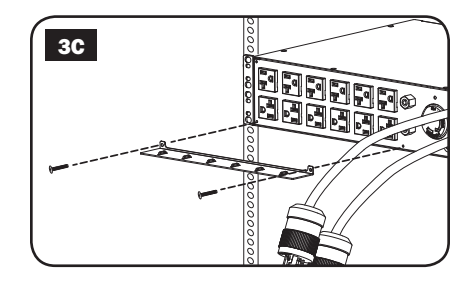

## Installation suite

## Connexion de l'unité de distribution d'alimentation (PDU)

*Remarque : La PDU dispose de deux entrées de courant alternatif : Primaire et secondaire. Le cordon alimentation d'entrée primaire est fixé en permanence à l'arrière de la PDU.*

1 Brancher les fiches d'entrée de la PDU : Brancher la fiche d'entrée principale A dans une source principale d'alimentation CA mise à la terre (120 V pour PDUMH30AT et PDUMH30ATNET; 200 à 240 V pour PDUMH30HVAT, PDUMH30HVATNET, PDUMH32HVAT et PDUMH32HVATNET), telle qu'un onduleur SmartOnline® de Tripp Lite. Dans des conditions de fonctionnement normales, l'onduleur distribuera de l'alimentation CA depuis la source d'entrée principale. Brancher la fiche d'entrée secondaire **B** dans une source alternative d'alimentation CA mise à la terre (120 V pour PDUMH30AT et PDUMH30ATNET; 200 à 240 V pour PDUMH30HVAT, PDUMH30HVATNET, PDUMH32HVAT et PDUMH32HVATNET). Pour assurer le bon fonctionnement du commutateur de transfert automatique,

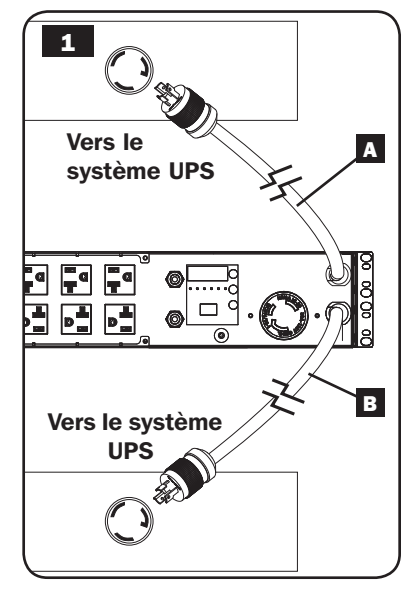

ne pas brancher l'entrée secondaire dans la même source d'alimentation que l'entrée principale. La PDU distribuera l'alimentation CA depuis l'entrée secondaire uniquement si l'entrée principale devient non disponible à cause d'une coupure de courant ou d'un problème au niveau de la qualité de l'alimentation. (Consulter la section **Configuration et fonctionnement** pour en savoir plus au sujet de la fonction du commutateur de transfert automatique.)

- 2 Connecter l'équipement à la PDU : Ne pas dépasser la capacité de charge de la PDU. Ampèremètres : La totalité du courant électrique utilisée par la PDU sera affichée en ampères au compteur numérique. Chaque sortie dispose d<sub>'</sub>une DEL verte qui s<sub>'allume</sub> quand la sortie reçoit du courant CA.
- 3 Support de rétention de cordon (facultatif) : Si vous avez connecté les supports de rétention de cordon à l'unité PDU, attachez le cordon d'alimentation de chaque équipement à un support de rétention de cordon en faisant une boucle et en la fixant à un point d'attache à l'aide d'une des attaches de câble fournies. Assurez-vous que chaque cordon d'alimentation peut être débranché de l'unité PDU sans avoir à enlever l'attache de câble.

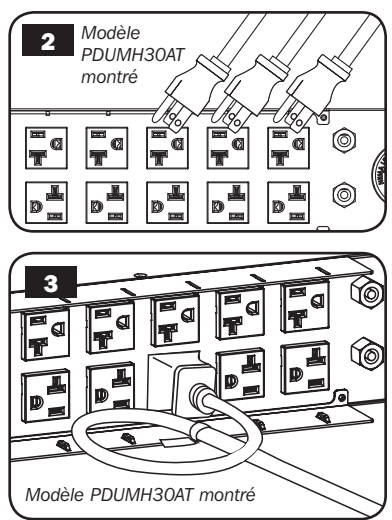

# **Caractéristiques**

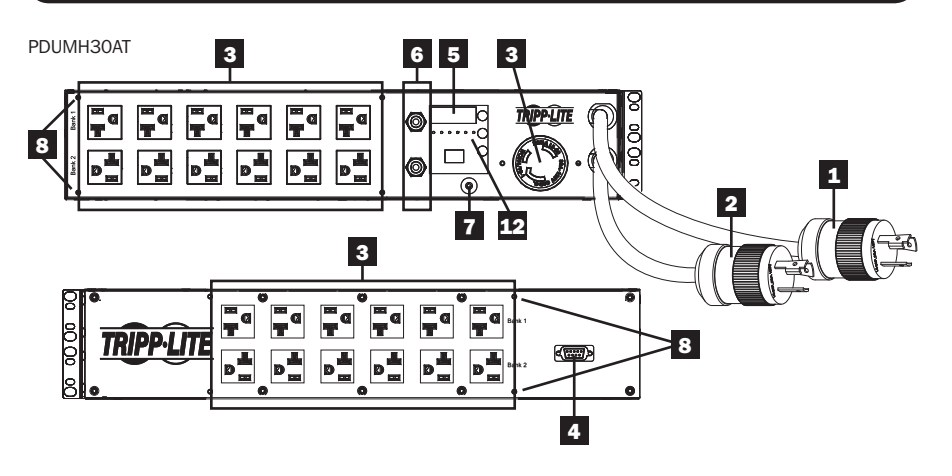

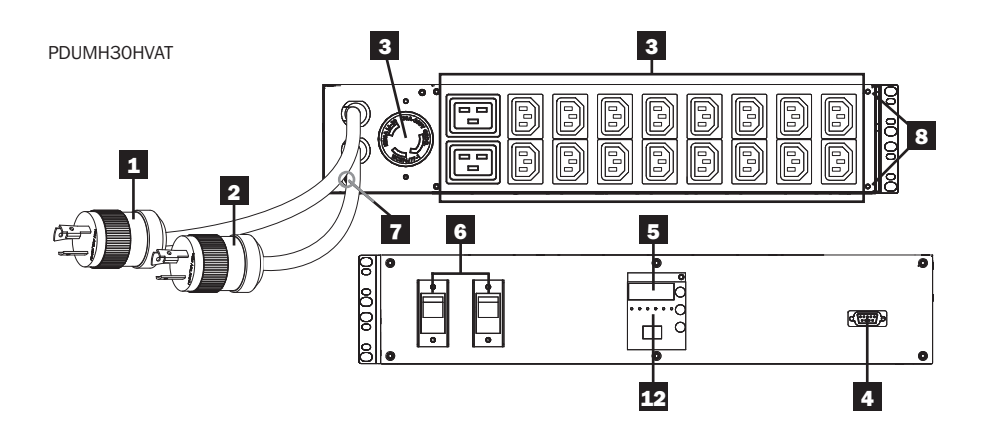

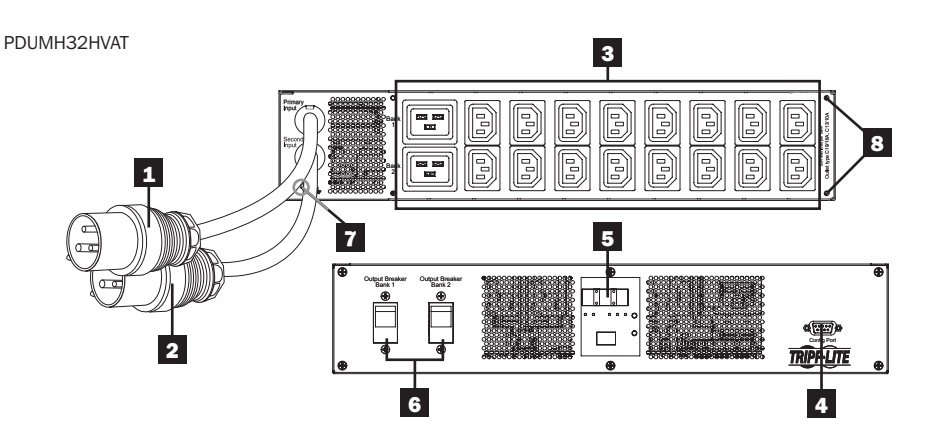

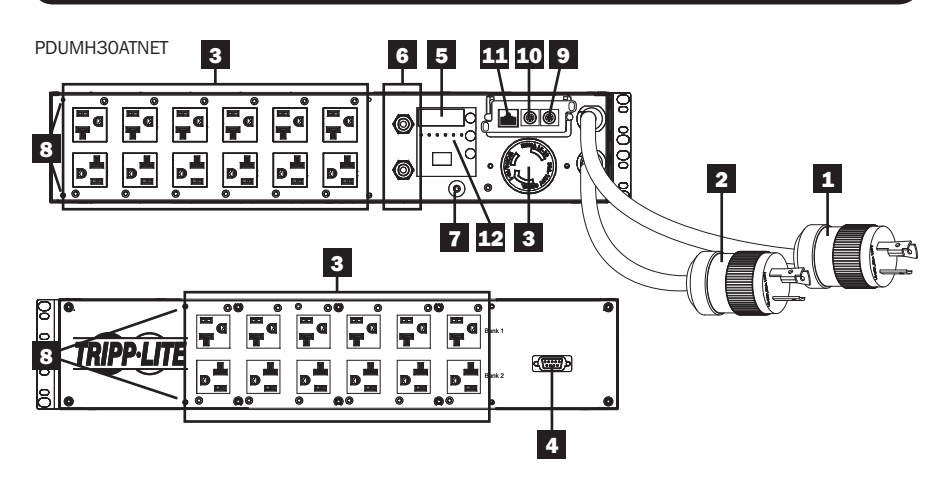

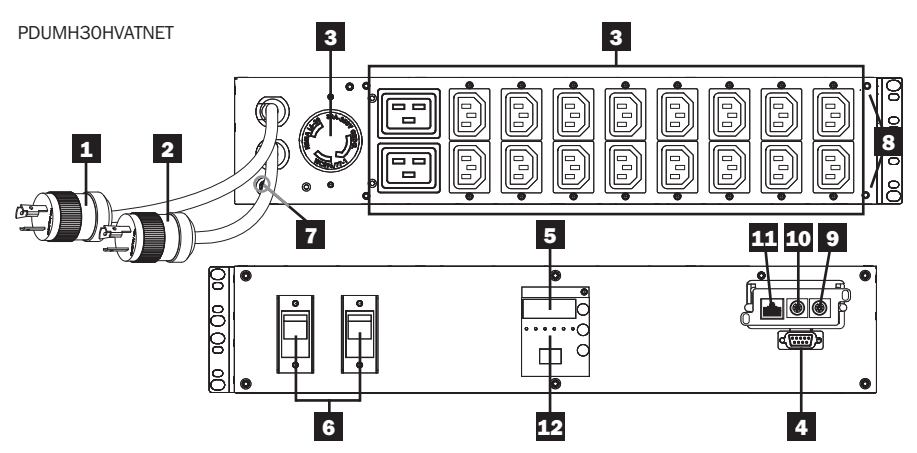

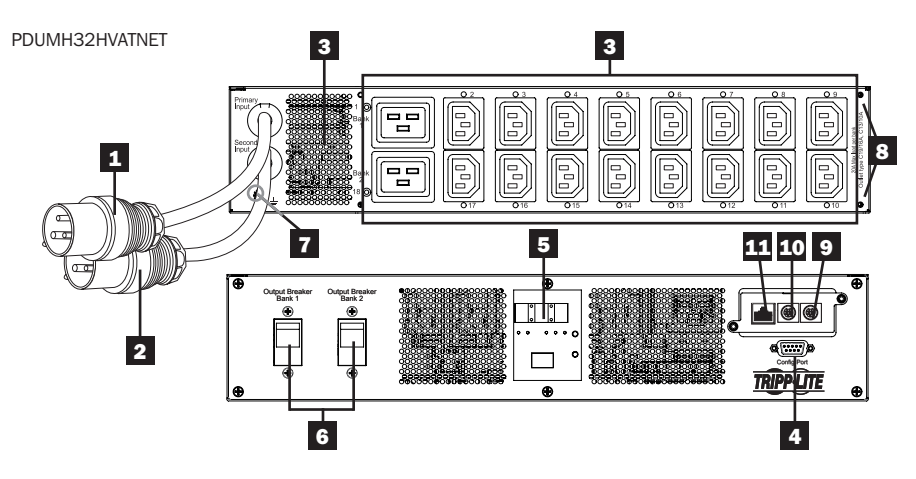

#### 1 Cordon de l'entrée principale

Le cordon est attaché en permanence à la PDU et comporte une fiche à verrouillage par rotation NEMA L5-30P (PDUMH30AT et PDUMH30ATNET) ou NEMA L6-30P (PDUMH30HVAT et PDUMH30HVATNET) ou une fiche IEC309 32A (PDUMH32HVAT et PDUMH32HVATNET).

### 2 Cordon de l'entrée secondaire

Le cordon est attaché en permanence à la PDU et comporte une fiche à verrouillage par rotation NEMA L5-30P (PDUMH30AT et PDUMH30ATNET) ou NEMA L6-30P (PDUMH30HVAT et PDUMH30HVATNET) ou une fiche IEC309 32A (PDUMH32HVAT et PDUMH32HVATNET).

# 3 (PDUMH30ATNET, PDUMH30HVATNET, PDUMH32HVATNET) Prises

commutées : Lors du fonctionnement normal, les sorties distribuent une alimentation CA à l'équipement branché. Les prises NEMA 5-15/20R, L5-30R, IEC-320-C13, IEC-320-C19 et L6-30R peuvent être commutées sous tension et hors tension via un contrôle logiciel. Lorsqu'une prise est sous tension, le témoin à DEL lui étant associé s'allume.

(PDUMH30AT, PDUMH30HVAT, PDUMH32HVAT) Prises non commutées : Les prises NEMA 5-15/20R, L5-30R, IEC-320-C13, IEC-320-C19 et L6-30R sont alimentées d'une des sources d'entrée, mais ne sont pas individuellement commutables.

Prises IEC-320-C13 (PDUMH30HVAT, PDUMH30HVATNET, PDUMH32HVAT & PDUMH32HVATNET) *10 A (200 à 240 V)*

Prises IEC-320-C19 (PDUMH30HVAT, PDUMH30HVATNET, PDUMH32HVAT & PDUMH32HVATNET) *16 A (200 à 240 V)*

NEMA 5-15/20R commutées (PDUMH30AT & PDUMH30ATNET) *20 A (120 V)*

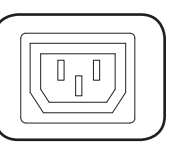

NEMA L5-30R commutées (PDUMH30AT & PDUMH30ATNET) *24 A (120 V)* 

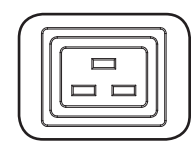

NEMA L6-30R commutées (PDUMH30HVAT & PDUMH30HVATNET) *24 A (200 à 240 V)*

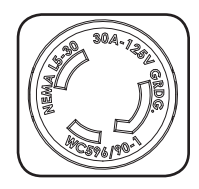

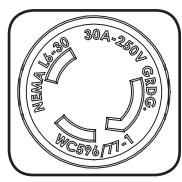

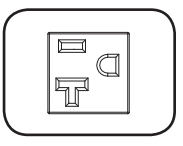

4 Port d'usine : Ce port est réservé pour la configuration en usine uniquement par du personnel autorisé. Ne rien connecter à ce port.

- 5 Écran numérique à DEL et Indicateur de charge (ampèremètre)
- A Écran numérique à 3 chiffres : affiche les valeurs de l'intensité de courant, kilowatt ou tension mesurées ou calculées.
- **B** Bouton Enter (saisir) : Ce bouton permet de défiler à travers les options DISPLAY (affichage) et CONFIGURATION. Quand l'appareil se trouve en mode DISPLAY (affichage), le fait d'appuyer brièvement permet à l'affichage de passer de AMPS, à KW et à VOLTS.

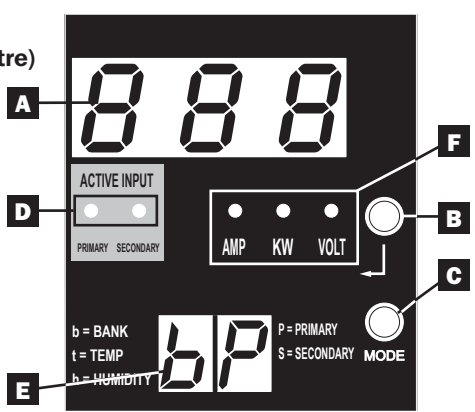

Quand l'appareil se trouve en mode CONFIGURATION, une pression prolongée permet de changer les éléments de configuration (TEMPERATURE (température), AUTO SCROLL (défilement automatique, LED BRIGHTNESS (luminosité des voyants à DEL)). Le fait d'appuyer simultanément sur le bouton *Mode* et *Enter* (saisir) permet d'afficher l'adresse IP de l'appareil (certaines modèles).

C Bouton Mode : Le fait d'appuyer brièvement sur ce bouton permet de revenir par cycle parmi chacun des modes (PRINCIPAL, SECONDAIRE, BANC, TEMP\*, HUMIDITÉ\*) de la catégorie actuelle (DISPLAY (affichage) ou CONFIGURATION) pour les entrées principale et secondaire. Appuyer longuement permet de passer de DISPLAY (affichage) à CONFIGURATION. Le fait d'appuyer simultanément sur le bouton *Mode* et *Enter* (saisir) permet d'afficher l'adresse IP de l'appareil (certaines modèles). *\*TEMP/HUMIDITY (température/humidité) disponible uniquement si le module ENVIROSENSE en option est attaché.*

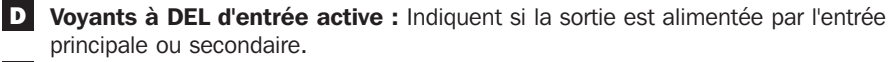

E Affichage à 2 chiffres : Indique si la valeur affichée sur l'affichage à 3 chiffres représente entrée principale, entrée secondaire, banc, temperature ou humidité.

#### Modes d'affichage :

**P :** L'affichage à 3 chiffres affiche les données liées à l'entrée CA principale. (Les voyants à DEL de l'appareil dictent quelles données sont affichées.)

 S : L'affichage à 3 chiffres affiche les données liées à l'entrée CA secondaire. (Les voyants à DEL de l'appareil dictent quelles données sont affichées.)

b 'n' : L'affichage à 3 chiffres affiche les données liées au banc de sortie. nombre ('n'). **t** 'n' : L'affichage à 3 chiffres affiche la temperature du capteur ('n').

(Les appareils pour F ou C sont configurés en mode CONFIGURATION.)

h 'n' : L'affichage à 3 chiffres affiche l'humidité pour le capteur ('n').

F Voyants à DEL de l'appareil : Les voyants à DEL AMPS, KW et VOLT sont utilisés pour illustrer les unités des données affichées sur l'affichage à 3 chiffres. Voyant à DEL Amp : Lorsque ce voyant est sélectionné, la charge est affichée en ampères sur l'affichage à 3 chiffres.

Voyant à DEL kW : Lorsque ce voyant est sélectionné, la charge est affichée en kilowatts sur l'affichage à 3 chiffres.

50 Voyant à DEL Volt : Lorsque ce voyant est sélectionné, la tension est affichée sur l'affichage à 3 chiffres.

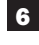

6 Disjoncteurs de circuit de sortie : Deux disjoncteurs de circuit protègent l'équipement branché à chaque barre de charge contre les surcharges. Si un disjoncteur se déclenche, le circuit est surchargé et vous devez réduire la charge branchée à la barre de charge du disjoncteur de circuit. Appuyez sur le bouton du disjoncteur de circuit pour réinitialiser et rétablir l'alimentation.

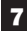

**7** Prise de terre : Te permet de relier un fil de masse écrit par l<sub>'utilisateur entre la</sub> PDU et noimporte quel équipement qui exige un au sol de châssis.

8 Support de rétention de cordon (installation facultative) : Lorsqu'ils sont installés sur l'unité PDU, les supports de rétention de cordon offrent des points d'attache solides pour les cordons d'alimentation de l'équipement branché.

9 Port ENVIROSENSE (PDUMH30ATNET, PDUMH30HVATNET et PDUMH32HVATNET) : Utiliser ce port pour connecter un capteur environnemental ENVIROSENSE de Tripp Lite de façon à fournir une surveillance à distance de la température et de l'humidité et une interface à contact sec pour commander et surveiller les dispositifs d'alarme, de sécurité et de télécommunications. Note : Ne pas connecter de clavier ni de souris à ce port.

#### 10 Port de configuration (PDUMH30ATNET, PDUMH30HVATNET et

PDUMH32HVATNET) : Utiliser ce port pour faire une connexion directe de terminal à un ordinateur avec un programme d'émulation de terminal. Un câble série (pièce no 73-1025) est joint à la PDU. Si vous avez besoin de commander un câble de rechange, visite www.tripplite.com.

## 11 Interface de réseau (PDUMH30ATNET, PDUMH30HVATNET et

PDUMH32HVATNET) : Utiliser cette prise RJ-45 pour connecter la PDU au réseau à l'aide d'un cordon de raccordement standard Ethernet. La DEL de lien **A** et la DEL de statut **B** indiquent plusieurs conditions de fonctionnement, comme le montre e tableau ci-dessous. *Incompatible avec les applications PoE (Power Over Ethernet).*

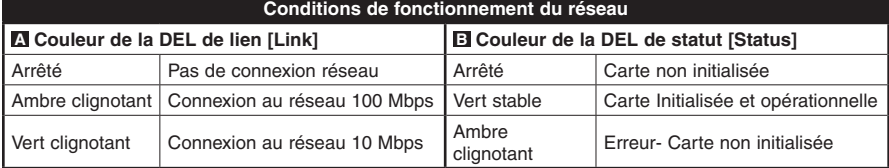

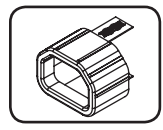

Manchons de fiche C14 (facultatif) : Utiliser les manchons en plastique C14 inclus pour retenir les fiches aux prises de courant. Fixer le manchon à la fiche en s'assurant que les languettes de préhension demeurent à l'extérieur de la fiche et qu'il repose solidement en place. Pour débrancher correctement l'équipement, utiliser les languettes de préhension pour retirer la fiche et le manchon de la prise de courant.

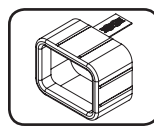

Manchons de fiche C20 (facultatif) : Utiliser les manchons en plastique C20 inclus pour retenir les fiches aux prises de courant. Fixer le manchon à la fiche en s'assurant que les languettes de préhension demeurent à l'extérieur de la fiche et qu'il repose solidement en place. Pour débrancher correctement l'équipement, utiliser les languettes de préhension pour retirer la fiche et le manchon de la prise de courant.

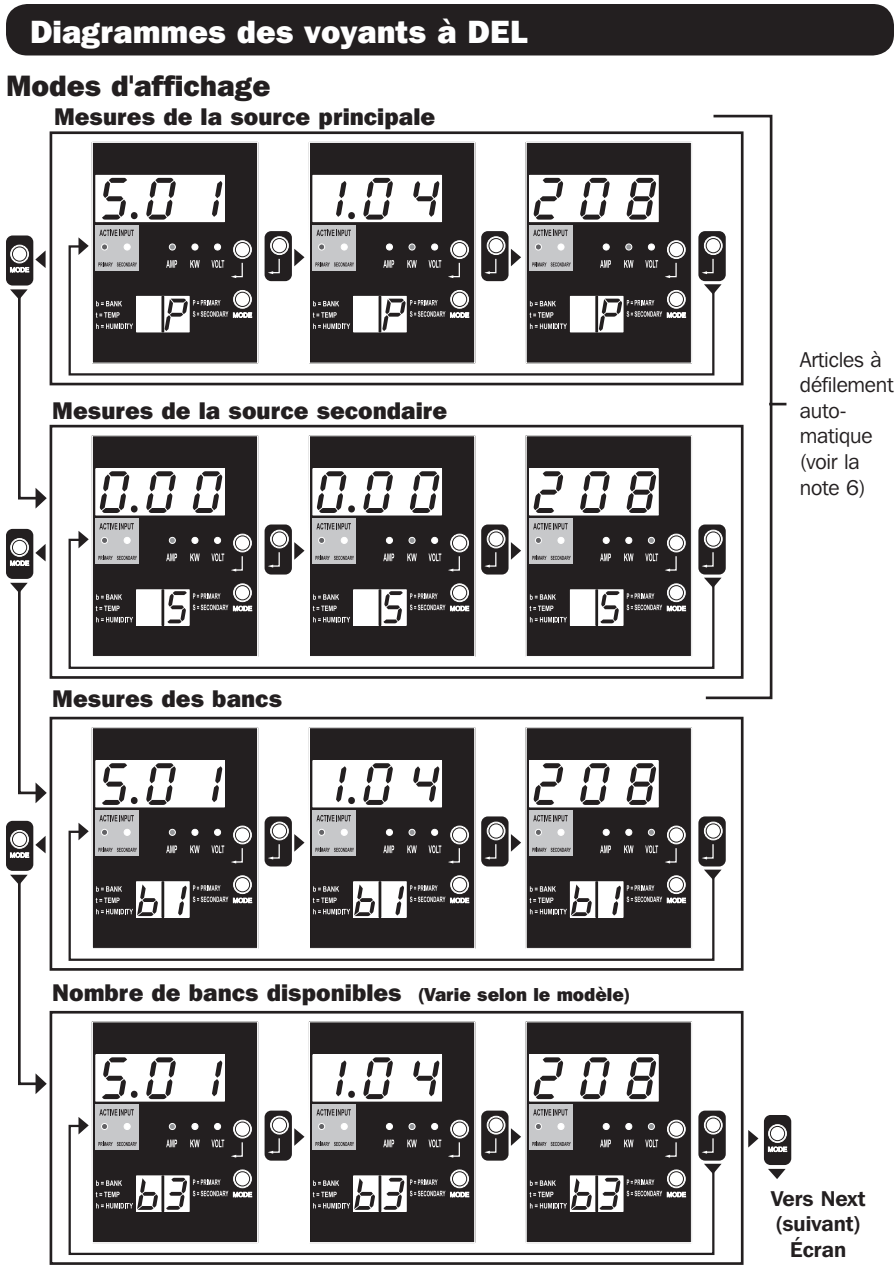

*Note 1 : Appuyer sur le bouton Mode pour passer au mode d'affichage suivant (movement vertical sur le présent document). Veuillez noter que le sous-mode Amps, kW ou Volt sera enregistré.*

*Note 2 : Appuyer sur le bouton Enter (saisir) pour passer au sous-mode suivant (Amps, kW, Volts) (movement horizontal sur le présent document). Note 3 : Les voyants à DEL d'entrée active vont toujours indiquer la source actuelle alimentant la charge. (Toutes les images données en exemple*  ci-dessus assument que la source actuellement sélectionnée est la source principale, veuillez noter que si c'est la source secondaire qui est *sélectionnée, ce voyant à DEL s'allumerait et l'intensité du voyant à DEL principal s'affaiblirait. Si aucune des deux sources n'est valide, alors l'intensité des témoins à DEL de la source principale et secondaire s'affaiblirait.)*

*Note 4 : Appuyer et maintenir les boutons Mode et Enter (saisir) pendant 2 secondes pour afficher l'adresse IP de la carte SNMP connectée. Note 5 : Appuyer et maintenir le bouton MODE pendant 2 seconds pour passer aux modes Control (contrôle). (Cela permet de passer au PREMIER mode de contrôle.)*

*Note 6 : Lorsque Auto Scroll (défilement automatique) est actif, après 10 seconds d'inactivité, l'écran va continuellement passer de amps, kW et volts de la source principale à amps, kW et volts de la source secondaire, puis revenir à amps de la source principale.*

## Diagrammes des voyants à DEL

## Modes d'affichage

Mode d'affichage de la température (Disponible uniquement si Envirosense est connecté)

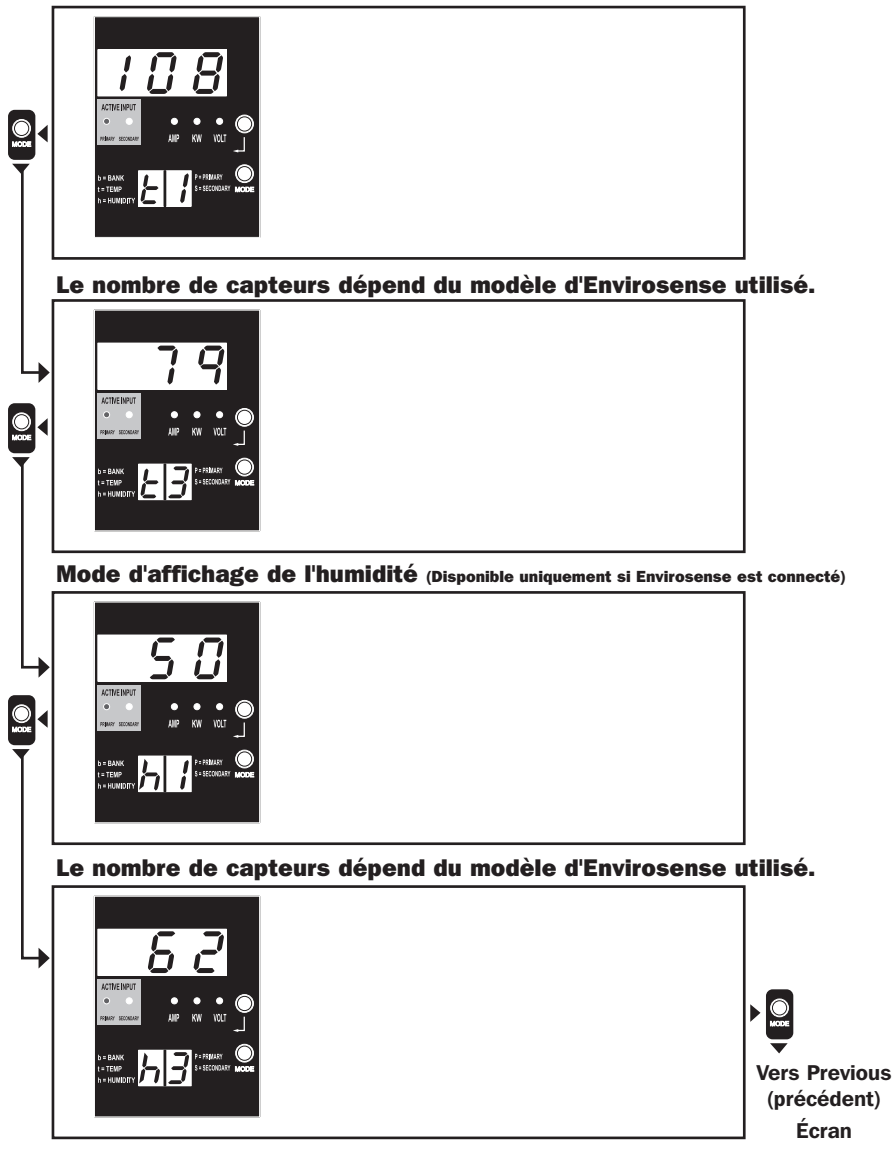

*Note 1 : Appuyer sur le bouton Mode pour passer au mode d'affichage suivant (movement vertical sur le présent document). Veuillez noter que le sous-mode Amps, kW ou Volt sera enregistré.*

*Note 2 : Appuyer sur le bouton Enter (saisir) pour passer au sous-mode suivant (Amps, kW, Volts) (movement horizontal sur le présent document).* 

*Note 3 : Les voyants à DEL d'entrée active vont toujours indiquer la source actuelle alimentant la charge.*

*Note 4 : Appuyer et maintenir les boutons Mode et Enter (saisir) pendant 2 secondes pour afficher l'adresse IP de la carte SNMP connectée.*

*Note 5 : Appuyer et maintenir le bouton MODE pendant 2 seconds pour passer aux modes Control (contrôle). (Cela permet de passer au PREMIER mode de contrôle.)*

# Diagrammes des voyants à DEL

## Affichage de l'adresse IP

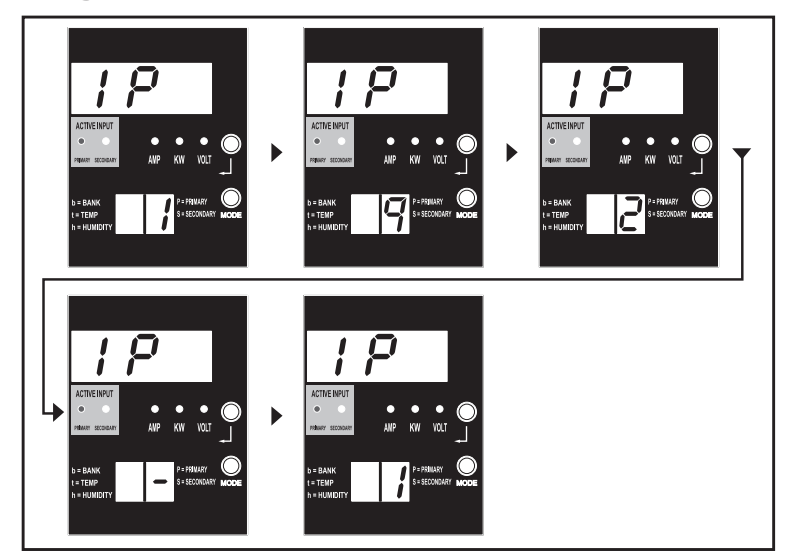

Note 1 : Affichage de l'adresse IP : les trois chiffres du haut vont afficher « IP ». Les 2 chiffres dans le coin inférieur droit vont<br>afficher un chiffre de l'adresse IP à la fois séparé par des espaces blancs pour ident *les deux-points seront affichés sous forme de traits d'union. (Veuillez noter que le présent écran accueille les addresses IPv4 ET IPv6.)*

*Note 2 : L'écran va automatiquement revenir au mode dans lequel il se trouvait avant d'afficher l'adresse IP.*

## Diagrammes des voyants à DEL

#### Modes de contrôle

Configuration en Celsius ou en Fahrenheit (Affichée uniquement si Envirosense est connecté)

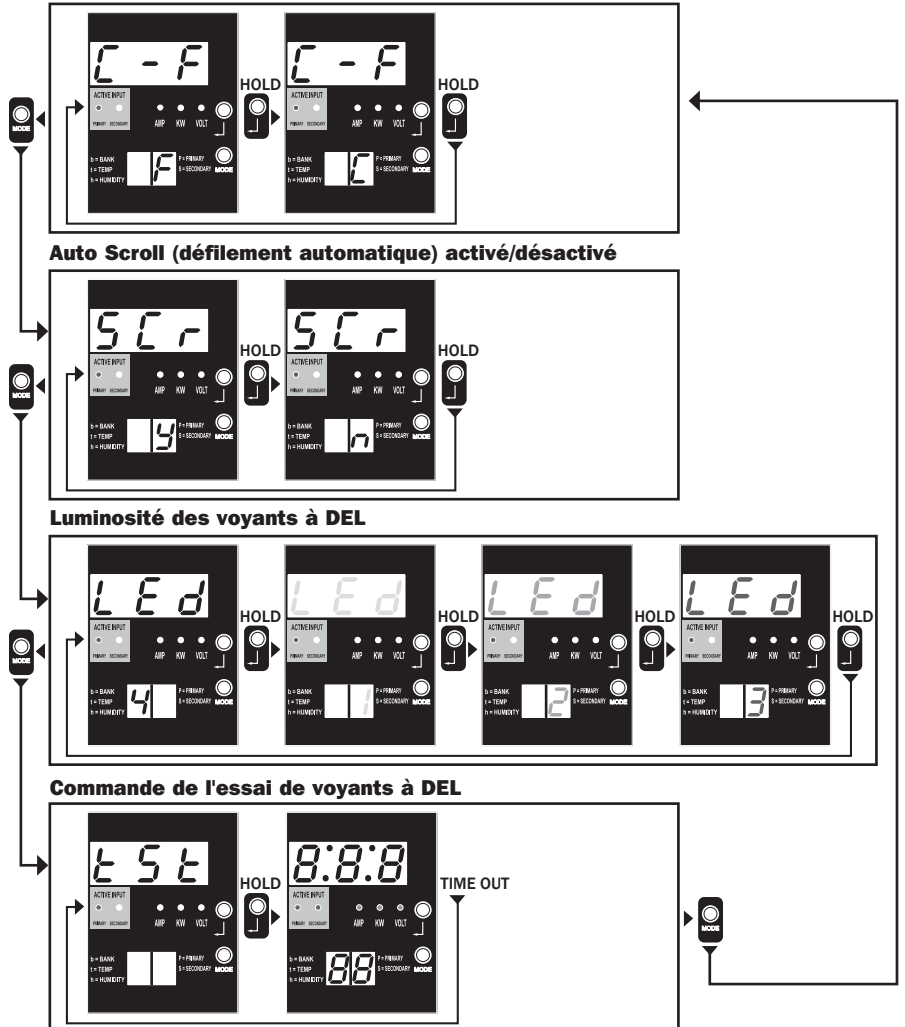

*Note 1 : Appuyer sur le bouton Mode pour passer au mode d'affichage suivant (movement vertical sur le présent document). Veuillez noter que le sous-mode Amps, kW ou Volt sera enregistré.*

*Note 2 : Appuyer et MAINTENIR le bouton Enter (saisir) pendant 2 seconds pour changer la configuration. L'appareil est configuré pour la configuration qui est affichée (movement horizontal sur le présent document).*

*Note 3 : Les voyants à DEL d'entrée active vont toujours indiquer la source actuelle alimentant la charge.*

*Note 4 : Appuyer et maintenir les boutons Mode et Enter (saisir) pendant 2 secondes pour afficher l'adresse IP de la carte SNMP connectée Note 5 : Appuyer et maintenir le bouton MODE pendant 2 seconds pour passer aux modes Display (affichage). (Cela permet de passer au PREMIER mode de contrôle.)*

*Note 6 : L'écran C-F permet de configure l'appareil pour afficher Celsius ou Fahrenheit. (Ce mode sera omis si Envirosense n'est pas connecté.) (Les changements seront enregistrés dans NVR.)*

*Note 7 : Activation ou désactivation du défilement automatique SCr Lorsque l'appareil est configuré à y (activé), il va défiler automatiquement les articles de l'affichage (voir la page 1 des modes d'affichage pour plus de détails. Lorsque l'appareil est configuré à n, il ne va pas défiler automatiquement. (Les changements seront enregistrés dans NVR.)* 

*Note 8 : commande de luminosité des voyants à DEL – établir entre 1 et 4 selon l'intensité lumineuse désirée. (Les changements seront enregistrés dans NVR.)*

*Note 9 : Commande d'essai de voyants à DEL tSt – Appuyer et maintenir le bouton Enter (saisir) pour initier un essai de voyant à DEL où tous les voyants à DEL s'allumeront pendant 6 seconds.*

# Configuration et fonctionnement

## Commutateur de transfert automatique

Lorsque les entrées primaire et secondaire sont toutes deux connectées au courant CA, la PDU agit comme un commutateur de transfert automatique, fournissant une alimentation d'entrée redondante pour des applications à haute disponibilité. Dans des conditions normales de fonctionnement, la PDU distribuera du courant CA de la source d'entrée primaire à l'équipement connecté, permutant à la source d'entrée secondaire automatiquement dans certaines conditions. La PDU permutera à la source primaire chaque fois qu'elle est bonne selon les définitions de tension d'entrée de la PDU (Voir ci-dessous). Les témoins lumineux DEL situés près du compteur numérique de charge indique quelle source d'alimentation d'entrée source fournit le courant CA l'équipement connecté.

### Configuration préférée

La fonction du commutateur de transfert automatique offre une disponibilité accrue quand les entrées primaire et secondaire de la PDU sont connectées à des systèmes d'onduleur Tripp Lite eux-mêmes connectés à des sources séparées d'alimentation de secteur. Pour une disponibilité maximale. Tripp Lite recommande d'utiliser les systèmes d'onduleur SmartOnline correspondant avec sortie sinusoïdale pure pour les sources d'alimentation d'entrée primaire et secondaire. La fonction du commutateur de transfert automatique sera compromise si les entrées primaire et secondaire sont connectées à la même source d'alimentation de secteur.

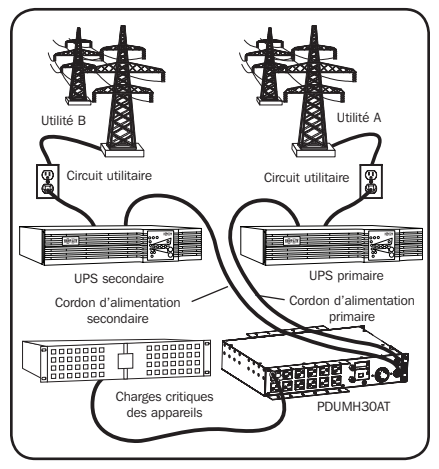

### *Avertissement : NE PAS brancher l'alimentation primaire sur un système d'alimentation sans coupure (UPS) en attente active à cause de problèmes de temps de transfert, ou à toute source qui ne produit pas une onde sinusoïdale pure. Ces types de source peuvent être utilisés pour alimenter l'entrée secondaire.*

### Choix de source de commutateur de transfert automatique

L'unité PDU va se mettre sous tension si une des sources d'entrée est supérieure à la tension de démarrage minimum. En fonctionnement normal (après la mise sous tension), si la source couramment sélectionnée (primaire ou secondaire) se dégrade en une condition moindre, l'unité devrait passer à une source de substitution si cette source est de meilleure qualité. L'unité préfère la source primaire et passera toujours à cette source dans l'éventualité que les deux sources soient de la même qualité (passable ou bonne). Si la source actuelle devient mauvaise et que la source de substitution est au moins passable, l'unité passera à la source de substitution.

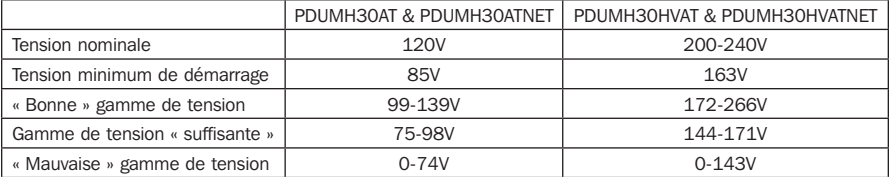

#### Paramètres de choix de source d'énergie de PDU

## Configuration et fonctionnement suite

#### Test rapide

Suite à l'installation de la PDU et au branchement de l'équipement, vous pouvez vérifier la fonction du commutateur de transfert automatique en fermant temporairement le système UPS branché à la tension primaire d'entrée CA. Lorsque l'onduleur de l'entrée principale ne fournit plus d'alimentation CA, la PDU va passer de l'entrée principale à l'entrée secondaire et le voyant à DEL d'entrée secondaire active sera allumé. Lorsque l'onduleur de l'entrée principale a été redémarré et recommence à fournir de l'alimentation CA, la PDU va revenir à l'entrée principale et le voyant à DEL d'entrée principale active sera allumé.

*Remarque : Les alimentations primaire et secondaire doivent être branchées à des sources séparées de l'alimentation du secteur. La fonction du commutateur de transfert automatique sera compromise si les alimentations d'entrée primaire et secondaire sont branchées à la même source d'alimentation du secteur. N'effectuez pas d'essai sur les équipements devant demeurer en opération pour maintenir une production quelconque. Toute procédure d'essai doit prévoir et parer à l'éventualité que l'équipement puisse être soumis à une coupure de courant. N'effectuez pas d'essais de la PDU en débranchant les cordons d'alimentation qui sont branchés à des sources d'alimentation sous tension puisque ceci coupe la connexion à la terre et expose votre équipement à des risques.*

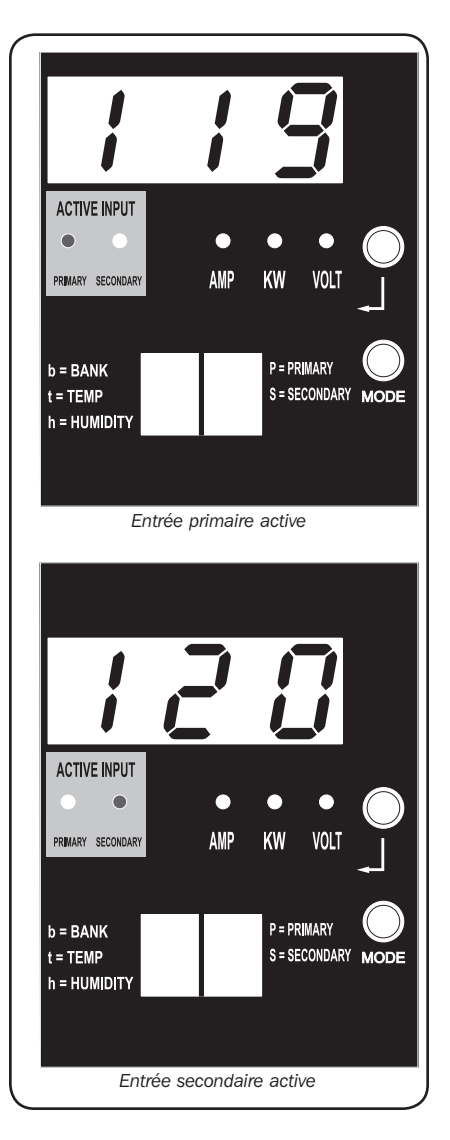

*Modèle PDUMH30ATNET montré*

## Configuration et fonctionnement suite

#### Surveillance et contrôle à distance

Les modèles PDUMH30ATNET, PDUMH30HVATNET et PDUMH32HVATNET offrent la surveillance à distance, le contrôle des prises de courant et davantage via un navigateur Web, Telnet ou des systèmes de gestion de réseau SNMP. Pour plus d'information au sujet de la configuration et du fonctionnement de la PDU via l'interface du navigateur Web PowerAlert, se reporter au manuel d'installation de la SNMPWEBCARD qui peut être téléchargé en visitant tripplite.com/support.

« Chargement » de la charge au démarrage : Tous les modèles arrivent de l'usine programmés de façon telle que lorsqu'ils sont mis sous tension pour la première fois, leurs prises sont activées en ordre séquentiel à des intervalles denviron 250 ms. Cela permet d'empêcher la surcharge des circuits en décalant le démarrage de multiples dispositifs. Les modèles PDUMH30HVATNET et PDUMH30ATNET supportent le démarrage programmable par l'utilisateur des prises, peu importe l'ordre ou l'intervalle de temps. Cela permet d'assurer que les articles du réseau sont activés dans le bon ordre, avec le délai approprié, afin que les articles du réseau soient découverts de manière fiable lors du démarrage.

« Délestage » de la charge programmable durant une coupure de courant : Dans l'éventualité que la source d›alimentation primaire fasse défaut et que l'unité PDU dépend sur la source d'alimentation secondaire, le délestage de charge vous permet de programmer l'arrêt de prises spécifiques, à des intervalles chronométrés. Cela vous permet de désactiver les charges moins critiques (les moniteurs par exemple) afin de maximiser la durée d'exécution de l'ASC pour les articles les plus critiques.

## Entretien

Votre produit Tripp Lite est couvert par la garantie décrite dans ce manuel. Une variété de garantie prolongées et de programmes de service sur place sont également disponibles chez Tripp Lite. Pour plus de renseignements sur le service, visitez www.tripplite.com/support. Avant de retourner votre produit pour entretien ou réparation, suivez les étapes suivantes :

- 1. Relisez les directives d'installation et de fonctionnement de ce manuel afin de vous assurer que le problème n'a pas pour origine une mauvaise lecture des directives.
- 2. Si le problème persiste, ne pas communiquer ou renvoyer le produit au vendeur. À la place, visitez www.tripplite.com/support.
- 3. Si le problème nécessite une réparation, visitez www.tripplite.com/support et cliquez sur le lien Product Returns (retour du produit). De cet endroit, vous pouvez demander un numéro d'autorisation de retour de matériel (RMA) qui est exigé pour une réparation. Ce formulaire en ligne simple vous demandera le numéro de modèle et le numéro de série de votre unité ainsi que d'autres renseignements généraux concernant l'acheteur. Le numéro RMA, ainsi que les instructions concernant le transport vous seront acheminées par courriel. Tout dommage (direct, indirect, spécial ou fortuit) survenu au produit pendant le transport à Tripp Lite ou à un centre de service autorisé Tripp Lite est exclu de la garanti. Les produits expédiés à Tripp Lite ou à un centre de service autorisé doivent être prépayés. Inscrire le numéro RMA sur le paquet. Si le produit est encore couvert par la garantie de deux ans, joindre une copie de votre facture d'achat. Retourner le produit pour réparation par un transporteur assuré à l'adresse qui vous a été donnée lorsque vous avez demandé le RMA.

# **Garantie**

#### GARANTIE LIMITÉE

Le vendeur garantit que ce produit, s'il est utilisé selon toutes les directives applicables, est exempt de défauts d'origine de matériel et de main-d'oeuvre pour une période de 2 ans (à l<sub>'exception des batteries interne du système UPS hors des É. U. et du Canada,</sub> 1 an) à partir de la date initiale d<sub>'</sub>achat. Si le produit s'avère défectueux en matériel ou en main-d<sub>'</sub>oeuvre durant cette période, le vendeur réparera ou remplacera le produit à sa discrétion. Vous pouvez obtenir un service selon cette garantie seulement en livrant ou en expédiant le produit (avec les frais dexpédition et de livraison prépayés) à : Tripp Lite, 1111 W. 35th Street, Chicago, IL 60609 USA. Le vendeur paierai les frais d›expédition de retour. Communiquer avec le service à la clientèle de Tripp Lite au (773) 869-1234 avant d<sub>'</sub>envoyer un équipement pour réparations.

CETTE GARANTIE NE S›APPLIQUE PAS À L›USURE NORMALE OU AUX DOMMAGES RÉSULTANT D›ACCIDENTS, DE MAUVAIS USAGE, D›ABUS OU DE NÉGLIGENCE. LE VENDEUR N›OFFRE AUCUNE GARANTIE EXPLICITE AUTRE QUE LA GARANTIE EXPRESSÉMENT SIGNIFIÉE À LA PRÉSENTE. EXCEPTÉ SELON LES LIMITES DE LA LOI APPLICABLE, TOUTES LES GARANTIES IMPLICITES, Y COMPRIS TOUTES LES GARANTIES DE QUALITÉ MARCHANDE OU DE CONFORMITÉ À UN BESOIN PARTICULIER, SONT LIMITÉES EN DURÉE À LA PÉRIODE DE GARANTIE ÉNONCÉE CI DESSUS ET CETTE GARANTIE EXCLUE EXPLICITEMENT TOURS LES DOMMAGES ACCESSOIRES OU CONSÉCUTIFS. Certains états ne permettent pas la limitation de la durée d<sub>'une</sub> garantie implicite et certains états ne permettent pas la limitation ou lexclusion de dommages accessoires ou consécutifs, en conséquence, les limitations et les exclusions ci dessus pourraient ne pas sappliquer à vous. Cette garantie vous donne des droits légaux spécifiques et vous pourriez avoir d›autres droits selon les juridictions.

MISE EN GARDE : Lutilisateur devra prendre soin de déterminer avant de lutiliser si cet appareil convient, est adéquat et sûr pour l›usage prévu. Puisque les applications individuelles sont sujettes à de grandes variations, le fabricant ne fait aucune représentation ni noffre de garantie quand à lapplicabilité et à la conformité de ces appareils pour une application particulière.

#### Notification de FCC

Ce périphérique est conforme à la section 15 des règlements de la FCC. Son utilisation est assujettie aux deux conditions suivantes : (1) Ce périphérique ne peut pas produire de brouillage nuisible, et (2) il doit accepter tout brouillage reçu, y compris ceux qui peuvent avoir des effets préjudiciables.

Ce matériel a été testé et s<sub>'</sub>est avéré être conforme aux limites des dispositifs numériques de Classe A, conformément à la partie 15 du règlement de la FCC. Ces limites sont conçues pour fournir à une installation commerciale une protection raisonnable contre les brouillages nuisibles. Ce matériel produit, utilise et peut émettre de l<sub>'</sub>énergie de fréquence radio et s<sub>'</sub>il n'est pas installé et utilisé conformément au guide d<sub>'</sub>instructions, celui-ci peut causer un brouillage dans les communications radio. Lutilisation de ce matériel dans un secteur résidentiel peut causer un brouillage nuisible qui devra être corrigé au frais de l<sub>'utilisateur</sub>. Lutilisateur doit faire usage de câbles et de connecteurs blindés avec ce produit. Tout changement ou toute modification apportés à ce produit qui ne sont pas expressément acceptés par la partie responsable de la conformité aux normes peuvent annuler le droit de l<sub>'utilisateur</sub> d›exploiter cet équipement.

#### Numéros d'identification de conformité aux règlements

À des fins de certification et d'identification de conformité aux règlements, votre produit Tripp Lite a reçu un numéro de série unique. Ce numéro se retrouve sur la plaque signalétique du produit, avec les inscriptions et informations d'approbation requises. Lors d'une demande d'information de conformité pour ce produit, utilisez toujours le numéro de série. Il ne doit pas être confondu avec le nom de la marque ou le numéro de modèle du produit.

#### L'information de conformité WEEE pour les clients de Tripp Lite et recycleurs (Union européenne)

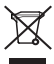

Sous les directives et règlements de déchet d'équipements électrique et électronique (Waste Electrical and Electronic Equipment, WEEE), lorsque les clients achètent le matériel électrique et électronique neuf de Tripp Lite ils sont autorisés à :

- Envoyer le vieux matériel pour le recyclage sur une base de un-contre-un et en nature (ceci varie selon le pays)
- Renvoyer le matériel neuf pour recyclage quand ceci devient éventuellement un rebut

La politique de Tripp Lite est celle d'une amélioration continuelle. Les spécifications peuvent être modifiées sans préavis

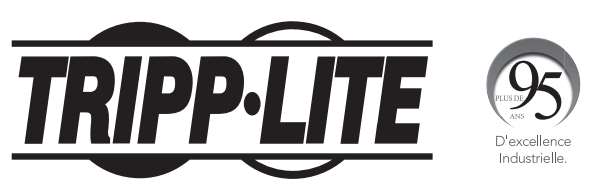

#### 1111 W. 35th Street, Chicago, IL 60609 USA • www.tripplite.com/support

18-11-326 93-323D\_revF

# **Руководство пользователя**

# **Однофазные PDU с автоматическим вводом резерва**

Модели:

**PDUMH30AT, PDUMH30ATNET, PDUMH30HVAT, PDUMH30HVATNET, PDUMH32HVAT, PDUMH32HVATNET**

Агентские номера моделей:

**AGAC8033 • AGAC8034 • AGAC8110 • AGAC8073 • AG-0150 • AG-0151**

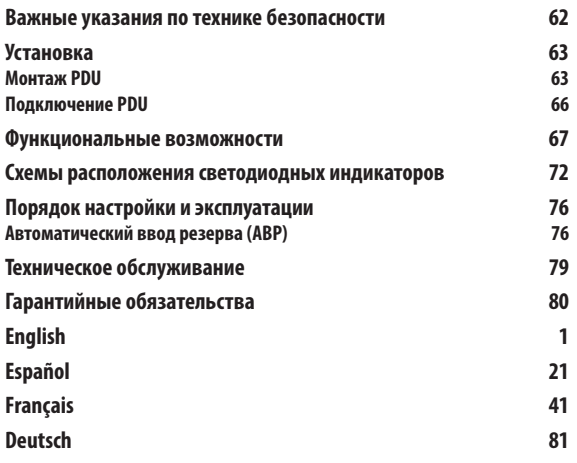

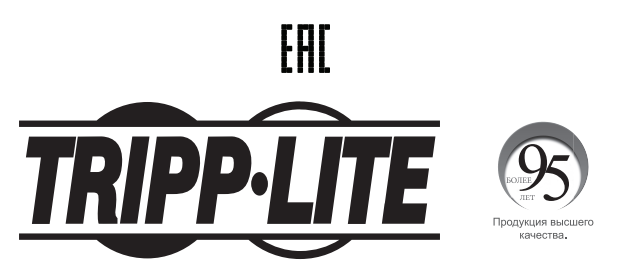

**1111 W. 35th Street, Chicago, IL 60609 USA • www.tripplite.com/support**

Охраняется авторским правом © 2019 Tripp Lite. Перепечатка запрещается.

## **Важные указания по технике безопасности**

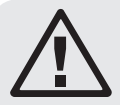

### **СОХРАНИТЕ НАСТОЯЩИЕ УКАЗАНИЯ**

**В настоящем руководстве содержатся указания и предупреждения, которые необходимо соблюдать в процессе установки, эксплуатации и хранения данного изделия. Игнорирование этих указаний и предупреждений может привести к потере гарантии на изделие.**

- Блок распределения питания (PDU) оснащен несколькими удобными розетками, но НЕ обеспечивает защиту подключенного оборудования от выбросов напряжения и шумов в линии.
- PDU предназначен только для использования в закрытых помещениях с регулируемым микроклиматом вдали от источников повышенной влажности, экстремальных температур, электропроводных загрязнителей, пыли и прямого солнечного света.
- Поддерживайте температуру воздуха внутри помещения в диапазоне от 0°С до 40°С.
- Установка PDU должна производиться только квалифицированным техническим специалистом.
- Не устанавливайте PDU на незакрепленной или неустойчивой поверхности.
- Установку следует производить в соответствии с требованиями национальных электротехнических нормативов. Обязательно используйте подходящие для устанавливаемой системы устройства защиты от перегрузок по току в соответствии с номиналами, указанными на разъемах/оборудовании.
- Подключите PDU к розетке, соответствующей принятым в вашей стране строительным нормам и надлежащим образом защищенной от избыточных токов, коротких замыканий и замыканий на землю.
- Электрические розетки, через которые осуществляется электропитание оборудования, должны быть установлены в легкодоступном месте вблизи него.
- Не подключайте PDU к незаземленной розетке, а также к удлинителям или переходникам, не имеющим заземления.
- Любые модели, устанавливаемые на постоянной основе без легкодоступного штепсельного разъема, должны в обязательном порядке оснащаться локальным устройством защитного отключения.
- Ни в коем случае не производите монтаж электрооборудования во время грозы.
- Ток, потребляемый отдельными элементами оборудования, подключаемыми к PDU, не должен превышать номинал соответствующих розеток PDU.
- Суммарная нагрузка от потребителей, подключенных к PDU, не должна превышать его максимально допустимую нагрузку.
- Не вносите изменений в конструкцию PDU, входных разъемов или кабелей питания.
- Не высверливайте отверстий в корпусе PDU и не пытайтесь вскрыть какую-либо его часть. Внутри него нет деталей, обслуживаемых пользователем.
- Не используйте PDU в случае повреждения любой из его частей.
- Не рекомендуется использование данного оборудования в системах жизнеобеспечения, где его выход из строя предположительно может привести к перебоям в работе оборудования жизнеобеспечения или в значительной мере снизить его безопасность или эффективность.

## **Установка**

## **Монтаж PDU**

PDU подходит для монтажа в стойку размером 2U или поверхностного монтажа (например, на стене, на столе или под прилавком).

Примечание. Пользователь должен установить пригодность оснастки и предполагаемых процедур до начала монтажа. Блок распределения питания (PDU) и входящая в его комплект оснастка предназначены для обычных типов шкафов и могут не подходить для всех целей применения. Установочные конфигурации могут различаться в деталях.

#### **Монтаж в стойку размером 2U**

**1 A** Прикрепите входящие в комплект монтажные кронштейны по бокам PDU при помощи винтов, также поставляемых в комплекте.

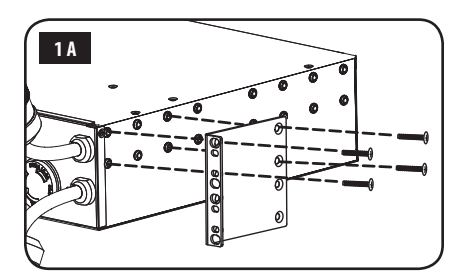

**2A** После прикрепления кронштейнов разместите PDU в шкафу и зафиксируйте его путем ввертывания четырех не входящих в комплект поставки крепежных винтов через проушины кронштейнов в направляющие шкафа.

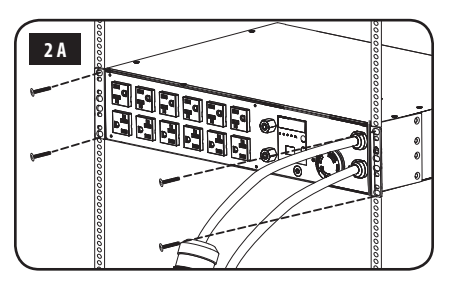

## **Установка (продолжение)**

#### **Настенный монтаж (неприменимо для мод. PDUMH32HVAT и PDUMH32HVATNET серии AG-0151)**

- **1B** Прикрепите один из поставляемых в комплекте монтажных кронштейнов к стене с помощью винтов (в комплекте не поставляются). Убедитесь в том, что винты и вся остальная оснастка подходят для данного типа поверхности.
- **2B** Прикрепите монтажный кронштейн к PDU при помощи винтов, поставляемых в комплекте с ним.

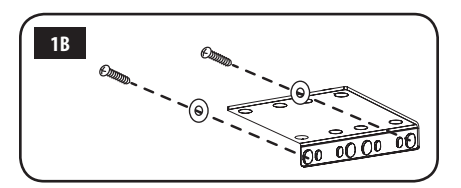

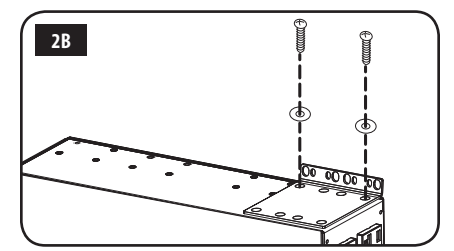

**3B** Поместите PDU на прикрепленный к стене кронштейн и прикрепите его к кронштейну и стене, как показано на рисунке.

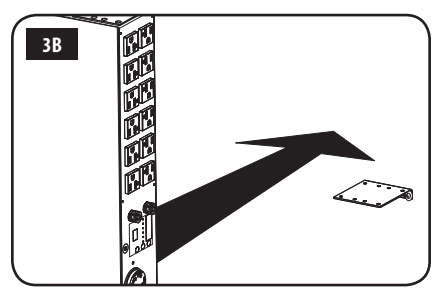

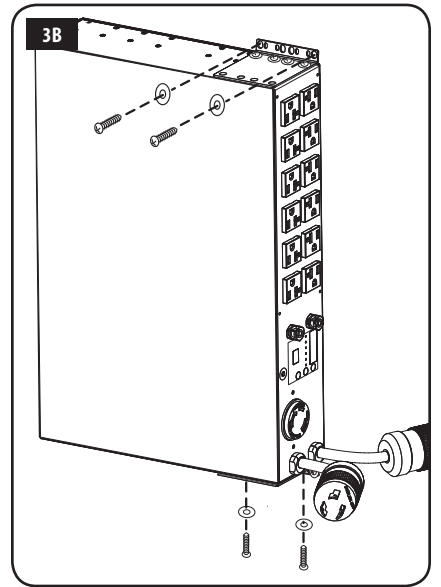

#### **Установка (продолжение)**

#### **Поверхностный монтаж**

- **1C** Прикрепите входящие в комплект монтажные кронштейны по бокам PDU при помощи винтов, также поставляемых в комплекте. Примечание. В случае необходимости изменения ориентации PDU в соответствии с монтажной поверхностью поверните монтажные кронштейны перед креплением в нужное положение (с шагом 90°).
- **2C** Прикрепите PDU к устойчивой поверхности, завернув 4 винта (в комплекте не поставляются) через проушины кронштейнов в соответствующие монтажные отверстия. Убедитесь в том, что поверхность монтажа и винты могут выдерживать нагрузку, создаваемую PDU вместе со всеми кабелями от подключаемого к нему оборудования.
- **3C Крепление зажимов для фиксации кабелей (необязательно):** прикрепите зажимы для фиксации кабелей к PDU при помощи винтов, поставляемых в комплекте с ним.

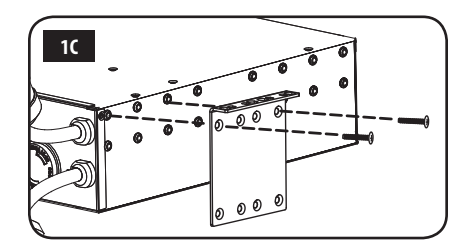

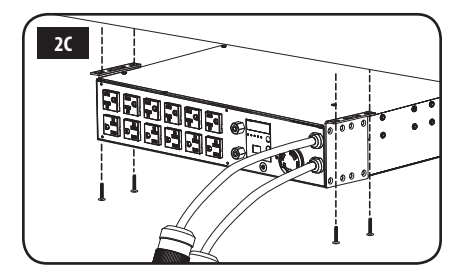

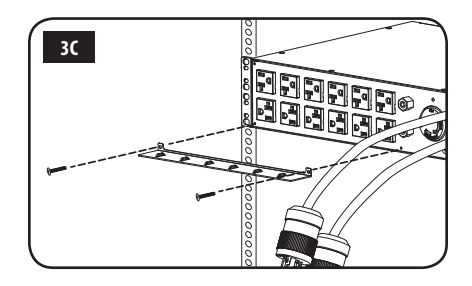

#### **Установка (продолжение)**

#### **Подключение PDU**

Примечание. PDU имеет два входных шнура питания: основной и резервный. Они должны подключаться к двум раздельным источникам питания переменного тока.

**1 Подключение входных разъемов PDU:** 

подключите основной входной разъем **A** к предпочтительному источнику питания переменного тока с заземлением (120 В для мод. PDUMH30AT и PDUMH30ATNET;

200-240 В для мод. PDUMH30HVAT, PDUMH30HVATNET, PDUMH32HVAT и PDUMH32HVATNET), напр. ИБП Tripp Lite SmartOnline®. При обычных условиях эксплуатации PDU обеспечивает распределение электропитания переменного тока, поступающего от первичного входного источника. Подключите резервный входной разъем **B** к другому заземленному источнику питания переменного тока (120 В для мод. PDUMH30AT и PDUMH30ATNET; 200-240 В для мод. PDUMH30HVAT, PDUMH30HVATNET, PDUMH32HVAT и PDUMH32HVATNET). В целях надлежащей работы функции автоматического ввода резерва (АВР) не подключайте резервный вход к тому же источнику питания, что и основной вход. PDU обеспечивает распределение питания переменного тока с резервного входа только в том случае, если основной вход становится недоступным из-за прекращения подачи электропитания или его ненадлежащего качества. (Более подробная информация о функции АВР представлена в разделе **Настройка и режимы работы**).

- **2 Подключение оборудования к PDU:** не превышайте максимально допустимую полную нагрузку для PDU или выходной группы нагрузки. Нагрузка, создаваемая подключенным оборудованием, отображается на дисплее цифрового измерителя в амперах.
- **3 Фиксация кабеля (необязательно):** если на PDU установлены зажимы для фиксации кабелей, то каждый шнур питания оборудования должен быть собран в петлю и прикреплен к такому зажиму с фиксацией в точке крепления при помощи кабельной стяжки. Убедитесь в том, что каждый шнур питания может быть отсоединен от PDU без снятия кабельной стяжки.

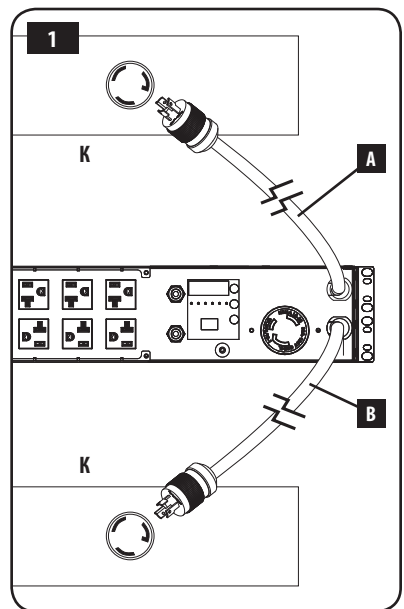

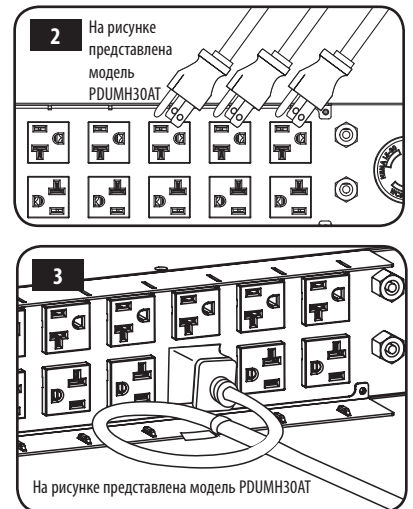

## **Функциональные возможности**

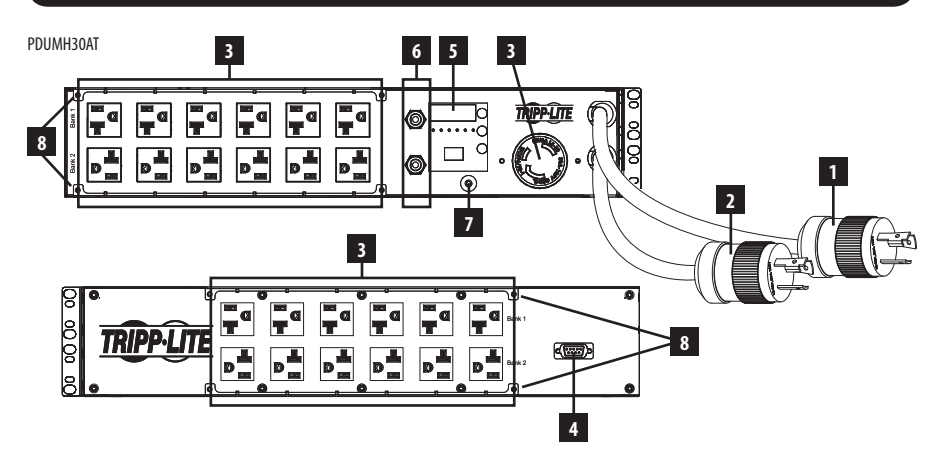

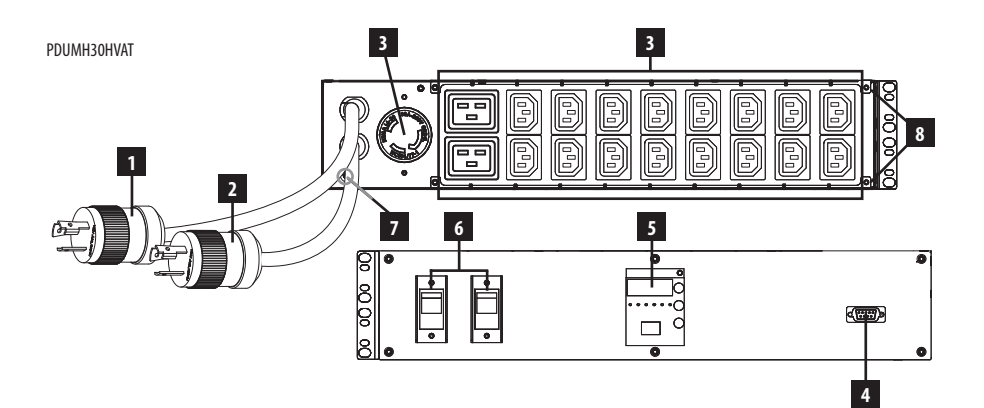

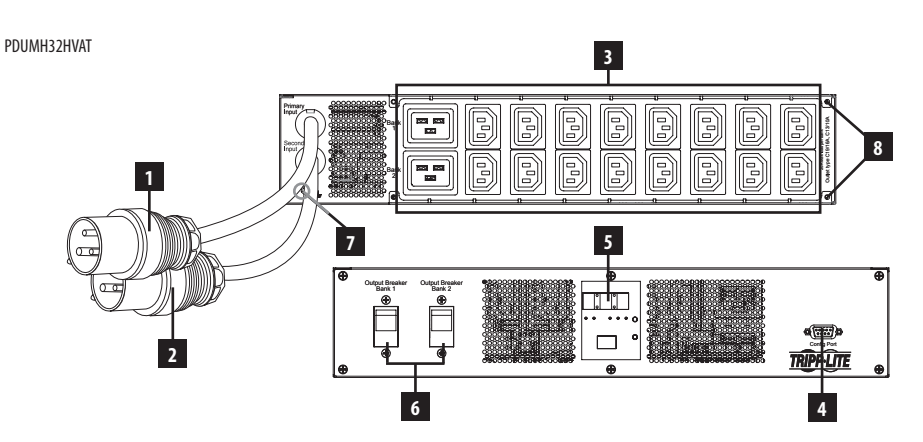

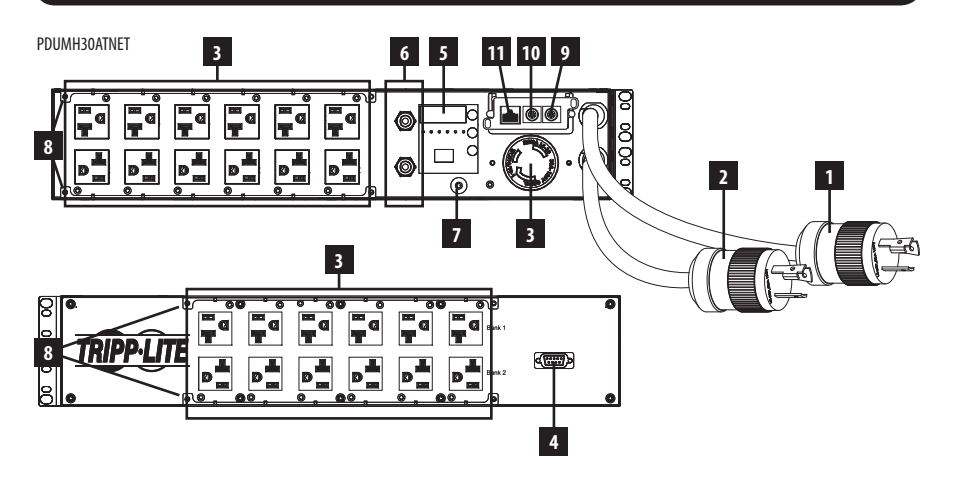

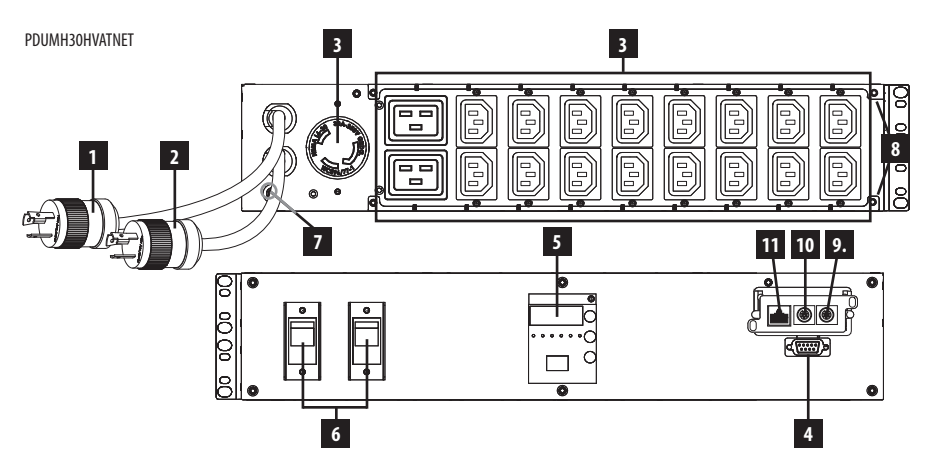

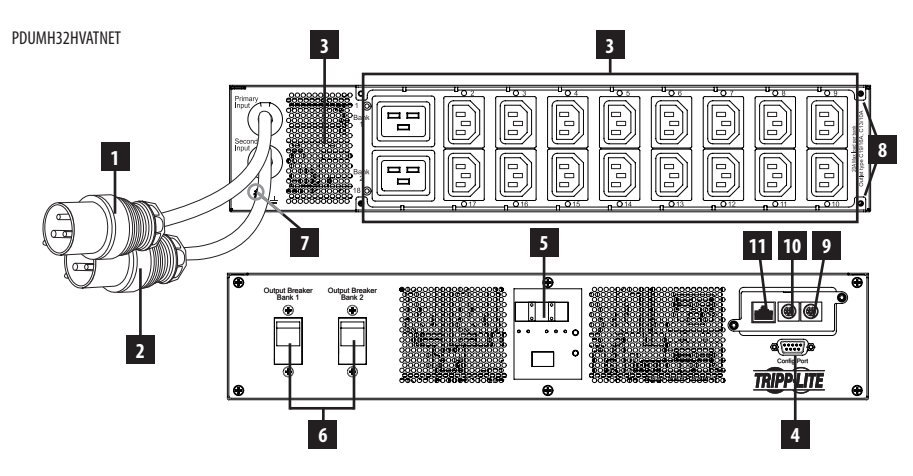

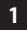

#### **1 Шнур основного входа**

Этот шнур, постоянно прикрепленный к PDU, имеет разъем NEMA L5-30P (для мод. PDUMH30AT и PDUMH30ATNET), разъем с поворотным замком NEMA L6-30P (для мод. PDUMH30HVAT и PDUMH30HVATNET) или разъем IEC309 32A (PDUMH32HVAT и PDUMH32HVATNET).

### **2 Шнур резервного входа**

Этот шнур, постоянно прикрепленный к PDU, имеет разъем NEMA L5-30P (для мод. PDUMH30AT и PDUMH30ATNET), разъем с поворотным замком NEMA L6-30P (для мод. PDUMH30HVAT и PDUMH30HVATNET) или разъем IEC309 32A (PDUMH32HVAT и PDUMH32HVATNET).

## **3 Переключаемые розетки (для мод. PDUMH30ATNET, PDUMH30HVATNET, PDUMH32HVATNET):** в

штатном режиме работы розетки распределяют мощность переменного тока между подключенными к ним элементами оборудования. Розетки NEMA 5-15/20R, L5-30R, IEC-320-C13, IEC-320-C19 и L6-30R могут включаться и отключаться посредством программного управления. Во время нахождения той или иной розетки под напряжением горит связанный с ней светодиодный индикатор.

**Непереключаемые розетки (для мод. PDUMH30AT, PDUMH30HVAT, PDUMH32HVAT):** розетки NEMA 5-15/20R, L5-30R, IEC-320-C13, IEC-320-C19 и L6-30R получают питание от одного из входных источников, но не имеют функции индивидуального переключения.

**Розетки IEC-320-C13 (для мод. PDUMH30HVAT, PDUMH30HVATNET, PDUMH32HVAT и PDUMH32HVATNET):**  10 А (200-240 В)

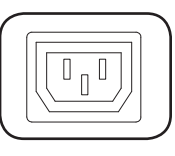

**Розетка NEMA L5-30R (для мод. PDUMH30AT и PDUMH30ATNET)** 30 А (120 В)

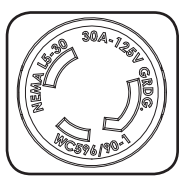

**Розетки IEC-320-C19 (для мод. PDUMH30HVAT, PDUMH30HVATNET, PDUMH32HVAT и PDUMH32HVATNET):**  16 А (200-240 В)

**Розетки NEMA 5-15/20R (для мод. PDUMH30AT и PDUMH30ATNET)** 20 А (120 В)

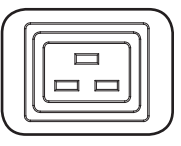

**Розетка NEMA L6-30R (для мод. PDUMH30HVAT и PDUMH30HVATNET)** 30 А (200-240 В)

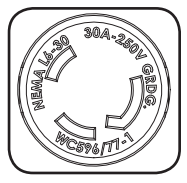

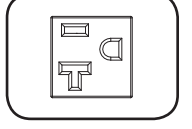

**4 Служебный порт:** данный порт зарезервирован для настройки, осуществляемой только уполномоченным персоналом завода-изготовителя. Не подключайте к этому порту какое-либо оборудование.

#### **5 Цифровой светодиодный дисплей и измеритель нагрузки (амперметр)**

**A 3-разрядный дисплей:** отображает измеряемые и расчетные значения тока (А), мощности (кВт) и напряжения (В).

**В Кнопка ввода:** данная кнопка обеспечивает прокрутку доступных опций отображения (DISPLAY) и настройки (CONFIGURATION). При кратковременном нажатии этой кнопки в режиме DISPLAY происходит переключение дисплея между значениями тока (А), мощности (кВт) и напряжения (В). При длительном нажатии этой кнопки в режиме CONFIGURATION происходит изменение параметров настройки (температура, автоматическая прокрутка, яркость светодиодных индикаторов). При одновременном нажатии кнопок Enter (Ввод) и Mode (Режим) отображается IP-адрес устройства (в отдельных моделях).

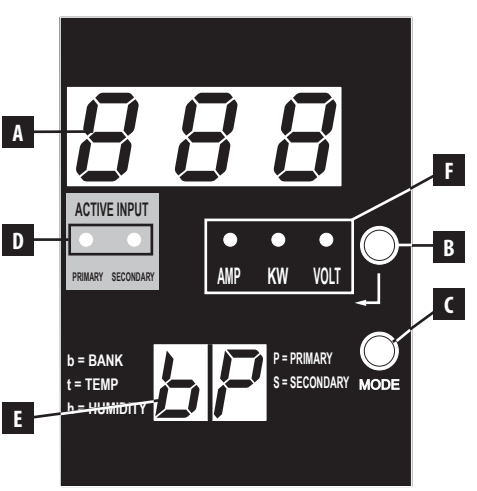

**C Кнопка Mode (Режим):** при кратковременном нажатии этой кнопки происходит циклическое переключение режимов (PRIMARY (Основной), SECONDARY (Резервный), BANK (Группа), TEMP (Температура)\*, HUMIDITY (Влажность\*) в текущей категории (DISPLAY (Отображение) или CONFIGURATION (Настройка)) для основного и резервного входов. При длительном нажатии происходит переключение между категориями DISPLAY (Отображение) и CONFIGURATION (Настройка). При одновременном нажатии кнопок Mode (Режим) и Enter (Ввод) отображается IP-адрес устройства (в отдельных моделях). \*Режимы TEMP/HUMIDITY (Температура/Влажность) доступны только при наличии подключенного модуля ENVIROSENSE.

**D Светодиодные индикаторы активного входа**: указывают на то, какой из активных входов основной или резервный — обеспечивает питание на выходе.

**E 2-разрядный дисплей:** указывает на то, какой из параметров — основной, резервный, группа, температура или влажность — отображается на 3-разрядном дисплее.

#### **Режимы отображения:**

 **P:** на 3-разрядном дисплее отображается информация, касающаяся основного входа переменного тока. (Светодиодные индикаторы устройства указывают на то, какие именно параметры отображаются в данный момент).

 **S:** на 3-разрядном дисплее отображается информация, касающаяся резервного входа переменного тока. (Светодиодные индикаторы устройства указывают на то, какие именно параметры отображаются в данный момент).

 **b 'n':** на 3-разрядном дисплее отображается информация, касающаяся группы выходных розеток под номером ('n').

 **t 'n':** на 3-разрядном дисплее отображается температура по датчику ('n'). (Единицы измерения для параметра F или C настраиваются в режиме CONFIGURATION).

 **h 'n':** на 3-разрядном дисплее отображается влажность по датчику ('n').

**F Светодиодные индикаторы единиц:** светодиодные индикаторы AMPS, KW и VOLT используются для показа единиц параметров, отображаемых на 3-разрядном дисплее.

 **Светодиодный индикатор Amp:** при выборе данного режима на 3-разрядном дисплее отображается нагрузка в амперах.

 **Светодиодный индикатор kW:** при выборе данного режима на 3-разрядном дисплее отображается мощность в киловаттах.

 **Светодиодный индикатор Volt:** при выборе данного режима на 3-разрядном дисплее отображается напряжение в вольтах. 70

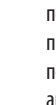

**6 Выходные автоматические выключатели:** два автоматических выключателя обеспечивают защиту от перегрузок элементов оборудования, подключенных к каждой группе нагрузки. При перегрузке цепи происходит срабатывание автоматического выключателя, в связи с чем необходимо уменьшить нагрузку, подключенную к защищаемой им группе. Для перезапуска и восстановления питания нажмите на кнопку автоматического выключателя.

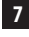

**7 Заземляющее соединение:** позволяет подключать заземляющий провод (в комплекте не поставляется) между PDU и любым оборудованием, требующим заземления шасси.

**8 Зажим для фиксации кабеля (установка необязательна):** при установке на PDU эти зажимы обеспечивают надежную фиксацию шнуров подключенного оборудования в точках крепления.

**9 Порт ENVIROSENSE (для мод. PDUMH30ATNET, PDUMH30HVATNET и PDUMH32HVATNET):** используйте этот порт для подключения датчика состояния окружающей среды Tripp Lite ENVIROSENSE с целью обеспечения дистанционного контроля температуры и уровня влажности, а также интерфейса с сухими контактами для управления и контроля устройств аварийной сигнализации, систем безопасности и телекоммуникационного оборудования. Для получения информации о порядке размещения заказов посетите страницу www.tripplite.com. Примечание. Не подключайте к этому порту клавиатуру или мышь.

**10 Конфигурационный порт (для мод. PDUMH30ATNET, PDUMH30HVATNET и PDUMH32HVATNET):**  используйте этот порт для обеспечения прямого терминального подключения к компьютеру с помощью программы эмуляции терминала. Последовательный кабель (кат. № 73-1025) входит в комплект поставки PDU. В случае необходимости заказа запасного кабеля посетите страницу www.tripplite.com

**11 Сетевой интерфейс (для мод. PDUMH30ATNET, PDUMH30HVATNET и PDUMH32HVATNET):** используйте этот разъем типа RJ-45 для подключения PDU к сети с помощью стандартного соединительного кабеля типа Ethernet. СИД Link (Связь) **A** и СИД Status (Статус) **B** используются для обозначения нескольких рабочих режимов, как показано в приведенной ниже таблице. Данный порт несовместим с технологией PoE (питание по кабелю витой пары).

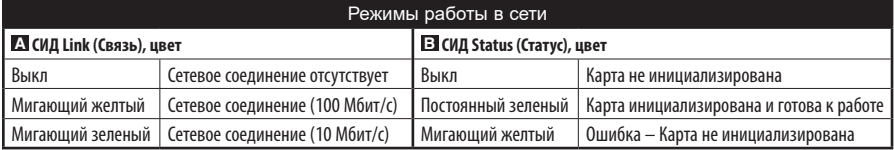

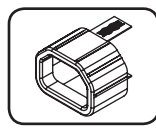

**Вставка для фиксации разъема C14 (опционально):** для фиксации шнуров питания с разъемами C13 во входных разъемах C14 используйте пластмассовые вставки, входящие в комплект. Закрепите вставку на конце шнура, убедившись в том, что язычки остались снаружи, а также в плотном прилегании вставки. Для отключения оборудования надлежащим образом возьмитесь за шнур, нажав на язычки вставки, и потяните его на себя.

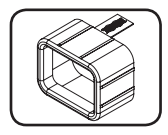

**Вставка для фиксации разъема C20 (опционально):** для фиксации шнуров питания с разъемами C19 во входных разъемах C20 используйте пластмассовые вставки, входящие в комплект. Закрепите вставку на конце шнура, убедившись в том, что язычки остались снаружи, а также в плотном прилегании вставки. Для отключения оборудования надлежащим образом возьмитесь за шнур, нажав на язычки вставки, и потяните его на себя.

#### **Схемы расположения светодиодных индикаторов**

#### **Режимы отображения**

**Измеряемые параметры основного входа**

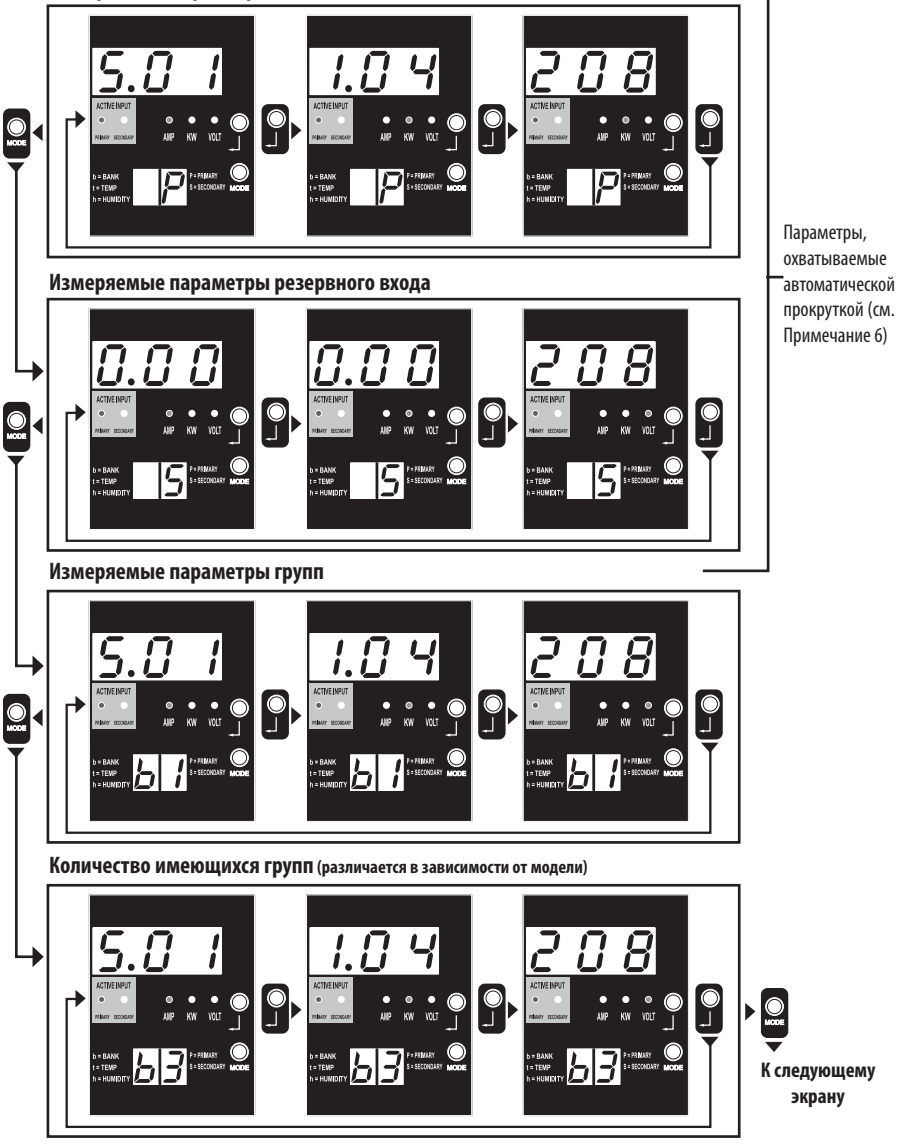

Примечание 1. Для перехода в следующий режим отображения (вертикальное перемещение по данному документу) нажмите кнопку Mode. Следует иметь в виду, что подрежим Amps, kW или Volt сохраняется в памяти.

Примечание 2. Для перехода в следующий подрежим отображения (горизонтальное перемещение по данному документу) нажмите кнопку Enter.

Примечание 3. Светодиодные индикаторы активного входа всегда указывают на источник, питающий нагрузку в данный момент. (Во всех изображенных выше примерах предполагается, что выбранный в данный момент источник является основным. Следует иметь в виду, что в случае выбора резервного источника будет гореть соответствующий ему СИД, а СИД, соответствующий основному источнику, гореть не будет. Если ни один из источников не пригоден для функционирования, то оба светодиодных индикатора (соответствующие основному и резервному источникам) остаются выключенными).

Примечание 4. Для отображения IP-адреса подключенной SNMP-карты одновременно нажмите кнопки Mode и Enter и удерживайте их в течение 2 секунд.

Примечание 5. Для переключения в режимы управления (Control) нажмите кнопку MODE и удерживайте ее в течение 2 секунд. (В результате этого устройство перейдет в ПЕРВЫЙ режим управления)

Примечание 6. При включенной функции автоматической прокрутки (Auto Scroll) после 10 секунд бездействия дисплей будет непрерывно переключаться между показаниями тока, мощности и напряжения на основном входе и аналогичными показаниями на резервном входе с последующим возвратом к току на основном входе.
### **Схемы расположения светодиодных индикаторов**

### **Режимы отображения**

**Режим отображения температуры (доступен только при подключенном устройстве EnviroSense)**

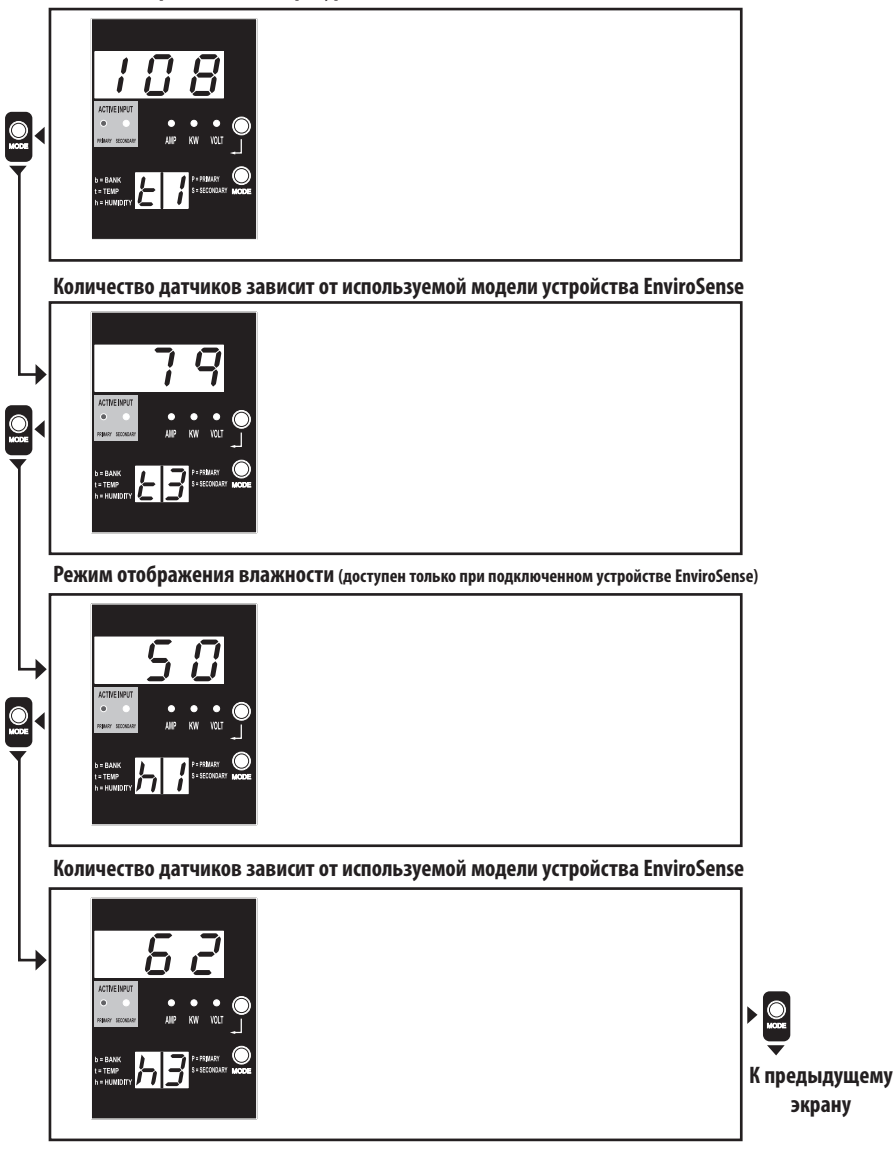

Примечание 1. Для перехода в следующий режим отображения (вертикальное перемещение по данному документу) нажмите кнопку Mode. Следует иметь в виду, что подрежим Amps, kW или Volt сохраняется в памяти.

Примечание 2. Для перехода в следующий подрежим отображения (горизонтальное перемещение по данному документу) нажмите кнопку Enter.

Примечание 3. Светодиодные индикаторы активного входа всегда указывают на источник, питающий нагрузку в данный момент.

Примечание 4. Для отображения IP-адреса подключенной SNMP-карты одновременно нажмите кнопки Mode и Enter и удерживайте их в течение 2 секунд.

Примечание 5. Для переключения в режимы управления (Control) нажмите кнопку MODE и удерживайте ее в течение 2 секунд. (В результате этого устройство перейдет в ПЕРВЫЙ режим управления)

## **Схемы расположения светодиодных индикаторов**

## **Отображение IP-адреса**

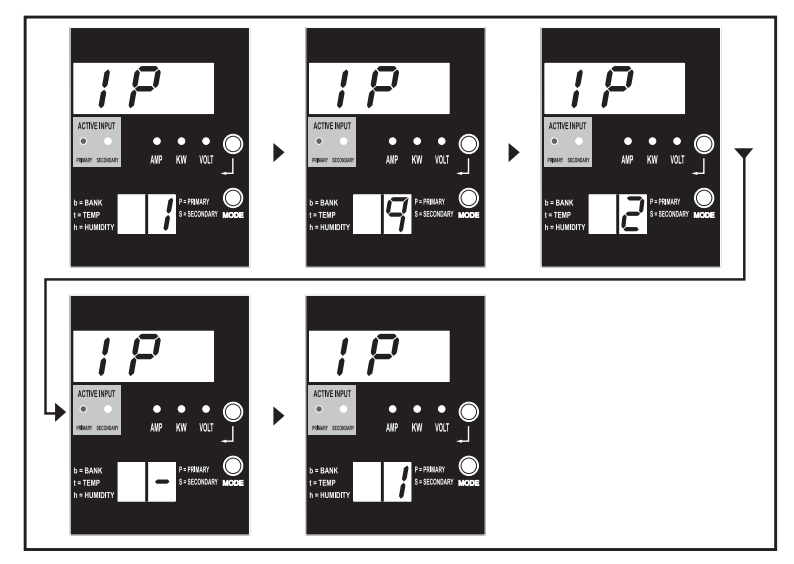

Примечание 1. Отображение IP-адреса: на верхнем 3-разрядном дисплее отображается "IP". На 2-разрядном дисплее, расположенном внизу справа, отображается по одной цифре IP-адреса с интервалами, достаточными для ее восприятия. Десятичные точки и двоеточия будут отображаться в виде дефиса. (Данный дисплей поддерживает оба типа IP-адресов: IPv4 и IPv6).

Примечание 2. После отображения IP-адреса дисплей автоматически переходит обратно в тот режим, в котором он функционировал до этого.

### **Схемы расположения светодиодных индикаторов**

### **Режимы управления**

**Настройка "Цельсий/Фаренгейт" (отображается только при подключенном устройстве EnviroSense)**

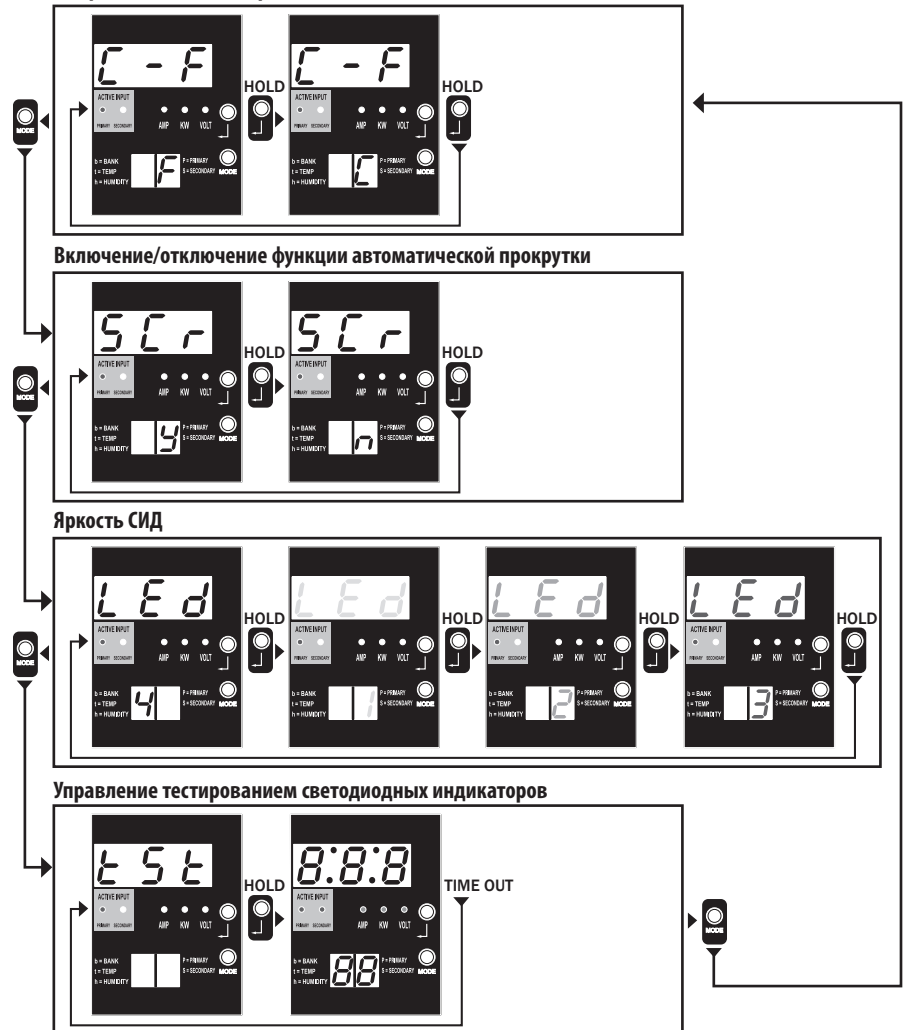

Примечание 1. Для перехода в следующий режим отображения (вертикальное перемещение по данному документу) нажмите кнопку Mode. Следует иметь в виду, что подрежим Amps, kW или Volt сохраняется в памяти.

Примечание 2. Для изменения конфигурации нажмите кнопку Enter и УДЕРЖИВАЙТЕ ее в течение 2 секунд. В любой момент времени отображается та конфигурация, на которую настроен модуль (горизонтальное перемещение по данному документу)

Примечание 3. Светодиодные индикаторы активного входа всегда указывают на источник, питающий нагрузку в данный момент.

Примечание 4. Для отображения IP-адреса подключенной SNMP-карты одновременно нажмите кнопки Mode и Enter и удерживайте их в течение 2 секунд.

Примечание 5. Для переключения в режимы отображения (Display) нажмите кнопку MODE и удерживайте ее в течение 2 секунд. (В результате этого устройство перейдет в ПЕРВЫЙ режим отображения)

Примечание 6. Дисплей C-F позволяет настроить устройство на отображение температуры в градусах Цельсия или Фаренгейта соответственно. Данный режим не задействуется при отсутствии подключенного устройства EnviroSense (изменения сохраняются в памяти NVR)

Примечание 7. SCr — включение или отключение автоматической прокрутки. При установке данного параметра на "y" (включено) устройство осуществляет автоматическую прокрутку между параметрами отображения (подробнее см. в описании режимов отображения (Display) на стр. 10). При установке данного параметра на "n" автоматическая прокрутка осуществляться не будет (изменения будут сохраняться в памяти NVR).

Примечание 8. Регулировка яркости светодиодных индикаторов: данный регулятор позволяет установить желаемый уровень освещенности – от 1 до 4 (изменения сохраняются в памяти NVR). Примечание 9. tSt — управление тестированием светодиодных индикаторов. Для тестирования какого-либо светодиодного индикатора нажмите кнопку Enter и удерживайте ее в течение 2 секунд, после чего все светодиодные индикаторы загораются на 6 секунд.

# **Порядок настройки и эксплуатации**

## **Автоматический ввод резерва (АВР)**

В тех случаях, когда к ИБП Tripp Lite подключены и основной, и резервный входные источники, PDU работает в качестве средства автоматического ввода резерва, обеспечивая резервное входное электропитание для систем высокой доступности. При обычных условиях эксплуатации PDU обеспечивает распределение электропитания, поступающего от основного входного источника, и переключение на резервный входной источник при определенных условиях. PDU переключается на основной источник всякий раз, когда он возобновляет свое нормальное функционирование, в соответствии с определениями входного напряжения PDU (см. ниже).

### **Предпочтительная конфигурация**

Функция автоматического ввода резерва обеспечивает повышенную готовность при подключении основного и резервного входов PDU к отдельным ИБП Tripp Lite, подключенным к отдельным источникам сетевого питания. Для обеспечения максимальной готовности компания Tripp Lite рекомендует использование согласующих ИБП серии SmartOnline с выходным сигналом чистой синусоидальной формы для основного и резервного источников входного питания. В случае подключения основного и резервного входов к одному и тому же источнику сетевого питания функция автоматического ввода резерва не действует.

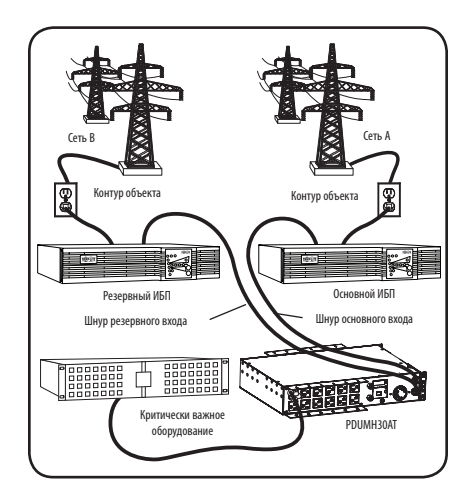

**Внимание! НЕ подключайте основной вход к линейно-интерактивному ИБП из-за проблем, связанных со временем переключения, а также к любому источнику, не обеспечивающему выходного сигнала чистой синусоидальной формы. Такие источники могут использоваться для подачи питания на резервный вход.**

### **Выбор источника для автоматического ввода резерва**

Если напряжение, обеспечиваемое входными источниками, превышает минимальное пусковое напряжение, то PDU включает электропитание. При нормальных условиях работы (после включения электропитания), в случае ухудшения состояния выбранного в конкретный момент источника (основного или резервного) устройство переключается на альтернативный источник в том случае, если его качество превосходит качество вышеупомянутого. Для устройства предпочтительным является основной источник, и оно всегда переключается на него в том случае, если оба источника имеют одинаковое (приемлемое или хорошее) качество. В случае ухудшения качества выбранного в конкретный момент источника при том, что качество альтернативного источника является по меньшей мере приемлемым, устройство переключается на альтернативный источник.

### **Параметры выбора источника питания PDU**

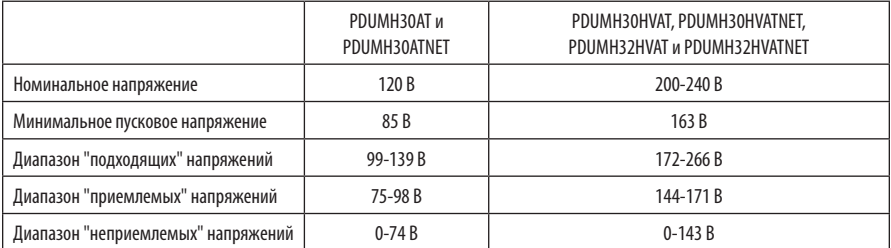

## **Порядок настройки и эксплуатации (продолжение)**

### **Быстрая проверка**

После установки PDU и подключения оборудования вы можете проверить действие функции автоматического ввода резерва путем временного отключения ИБП, подключенного к основному входу переменного тока. После прекращения подачи электропитания с основного входного ИБП PDU переключится с основного на резервный вход, в результате чего загорится светодиодный индикатор задействованного резервного входа. После повторного запуска основного входного ИБП и возобновления подачи электропитания с него PDU переключится обратно на основной вход. При этом загорится светодиодный индикатор задействованного основного входа.

Примечание. Первичный и вторичный входы должны быть подключены к отдельным источникам сетевого электропитания. В случае подключения основного и резервного входов к одному и тому же источнику сетевого питания функция автоматического ввода резерва не действует. Не производите проверку при наличии подключенного оборудования, которое должно оставаться в рабочем состоянии. При осуществлении любой проверочной процедуры нужно быть готовым к тому, что оборудование останется без электропитания. Не проверяйте PDU путем отсоединения сетевых шнуров, подключенных к находящимся под напряжением источникам питания, поскольку при этом теряется заземление, что подвергает опасности ваше оборудование.

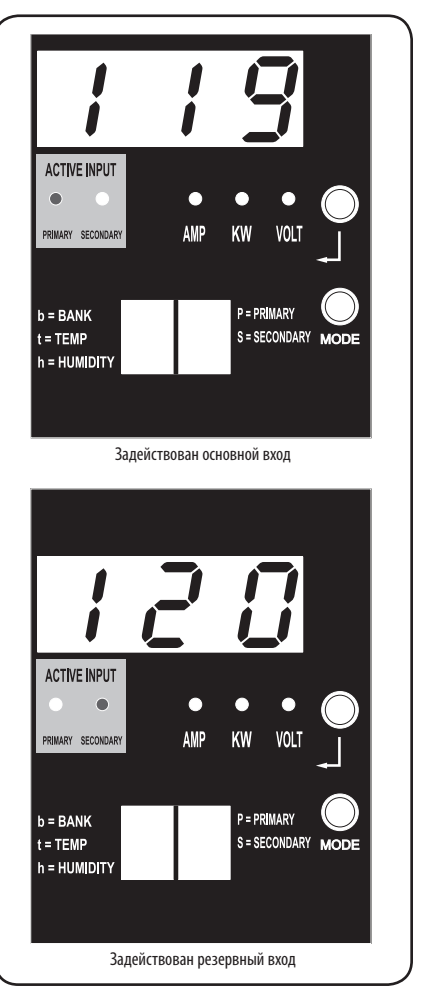

На рисунке представлена модель PDUMH30ATNET

## **Порядок настройки и эксплуатации (продолжение)**

### **Дистанционный контроль и управление**

Модели PDUMH30ATNET, PDUMH30HVATNET и PDUMH32HVATNET обеспечивают дистанционный контроль, управление розетками и прочее через веб-браузер, протокол telnet и системы сетевого управления на основе протокола SNMP. Дополнительные сведения о конфигурации и режимах работы PDU через веб-интерфейс PowerAlert см. в Руководстве пользователя SNMPWEBCARD, доступном для загрузки на сайте www.tripplite.com/ support.

**"Линейное изменение" нагрузки при запуске:** все модели поставляются с завода-изготовителя запрограммированными таким образом, что при первом включении электропитания их розетки включаются в последовательном порядке с интервалом около 250 мс. Это позволяет предотвратить перегрузки цепей за счет сдвига во времени запуска нескольких устройств. В моделях PDUMH30ATNET, PDUMH30HVATNET и PDUMH32HVATNET обеспечивается возможность программирования запуска розеток пользователем в любом порядке или с любыми интервалами времени. Это обеспечивает включение сетевых элементов в нужной последовательности и с соответствующими задержками для того, чтобы эти сетевые элементы надежно распознавались при запуске.

**Программируемое "снижение" нагрузки при отключении электричества:** в случае отказа основного источника питания и переключения PDU на резервный источник возможность такого снижения нагрузки позволяет запрограммировать отключение конкретных розеток через заданные интервалы времени. Это позволяет отключать менее критически важных потребителей (например, мониторы) с целью максимально возможного увеличения времени работы ИБП для наиболее критически важных элементов.

## **Техническое обслуживание**

На приобретенное вами изделие марки Tripp Lite распространяется действие гарантии, условия которой изложены в настоящем руководстве. Кроме того, компания Tripp Lite предлагает ряд Программ расширенной гарантии и обслуживания на объекте. Более подробная информация о техническом обслуживании изложена на странице www.tripplite.com/support. Перед возвратом своего изделия в целях технического обслуживания просьба выполнить следующие действия:

- 1. Внимательно изучите порядок монтажа и эксплуатации устройства, приведенный в настоящем руководстве, во избежание проблем, которые могут возникнуть в ходе работы из-за неправильного понимания приведенных в руководстве указаний.
- 2. Если проблему решить не удалось, не обращайтесь к продавцу и не возвращайте изделие ему. В этом случае посетите интернет-страницу по адресу: www.tripplite.com/support.
- 3. Если возникшая проблема требует проведения ремонта или технического обслуживания, зайдите на страницу www.tripplite.com/support и нажмите на ссылку Product Returns (Возврат изделий). Здесь вы можете запросить номер Returned Material Authorization (RMA) (разрешение на возврат материалов), который необходим для проведения технического обслуживания. Для заполнения этой простой онлайнформы потребуется указать номер модели и серийный номер вашего изделия, а также общие сведения о покупателе. Номер RMA вместе с указаниями по транспортировке будет направлен вам по электронной почте. На какие бы то ни было убытки (прямые, косвенные, последующие или вызванные особыми обстоятельствами), связанные с транспортировкой изделия в адрес компании Tripp Lite или ее уполномоченного сервисного центра, действие гарантии не распространяется. Стоимость транспортировки изделий в адрес компании Tripp Lite или ее уполномоченного сервисного центра должна быть оплачена авансом. Номер RMA должен быть указан на внешней стороне упаковки. Если возврат изделия производится в период действия гарантии, то необходимо приложить копию товарного чека продавца. Возврат изделия для проведения ремонта или технического обслуживания должен производиться застрахованным перевозчиком по адресу, указанному в ответе на запрос номера RMA.

## **Гарантийные обязательства**

### **ОГРАНИЧЕННАЯ ГАРАНТИЯ**

Продавец гарантирует отсутствие изначальных дефектов материала или изготовления в течение 2 лет (за исключением внутренних батарей ИБП за пределами США и Канады – в этом случае гарантийный срок составляет 1 год) с момента первой покупки данного изделия при условии его использования в соответствии со всеми применимыми к нему указаниями. В случае проявления каких-либо дефектов материала или изготовления в течение указанного периода Продавец осуществляет ремонт или замену данного изделия исключительно по своему усмотрению. Обслуживание по настоящей Гарантии производится только при условии доставки или отправки вами бракованного изделия (с предварительной оплатой всех расходов по его транспортировке или доставке) по адресу: Tripp Lite, 1111 W. 35th Street, Chicago, IL 60609 USA. Расходы по обратной транспортировке изделия оплачиваются Продавцом. Перед возвратом любого оборудования для проведения ремонта ознакомьтесь с информацией на странице www.tripplite.com/support.

ДЕЙСТВИЕ НАСТОЯЩЕЙ ГАРАНТИИ НЕ РАСПРОСТРАНЯЕТСЯ НА СЛУЧАИ ЕСТЕСТВЕННОГО ИЗНОСА ИЛИ ПОВРЕЖДЕНИЯ В РЕЗУЛЬТАТЕ АВАРИИ, НЕНАДЛЕЖАЩЕГО ИСПОЛЬЗОВАНИЯ, НАРУШЕНИЯ ПРАВИЛ ЭКСПЛУАТАЦИИ ИЛИ ХАЛАТНОСТИ. ПРОДАВЕЦ НЕ ПРЕДОСТАВЛЯЕТ НИКАКИХ ЯВНО ВЫРАЖЕННЫХ ГАРАНТИЙ ЗА ИСКЛЮЧЕНИЕМ ПРЯМО ИЗЛОЖЕННОЙ В НАСТОЯЩЕМ ЛОКУМЕНТЕ. ЗА ИСКЛЮЧЕНИЕМ СЛУЧАЕВ, ЗАПРЕШЕННЫХ ЛЕЙСТВУЮЩИМ ЗАКОНОЛАТЕЛЬСТВОМ, ВСЕ ПОЛРАЗУМЕВАЕМЫЕ ГАРАНТИИ, ВКЛЮЧАЯ ВСЕ ГАРАНТИИ ПРИГОДНОСТИ ДЛЯ ПРОДАЖИ ИЛИ ИСПОЛЬЗОВАНИЯ ПО НАЗНАЧЕНИЮ, ОГРАНИЧЕНЫ ПО ПРОДОЛЖИТЕЛЬНОСТИ ДЕЙСТВИЯ ВЫШЕУКАЗАННЫМ ГАРАНТИЙНЫМ СРОКОМ; КРОМЕ ТОГО, ИЗ НАСТОЯЩЕЙ ГАРАНТИИ ЯВНЫМ ОБРАЗОМ ИСКЛЮЧАЮТСЯ ВСЕ ПОБОЧНЫЕ, СЛУЧАЙНЫЕ И КОСВЕННЫЕ УБЫТКИ. (В некоторых штатах не допускается введение ограничений на продолжительность действия тех или иных подразумеваемых гарантий, а в некоторых - исключение или ограничение размера побочных или косвенных убытков. В этих случаях вышеизложенные ограничения или исключения могут на вас не распространяться. Настоящая Гарантия предоставляет вам конкретные юридические права, а набор других ваших прав может быть различным в зависимости от юрисдикции).

ВНИМАНИЕ! До начала использования данного устройства пользователь должен убедиться в том, что оно является пригодным, соответствующим или безопасным для предполагаемого применения. В связи с большим разнообразием конкретных применений производитель не дает каких-либо заверений или гарантий относительно пригодности данных изделий для какого-либо конкретного применения или их соответствия каким-либо конкретным требованиям.

#### **Идентификационные номера соответствия нормативным требованиям**

В целях сертификации на соответствие нормативным требованиям и опознавания приобретенному вами изделию марки Tripp Lite присвоен уникальный серийный номер. Серийный номер располагается на заводской табличке вместе со всеми необходимыми отметками о приемке и прочей информацией. При запросе информации о соответствии данного изделия нормативным требованиям обязательно указывайте его серийный номер. Серийный номер не следует путать с наименованием марки изделия или номером его модели.

#### **Информация по выполнению требований Директивы WEEE для покупателей и переработчиков продукции компании Tripp Lite (являющихся резидентами Европейского союза)**

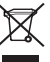

Согласно положениям Директивы об утилизации отходов электрического и электронного оборудования (WEEE) и исполнительных распоряжений по ее применению, при покупке потребителями нового электрического или электронного оборудования производства компании Tripp Lite они получают право на:

- Продажу старого оборудования по принципу "один за один" и/или на эквивалентной основе (в зависимости от конкретной страны)
	- Отправку нового оборудования на переработку после окончательной выработки его ресурса

Компания Tripp Lite постоянно совершенствует свою продукцию. В связи с этим возможно изменение технических характеристик без предварительного уведомления.

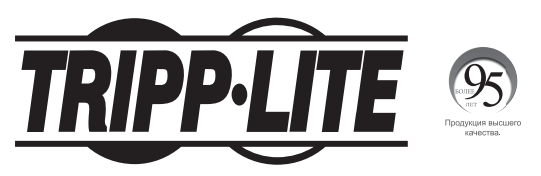

**1111 W. 35th Street, Chicago, IL 60609 USA • www.tripplite.com/support**

18-11-326 93-323D\_revF

# Benutzerhandbuch

# Einphasen-PDUs mit automatischem Transferschalter

Modelle:

PDUMH30AT, PDUMH30ATNET, PDUMH30HVAT, PDUMH30HVATNET, PDUMH32HVAT, PDUMH32HVATNET

Agenturmodellnummern:

AGAC8033 • AGAC8034 • AGAC8110 • AGAC8073 • AG-0150 • AG-0151

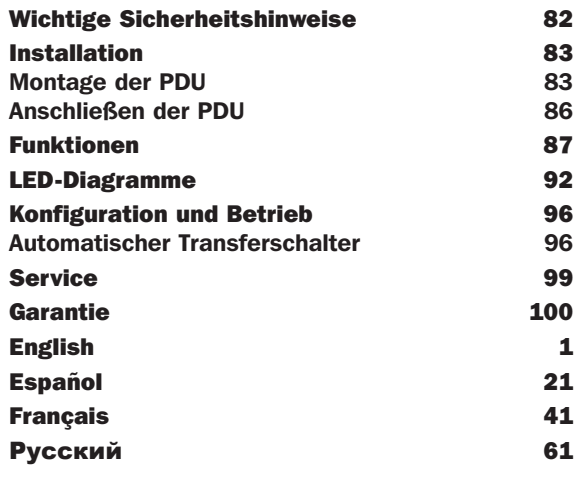

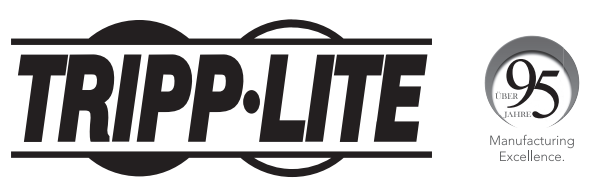

### 1111 W. 35th Street, Chicago, IL 60609 USA • www.tripplite.com/support

Copyright © 2019 Tripp Lite. Alle Rechte vorbehalten.

# Wichtige Sicherheitshinweise

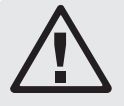

## BITTE BEWAHREN SIE DIESE ANLEITUNG AUF

Das vorliegende Benutzerhandbuch enthält Anweisungen und Warnhinweise, die bei Installation, Betrieb und Lagerung des hierin beschriebenen Produkts befolgt werden sollten. Die Nichtbeachtung dieser Anweisungen und Warnungen kann die Garantie beeinträchtigen.

- Die PDU bietet den Komfort mehrerer Ausgänge, bietet jedoch KEINEN Schutz vor Überspannung oder Leitungsgeräuschen für angeschlossene Geräte.
- Die PDU wurde ausschließlich für den Betrieb in Innenräumen konzipiert. Sie darf nur in einer kontrollierten Umgebung verwendet werden und muss vor übermäßiger Feuchtigkeit, extremen Temperaturen, leitfähigen Schmutzstoffen, Staub sowie direkter Sonneneinstrahlung geschützt werden.
- Achten Sie darauf, dass die Umgebungstemperatur in den Innenräumen zwischen 0 °C und 40 °C bleibt.
- Die PDU darf nur von einem qualifizierten Techniker installiert werden.
- Versuchen Sie nicht, die PDU auf einer unsicheren oder instabilen Oberfläche zu montieren.
- Installieren Sie die PDU gemäß den Vorgaben der nationalen Elektrorichtlinien. Vergewissern Sie sich, dass Sie für die Installation einen geeigneten Überstromschutz gemäß der Stecker-/ Geräteleistung verwenden.
- Schließen Sie die PDU an eine Steckdose an, die den örtlichen Bauvorschriften entspricht und ausreichend gegen Überstrom, Kurzschluss und Erdschluss geschützt ist.
- Die Netzsteckdosen, die das Gerät mit Energie versorgen, sollten in der Nähe des Geräts installiert werden und einfach zugänglich sein.
- Schließen Sie die PDU nicht an eine ungeerdete Steckdose oder an Verlängerungskabel oder Adapter an, durch die der Masseanschluss unterbrochen wird.
- Stellen Sie ein lokales Trenngerät für alle Modelle bereit, die dauerhaft ohne leicht zugänglichen Stecker installiert sind.
- Versuchen Sie niemals, elektrische Geräte während eines Gewitters anzuschließen.
- Einzelgeräte, die an die PDU angeschlossen sind, sollten nicht mehr Strom ziehen als den Nennwert der jeweiligen PDU-Steckdose.
- Die an die PDU angeschlossene Gesamtladung darf die maximale Strombelastbarkeit der PDU nicht überschreiten.
- Versuchen Sie nicht, die PDU, die Eingangsstecker oder die Stromkabel auszuwechseln.
- Bohren Sie das Gehäuse der PDU nicht an und versuchen Sie nicht, es zu öffnen. Die PDU enthält keine Teile, die vom Benutzer gewartet werden können.
- Versuchen Sie nicht, die PDU zu verwenden, wenn ein Teil davon beschädigt ist.
- Die Verwendung dieses Geräts für Lebenserhaltungssysteme, in denen der Ausfall des Geräts den Ausfall des Lebenserhaltungssystems verursachen oder dessen Sicherheit beziehungsweise Wirksamkeit bedeutend beeinträchtigen kann, wird nicht empfohlen.

# Installation

## Montage der PDU

Die PDU kann auf einem 2-HE-Rack oder einer Oberfläche montiert werden (z. B. an einer Wand, auf einem Schreibtisch oder unter einer Theke).

*Hinweis: Der Benutzer hat vor der Montage des Geräts sicherzustellen, dass die verwendete Hardware und die Verfahren dafür geeignet sind. Die PDU und das beiliegende Material wurden für den Einsatz in Kombination mit üblichen Rack- und Rackgehäuse-Arten konzipiert und eignen sich möglicherweise nicht für alle Anwendungsbereiche. Die genauen Montagekonfigurationen können variieren.*

## Montage (2-HE-Rack)

Rackschienen.

1A Befestigen Sie die mitgelieferten Halterungen mit den mitgelieferten Schrauben seitlich an der PDU.

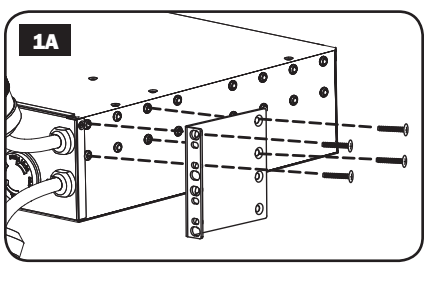

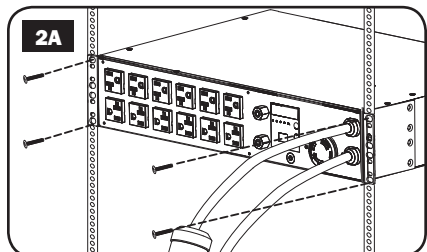

2A Positionieren Sie die PDU nach dem Befestigen der Halterungen im Rack und installieren Sie vier (nicht beiliegende) Schrauben in die Halterungsösen und in den

# Installation (Fortsetzung)

## Wandmontage (gilt nicht für Series AG-0151 für PDUMH32HVAT & PDUMH32HVATNET)

- 1B Befestigen Sie eine der beiliegenden Montagehalterungen mit benutzerseitig bereitgestellten Schrauben an der Wand. Achten Sie darauf, dass die Schrauben und übrigen Eisenwaren für die jeweilige Oberflächenart geeignet sind.
- **2B** Befestigen Sie eine Halterung mit den mitgelieferten Schrauben an der PDU.

**3B** Platzieren Sie die PDU auf der an der Wand montierten Halterung und befestigen Sie die PDU wie beschrieben an der Halterung und der Wand.

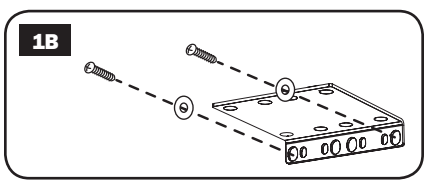

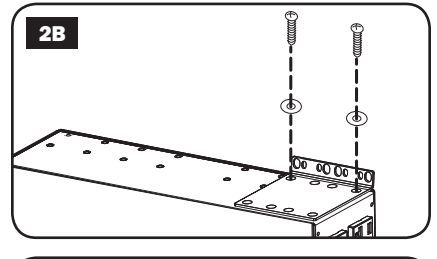

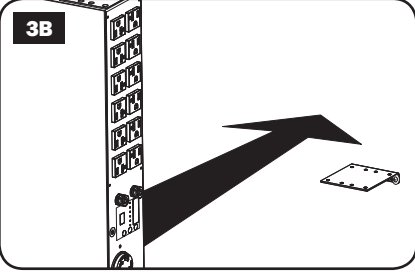

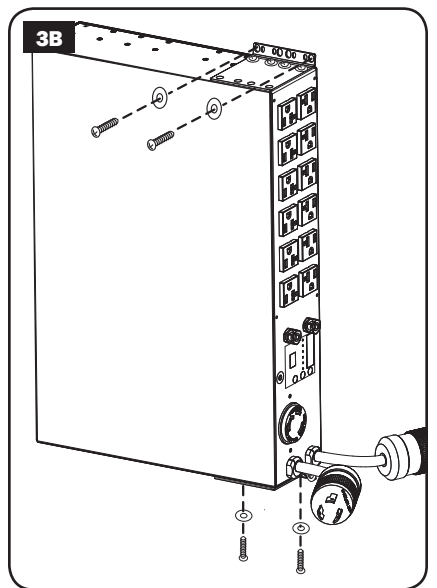

## Installation (Fortsetzung)

### Oberflächenmontage

- **1C** Befestigen Sie die mitgelieferten Halterungen mit den mitgelieferten Schrauben seitlich an der PDU. *Hinweis: Wenn Sie die Ausrichtung der PDU ändern und an die Montageoberfläche anpassen möchten, drehen Sie die Halterungen nach Bedarf in 90°-Schritten und befestigen Sie sie.*
- **2C** Montieren Sie die PDU auf einer stabilen Oberfläche. Stecken Sie hierfür vier benutzerseitig bereitgestellte Schrauben durch die Halterungsösen und die jeweiligen Montagelöcher. Achten Sie darauf, dass die Montageoberfläche und die Schrauben das gesamte Gewicht der PDU sowie aller angeschlossenen Kabel tragen können.
- 3C Befestigung der Kabelhalterungen (optional): Befestigen Sie die Kabelhalterungen mit den mitgelieferten Schrauben seitlich an der PDU.

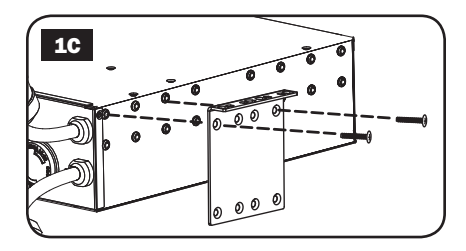

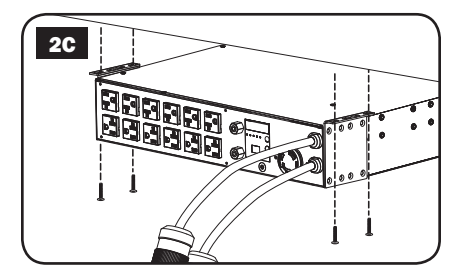

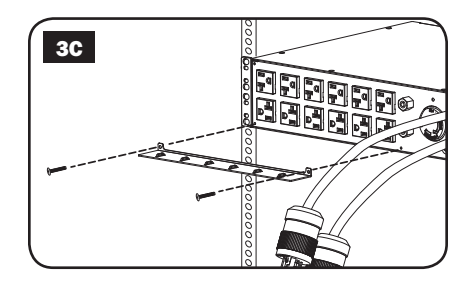

## Anschließen der PDU

*Hinweis: Die PDU verfügt über zwei Stromversorgungskabel – das primäre und das sekundäre. Diese sollten an zwei verschiedene Wechselstromquellen angeschlossen werden.*

1 Anschließen der PDU-Eingangsstecker: Schließen Sie den primären Eingangsstecker A an die bevorzugte, geerdete Wechselstromquelle an (120V für PDUMH30AT & PDUMH30ATNET; 200-240V für PDUMH30HVAT, PDUMH30HVATNET, PDUMH32HVAT & PDUMH32HVATNET), z. B. ein Tripp Lite SmartOnline<sup>®</sup> USV-System. Unter normalen Betriebsbedingungen wird die PDU Wechselstrom über die primäre Versorgungsquelle beziehen. Schließen Sie den sekundären Eingangsstecker B an eine andere geerdete Wechselstromquelle (120V für PDUMH30AT & PDUMH30ATNET; 200-240V für PDUMH30HVAT, PDUMH30HVATNET, PDUMH32HVAT & PDUMH32HVATNET). Damit der ATS (automatischer Transferschalter) ordnungsgemäß funktioniert, stecken Sie den sekundären Eingangsstecker nicht an die gleiche Stromquelle wie den primären Eingangsstecker an. Die PDU wird nur dann Wechselstrom über den sekundären Eingang beziehen, wenn der primäre Eingang aufgrund eines Ausfalls oder Stromqualitätsproblems nicht verfügbar ist. (Im Abschnitt Konfiguration und Betrieb finden Sie weitere Informationen über die Funktionsweise des ATS.)

- 2 Anschließen von Geräten an die PDU: Überschreiten Sie nicht die Gesamtbelastbarkeit der PDU oder der Ausgangsladebank. Die Ladung der angeschlossenen Geräte wird auf dem digitalen Ladungsmessgerät in Ampere angezeigt.
- **3** Kabelhalterung (optional): Wenn Sie die Kabelhalterungen an die PDU angeschlossen haben, befestigen Sie jedes Gerätestromkabel an einer Kabelhalterung, indem Sie das Kabel in Schlaufen legen und mit einem der beiliegenden Kabelbinder an einem Befestigungspunkt befestigen. Achten Sie darauf, dass jedes Stromkabel von der PDU abgesteckt werden kann, ohne den Kabelbinder zu entfernen.

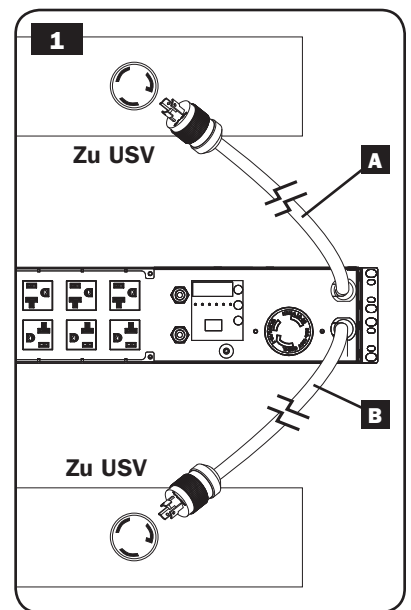

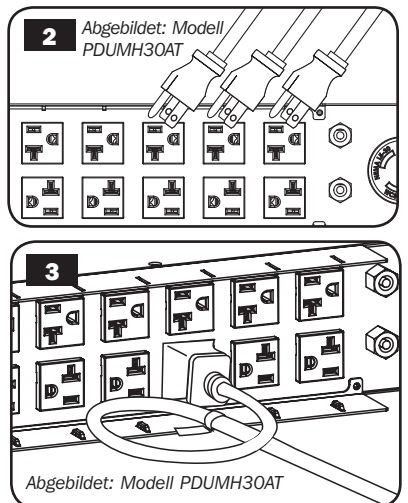

# Funktionen

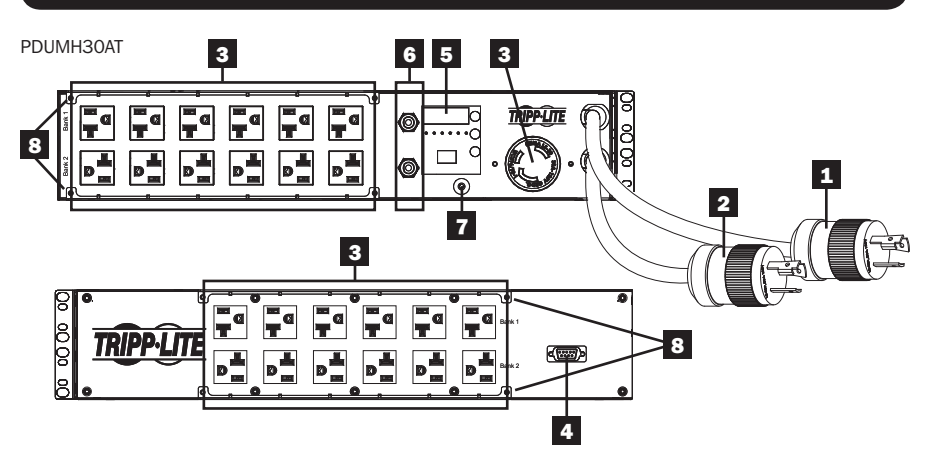

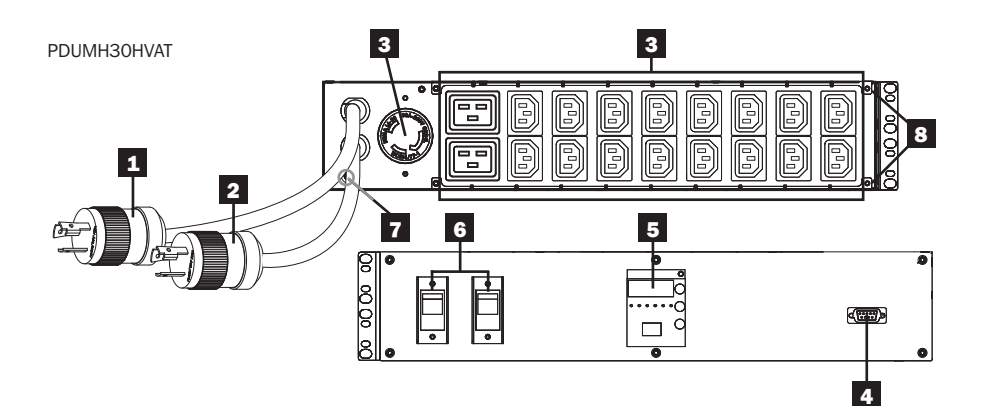

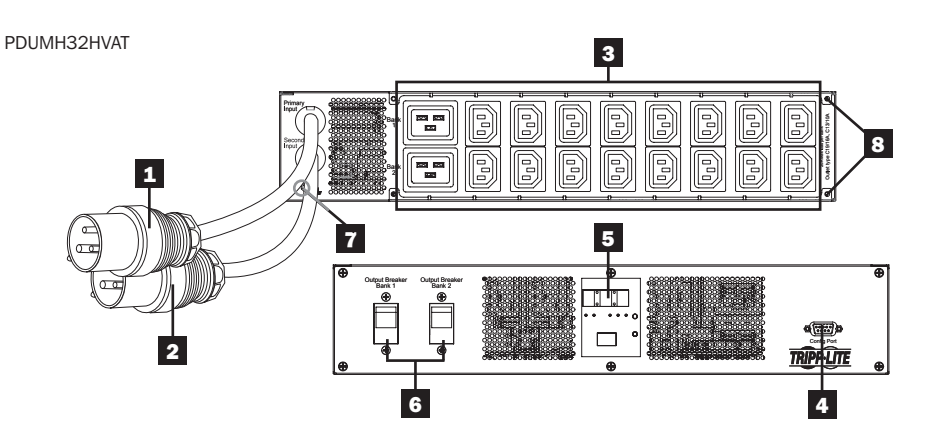

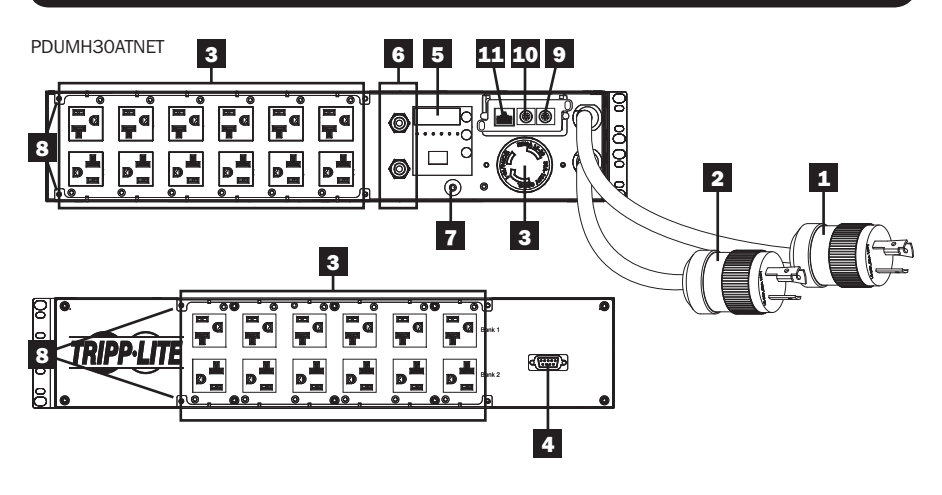

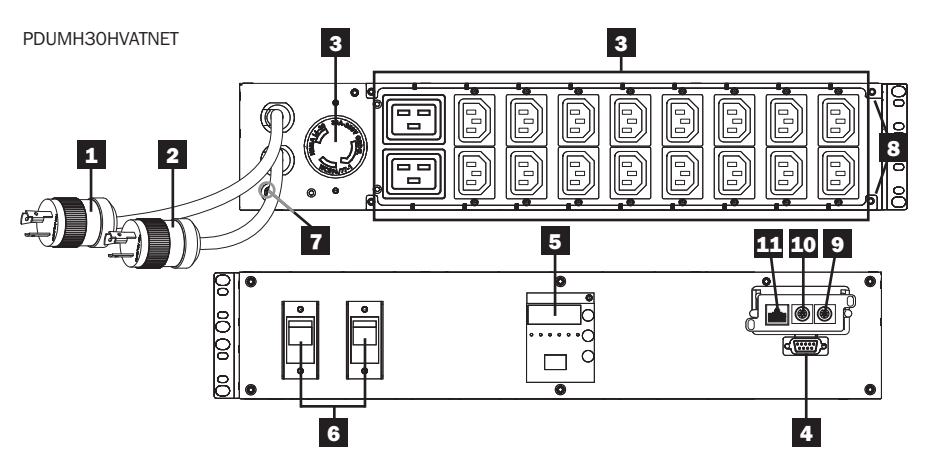

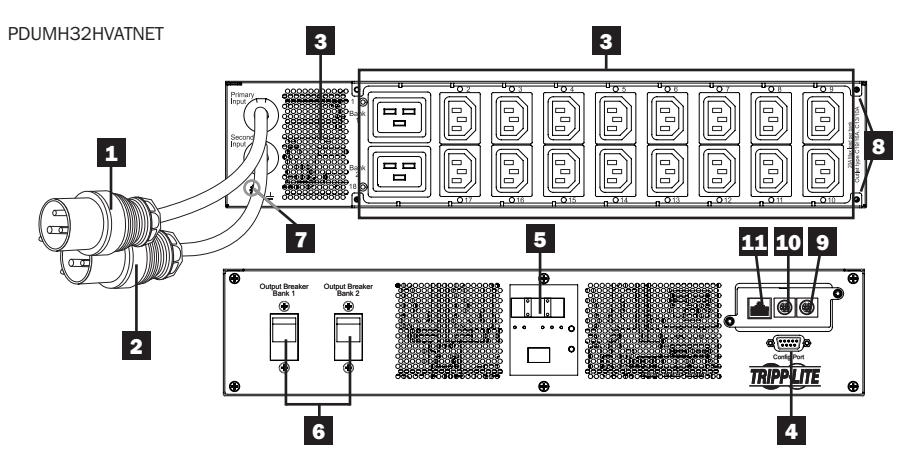

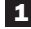

### 1 Primäres Versorgungskabel

Das Kabel ist dauerhaft mit der PDU verbunden und verfügt über einen NEMA L5-30P (PDUMH30AT & PDUMH30ATNET)- oder einen NEMA L6-30P (PDUMH30HVAT & PDUMH30HVATNET)-Steckverbinder oder einen IEC309 32A (PDUMH32HVAT & PDUMH32HVATNET)-Stecker.

### 2 Sekundäres Versorgungskabel

Das Kabel ist dauerhaft mit der PDU verbunden und verfügt über einen NEMA L5-30P (PDUMH30AT & PDUMH30ATNET)- oder einen NEMA L6-30P (PDUMH30HVAT & PDUMH30HVATNET)-Steckverbinder oder einen IEC309 32A (PDUMH32HVAT & PDUMH32HVATNET)-Stecker.

3 (PDUMH30ATNET, PDUMH30HVATNET, PDUMH32HVATNET) Schaltausgänge: Während des normalen Betriebs verteilen die Steckdosen den Wechselstrom auf die angeschlossenen Geräte. Die Ausgänge NEMA 5-15/20R, L5-30R, IEC-320-C13, IEC-320-C19 und L6-30R können softwaregesteuert ein- bzw. ausgeschaltet werden. Wenn ein Ausgang genutzt wird, leuchtet die zugehörige LED-Leuchte auf.

(PDUMH30AT, PDUMH30HVAT, PDUMH32HVAT) Nicht schaltbare Ausgänge: Die Ausgänge NEMA 5-15/20R, L5-30R, IEC-320-C13, IEC-320-C19 und L6-30R können von jeder der beiden Versorgungsquellen gespeist, aber nicht einzeln ein- bzw. ausgeschaltet werden.

IEC-320-C13-Ausgänge (PDUMH30HVAT, PDUMH30HVATNET, PDUMH32HVAT & PDUMH32HVATNET): *10A (200-240V)*

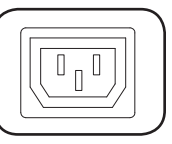

NEMA L5-30R-Ausgang (PDUMH30AT & PDUMH30ATNET) *30A (120V)* 

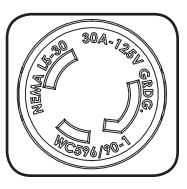

IEC-320-C19-Ausgänge (PDUMH30HVAT, PDUMH30HVATNET, PDUMH32HVAT & PDUMH32HVATNET: *16A (200-240V)*

NEMA 5-15/20R-Ausgänge (PDUMH30AT & PDUMH30ATNET) *20A (120V)*

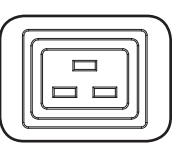

NEMA L6-30R-Ausgang (PDUMH30HVAT & PDUMH30HVATNET) *30A (200-240V)* 

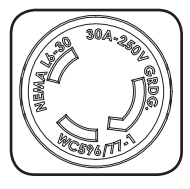

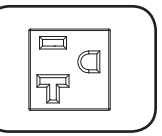

4 Werksport: Dieser Port ist ausschließlich für die Konfiguration durch autorisiertes Werkspersonal reserviert. Schließen Sie nichts an diesen Port an.

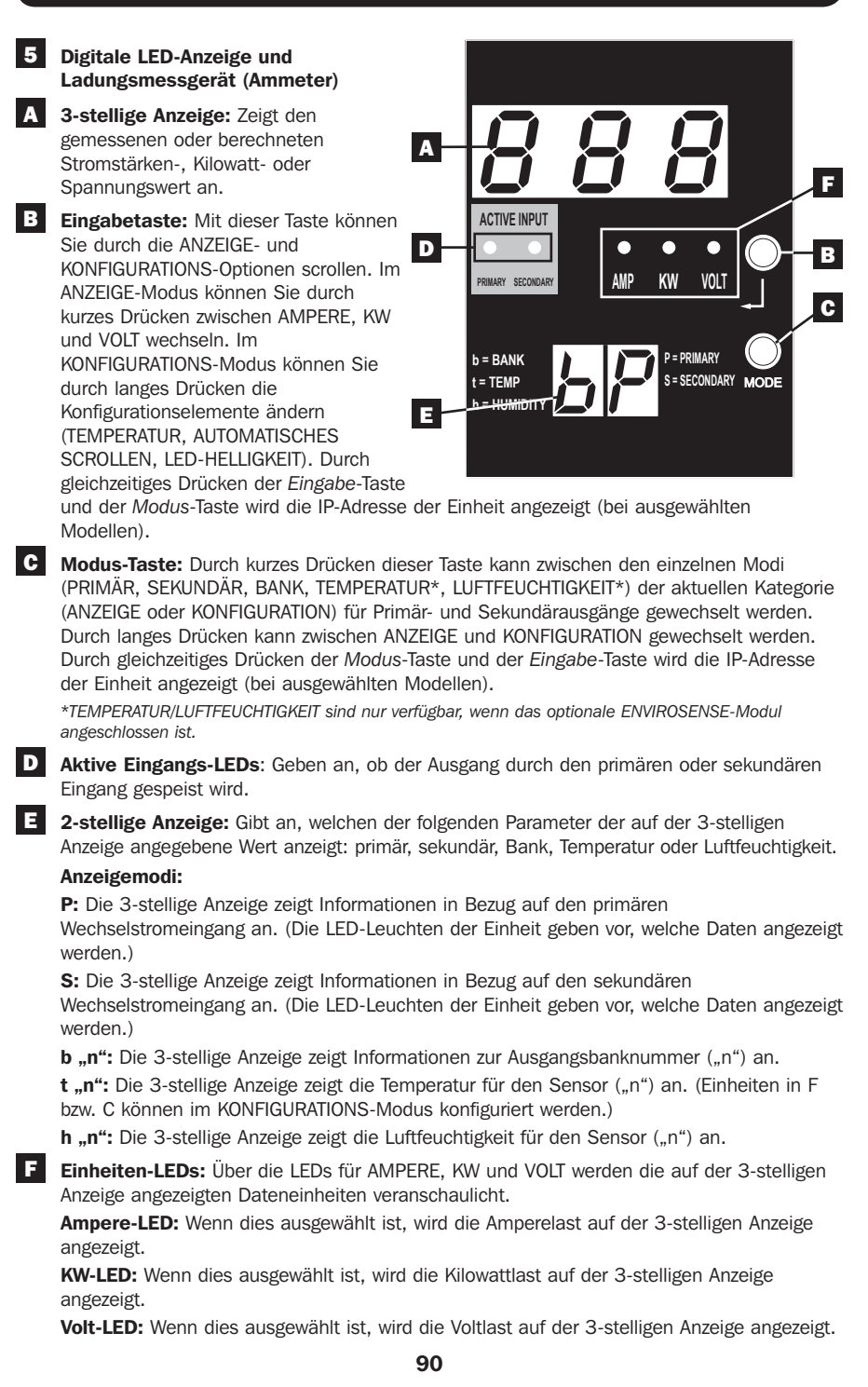

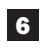

6 Ausgangstrennschalter: Zwei Trennschalter schützen an die einzelnen Lastbänke angeschlossene Geräte vor Überspannungen. Wenn ein Trennschalter ausgelöst wird, ist der Stromkreis überladen und Sie müssen die an die Lastbank des Trennschalters angeschlossene Ladung reduzieren. Drücken Sie die Trennschaltertaste und stellen Sie die Stromversorgung wieder her.

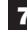

7 Erdverbindung: Hiermit kann ein (nicht beiliegendes) Erdungskabel zwischen der PDU und Geräten, die eine Masse erfordern, verlegt werden.

8 Kabelhalterung (optionale Installation): An der PDU angebrachte Kabelhalterungen bieten sichere Befestigungspunkte für abgeschlossene Gerätestromkabel.

9 ENVIROSENSE-Port (PDUMH30ATNET, PDUMH30HVATNET & PDUMH32HVATNET): Über diesen Port können Sie einen Tripp Lite ENVIROSENSE-Umgebungssensor anschließen, um Temperatur bzw. Luftfeuchtigkeit aus der Ferne zu überwachen und Alarm- , Sicherheits- und Telekommunikationsgeräte über eine Trockenkontaktschnittstelle zu steuern und zu überwachen. Auf www.tripplite.com finden Sie weitere Informationen zu Bestellungen. Hinweis: Schließen Sie an diesen Port weder eine Tastatur noch eine Maus an.

10 Konfigurationsport (PDUMH30ATNET, PDUMH30HVATNET & PDUMH32HVATNET): Stellen Sie über diesen Port und ein Terminalemulationsprogramm eine direkte Terminalverbindung mit einem Computer her. Ein serielles Kabel (Teilenummer 73-1025) wird mit der PDU mitgeliefert. Gehen Sie auf www.tripplite.com, wenn Sie ein Ersatzkabel bestellen möchten.

11 Netzwerkschnittstelle (PDUMH30ATNET, PDUMH30HVATNET & PDUMH32HVATNET): Über diesen RJ-45-Anschluss können Sie die PDU an ein standardmäßiges Ethernet-Patch-Kabel anschließen. Die Link-LED-Leuchte **A** und die Status-LED-Leuchte **B** zeigen, wie in der untenstehenden Tabelle beschrieben, verschiedene Betriebsumstände an. *Dieser Port ist nicht mit PoE (Power over Ethernet)-Anwendungen kompatibel.*

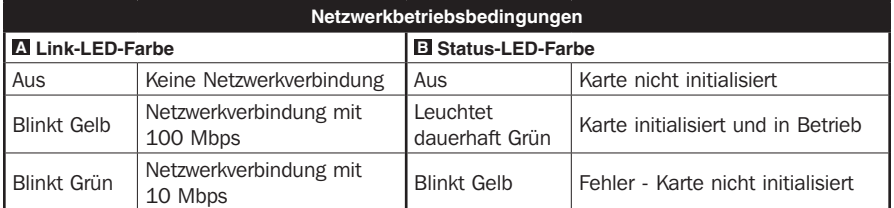

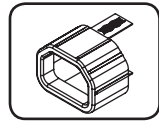

C14-Steckersperren-Einsatzhülse (optional): Verwenden Sie die mitgelieferten Kunststoffhülsen, um C13-Stromkabel an C14-Eingängen zu sichern. Legen Sie die Hülse über das Ende des Stromkabels und achten Sie darauf, dass die Zuglaschen außerhalb des Kabels bleiben, damit die Passung sicher ist. Um die Verbindung sicher zu trennen, nehmen Sie gleichzeitig das Stromkabel und die Laschen des Einsatzes und ziehen Sie.

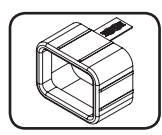

C20-Steckersperren-Einsatzhülse (optional): Verwenden Sie die mitgelieferten Kunststoffhülsen, um C19-Stromkabel an C20-Eingängen zu sichern. Legen Sie die Hülse über das Ende des Stromkabels und achten Sie darauf, dass die Zuglaschen außerhalb des Kabels bleiben, damit die Passung sicher ist. Um die Verbindung sicher zu trennen, nehmen Sie gleichzeitig das Stromkabel und die Laschen des Einsatzes und ziehen Sie.

### Anzeigemodi

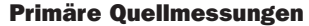

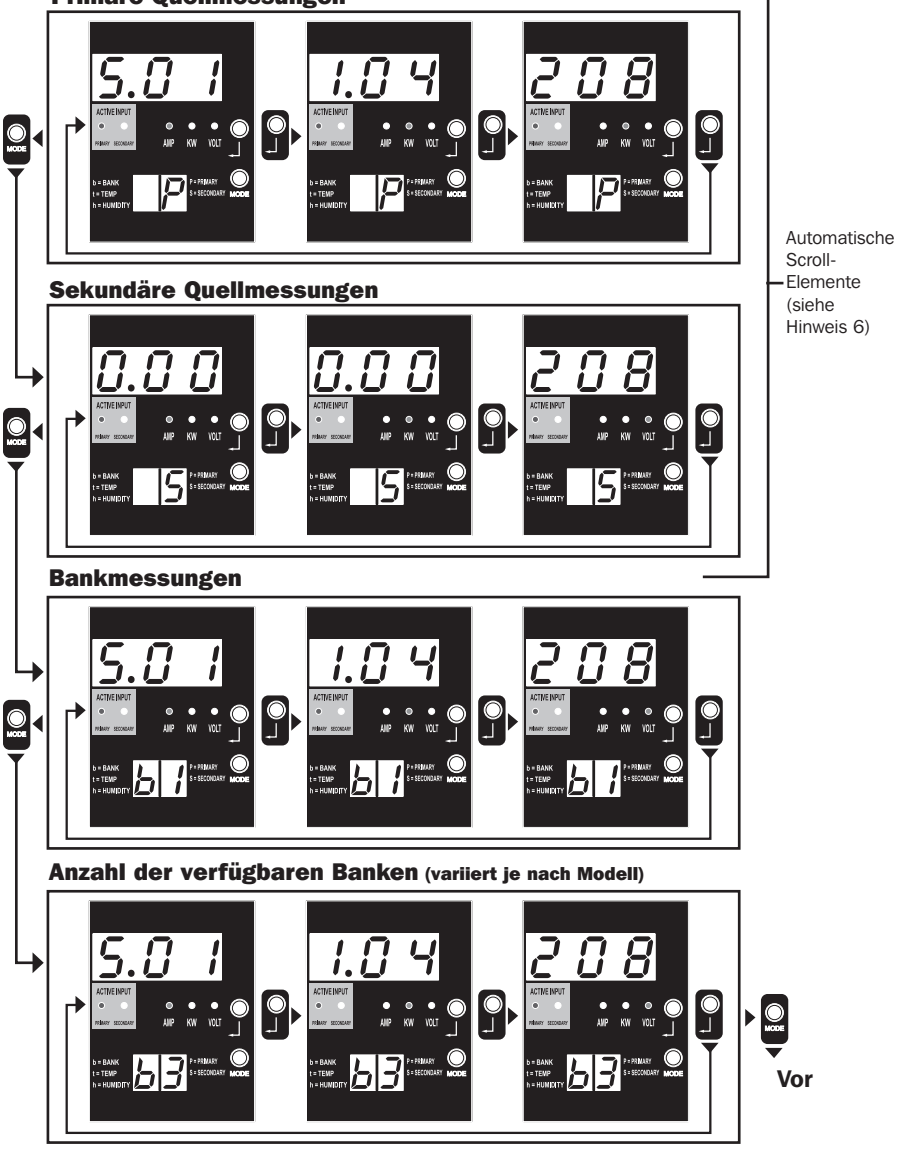

*Hinweis 1: Drücken Sie die Modus-Taste, um zum nächsten Anzeigemodus zu gehen (vertikale Bewegung auf diesem Dokument). Bitte beachten Sie, dass der Ampere-, kW- oder Volt-Submodus gespeichert wird.* 

*Hinweis 2: Drücken Sie die Eingabetaste, um zum nächsten Submodus zu wechseln (Ampere, kW, Volt) (horizontale Bewegung auf diesem Dokument)* Hinweis 3: Die aktiven Eingangs-LEDs zeigen stets an, von welcher Quelle die Ladung aktuell gespeist wird. (Bei den obigen Beispielbildern wird davon<br>ausgegangen, dass die Primärquelle ausgewählt wurde. Bitte beachten Sie, *und die LED der Primärquelle erlöschen würde. Wenn keine der beiden Quellen ausgewählt wurde, würden die LEDs der Primär- und Sekundärquelle beide erlöschen.)*

*Hinweis 4: Halten Sie die Modus- und die Enter-Taste gleichzeitig 2 Sekunden lang gedrückt, um die IP-Adresse der angeschlossenen SNMP-Karte anzuzeigen.*

*Hinweis 5: Halten Sie die MODUS-Taste 2 Sekunden lang gedrückt, um zu den Kontrollmodi zu wechseln. (Dies bringt Sie zum ERSTEN Kontrollmodus.) Hinweis 6: Wenn das automatische Scrollen aktiviert ist, wird die Anzeige nach 10 Sekunden Inaktivität fortlaufend zwischen den Ampere, kW und Volts der Primärquelle und den Ampere, kW und Volt der Sekundärquelle wechseln und dann zu den Ampere der Primärquelle zurückgehen.*

## Anzeigemodi

Temperaturanzeigemodus (nur bei angeschlossenem Envirosense verfügbar)

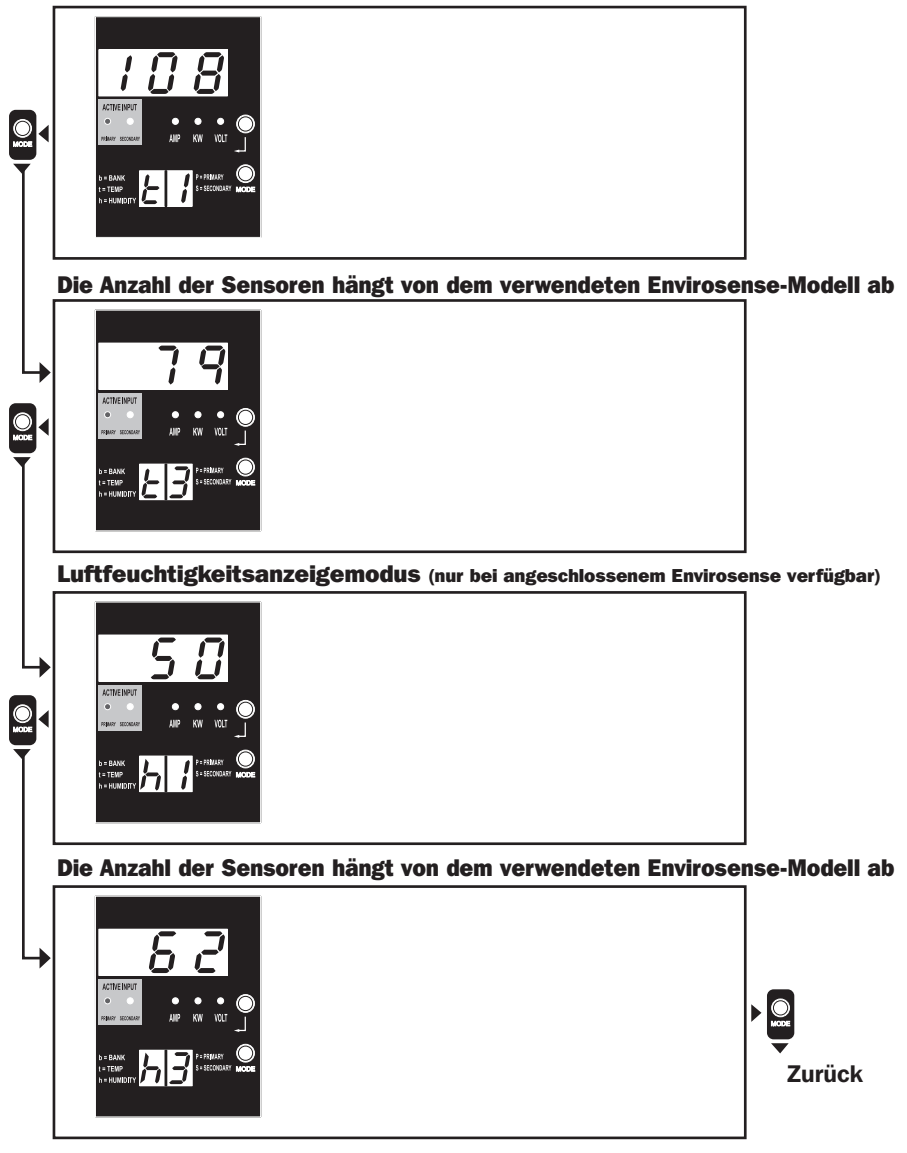

Hinweis 1: Drücken Sie die Modus-Taste, um zum nächsten Anzeigemodus zu gehen (vertikale Bewegung auf diesem Dokument).<br>Bitte beachten Sie, dass der Ampere-, kW- oder Volt-Submodus gespeichert wird.

*Hinweis 2: Drücken Sie die Eingabetaste, um zum nächsten Submodus zu wechseln (Ampere, kW, Volt) (horizontale Bewegung auf diesem Dokument).*

*Hinweis 3: Die LEDs für den aktiven Eingang zeigen stets an, von welcher Quelle die Last aktuell gespeist wird. Hinweis 4: Halten Sie die Modus- und die Enter-Taste gleichzeitig 2 Sekunden lang gedrückt, um die IP-Adresse der angeschlossenen SNMP-Karte anzuzeigen.*

*Hinweis 5: Halten Sie die MODUS-Taste 2 Sekunden lang gedrückt, um zu den Kontrollmodi zu wechseln. (Dies bringt Sie zum ERSTEN Kontrollmodus.)*

## Anzeige der IP-Adresse

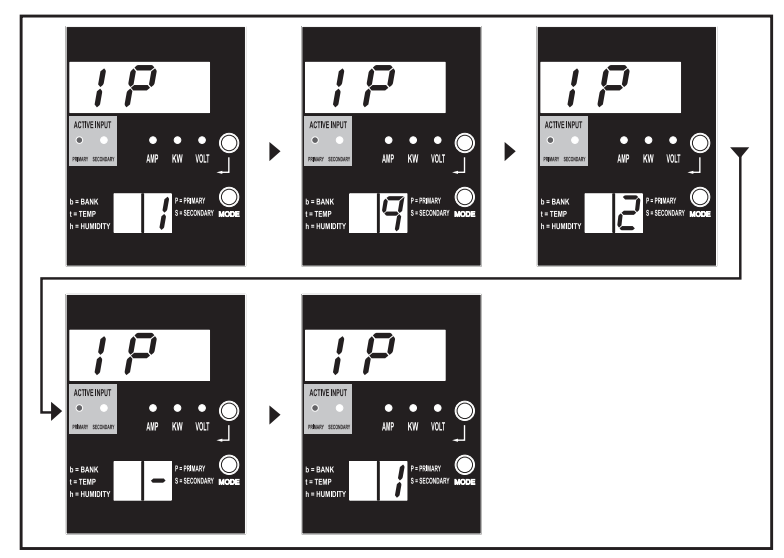

Hinweis 1: Anzeige der IP-Adresse: oben auf der 3-stelligen Anzeige wird "IP" angezeigt. Rechts unten auf der 2-stelligen Anzeige<br>wird jeweils eine Stelle der IP-Adresse angezeigt. Die einzelnen Stellen werden dabei durch *und Doppelpunkte werden als Bindestriche angezeigt. (Bitte beachten Sie, dass diese Anzeige sowohl IPv4- als auch IPv6- Adressen unterstützt.)*

*Hinweis 2: Nach der Anzeige der IP-Adresse wechselt die Anzeige automatisch wieder in den jeweiligen vorherigen Modus.*

## Kontrollmodi

Celsius- oder Fahrenheit-Konfiguration (wird nur bei angeschlossenem Envirosense angezeigt)

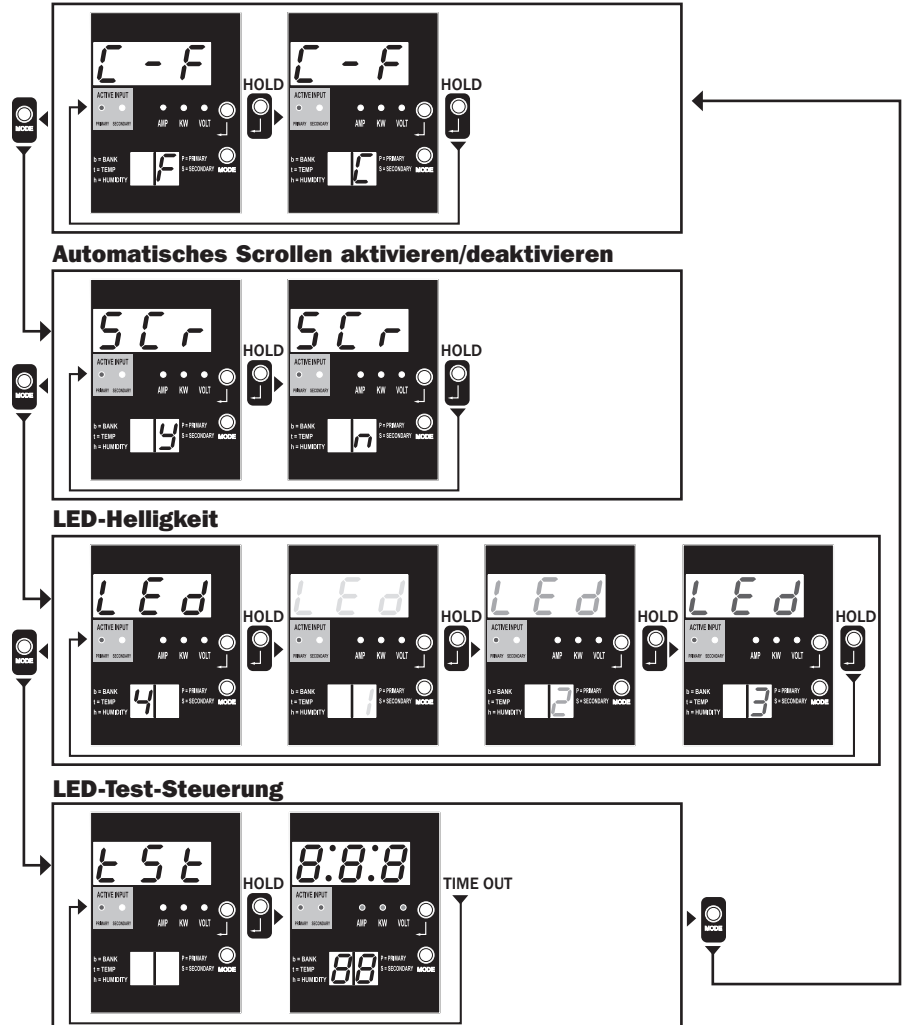

*Hinweis 1: Drücken Sie die Modus-Taste, um zum nächsten Anzeigemodus zu gehen (vertikale Bewegung auf diesem Dokument). Bitte beachten Sie, dass der Ampere-, kW- oder Volt-Submodus gespeichert wird.* 

Hinweis 2: Halten Sie die Eingabetaste 2 Sekunden lang gedrückt, um die Konfiguration zu ändern. Angezeigt wird die Konfiguration, für die die Einheit<br>jeweils konfiguriert wurde. (horizontale Bewegung auf diesem Dokument)

*Hinweis 3: Die LEDs für den aktiven Eingang zeigen stets an, von welcher Quelle die Last aktuell gespeist wird.*

*Hinweis 4: Halten Sie die Modus- und die Enter-Taste gleichzeitig 2 Sekunden lang gedrückt, um die IP-Adresse der angeschlossenen SNMP-Karte anzuzeigen.*

*Hinweis 5: Halten Sie die MODUS-Taste 2 Sekunden lang gedrückt, um zu den Anzeigemodi zu wechseln. (Dies bringt Sie zum ERSTEN Anzeigemodus.) Hinweis 6: Über die C-F-Anzeige können Sie einstellen, ob die Werte für das Gerät in Celsius oder Fahrenheit angezeigt werden sollen. (Dieser Modus wird übergangen, wenn kein Envirosense angeschlossen ist.) (Änderungen werden in NVR gespeichert)*

Hinweis 7: SCr - Aktivierung oder Deaktivierung des automatischen Scrollens. Wenn y (aktiviert) ausgewählt ist, wird das Gerät automatisch durch<br>die Anzeige-Elemente scrollen. (Weitere Informationen finden Sie auf Seite 10 *automatisch. (Änderungen werden in NVR gespeichert.)*

*Hinweis 8: Einstellung der LED-Helligkeit – Wählen Sie die gewünschte Helligkeitsstufe aus, von 1-4. (Änderungen werden in NVR gespeichert.) Hinweis 9: tSt LED-Test-Steuerung – Halten Sie die Eingabetaste 2 Sekunden lang gedrückt, um einen LED-Test zu starten, bei dem alle LEDs 6 Sekunden lang aufleuchten.*

# Konfiguration und Betrieb

## Automatischer Transferschalter

Wenn der Primär- und Sekundäreingang beide mit Tripp Lite USV-Systemen verbunden sind, agiert die PDU als automatischer Transferschalter, der redundanten Eingangsstrom für Anwendungen mit hoher Verfügbarkeit liefert. Unter normalen Betriebsbedingungen bezieht die PDU Wechselstrom über die primäre Versorgungsquelle und wechselt unter bestimmten Bedingungen zur sekundären Versorgungsquelle. Die PDU wechselt immer dann zur Primärquelle, wenn sie gemäß den PDU-Eingangsspannungsdefinitionen für "Gut" befunden wird (siehe unten).

### Bevorzugte Konfiguration

Die automatische Transferschalterfunktion bietet eine erhöhte Verfügbarkeit, wenn die Primärund Sekundäreingänge der PDU mit verschiedenen Tripp Lite USV-Systemen verbunden sind, die an verschiedene Stromversorgungsquellen angeschlossen sind. Um eine möglichst hohe Verfügbarkeit zu erzielen, empfiehlt Tripp Lite die Verwendung passender SmartOnline USV-Systeme mit einer reinen Sinuswellenausgabe für die primären und sekundären Eingangsstromquellen. Die automatische Transferschalterfunktion wird beeinträchtigt, wenn der Primär- und der Sekundäreingang mit der gleichen Stromversorgungsquelle verbunden sind.

*Achtung: Schließen Sie den Primäreingang NICHT an eine Line-Interactive-USV an, da dies zu Transferzeitenproblemen führen kann, und auch nicht an eine Quelle, die keine reinen Sinuswellen ausgibt. Solche Quellen können zur Speisung des sekundären Eingangs verwendet werden.*

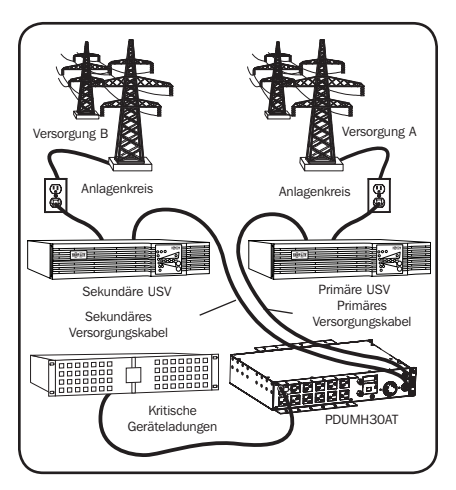

### Auswahl der Quelle für den automatischen Transferschalter

Die PDU schaltet sich ein, wenn eine der Eingangsquellen eine Spannung liefert, die größer als die für das Einschalten erforderliche Mindestspannung ist. Bei normalem Betrieb (nach dem Einschalten) wechselt das Gerät zu einer anderen Quelle, wenn sich die Bedingungen der aktuell ausgewählten Quelle (primär oder sekundär) verschlechtern und die andere Quelle eine bessere Qualität bietet. Das Gerät zieht die Primärquelle vor und wechselt stets zu dieser, sollten beide Quellen die gleiche Qualität ("in Ordnung" oder "gut") aufweisen. Wenn die aktuelle Quelle "schlecht" wird und die andere Quelle "in Ordnung" oder besser ist, wechselt das Gerät zu der anderen Quelle.

### Auswahlparameter für die PDU-Stromquelle

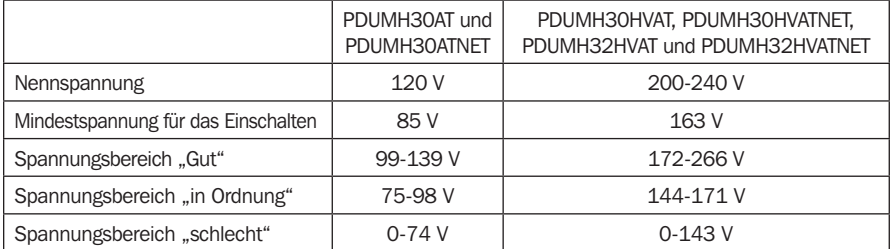

## Konfiguration und Betrieb (Fortsetzung)

### **Schnelltest**

Nach dem Installieren der PDU und dem Anschließen von Geräten können Sie die automatische Transferschalterfunktion testen, indem Sie das mit dem primären Wechselstromeingang verbundene USV-System vorübergehend abschalten. Wenn die primäre Eingangs-USV keinen Wechselstrom mehr liefert, wechselt die PDU vom Primäreingang zum Sekundäreingang und die LED-Leuchte "Eingang aktiv" für den sekundären Eingang leuchtet auf. Wenn die primäre Eingangs-USV neu gestartet wurde und wieder Wechselstrom liefert, wechselt die PDU wieder zum Primäreingang und die LED-Leuchte "Eingang aktiv" für den primären Eingang leuchtet auf.

*Hinweis: Der Primär- und der Sekundäreingang müssen an verschiedene Stromversorgungsquellen angeschlossen sein. Die automatische Transferschalterfunktion wird beeinträchtigt, wenn der Primär- und der Sekundäreingang mit der gleichen Stromversorgungsquelle verbunden sind. Führen Sie keine Tests mit Geräten durch, die in produktivem Betrieb bleiben müssen. Jedes Testverfahren muss den Fall berücksichtigen, dass das Gerät einen Stromausfall hinnehmen muss. Testen Sie die PDU nicht durch das Trennen von Stromkabeln, die mit aktiven Stromquellen verbunden sind. Hierdurch geht die Erdungsverbindung verloren und Ihre Geräte werden gefährdet.*

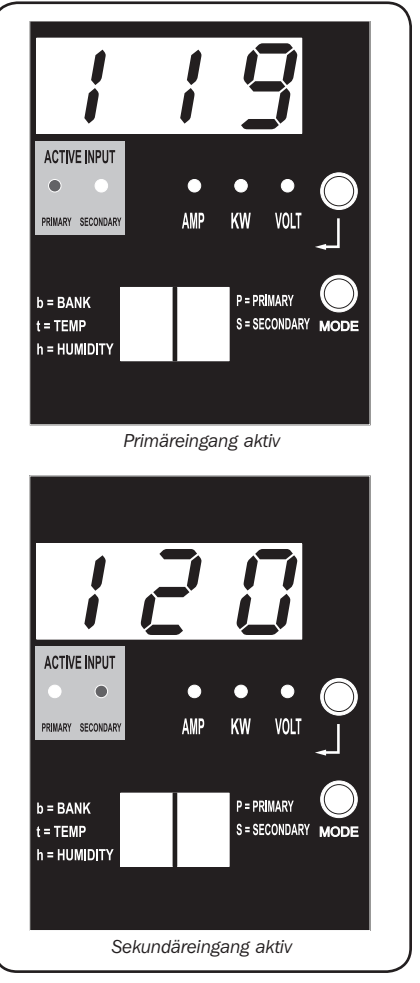

*Abgebildet: Modell PDUMH30ATNET*

## Konfiguration und Betrieb (Fortsetzung)

### Überwachung und Steuerung aus der Ferne

Die Modelle PDUMH30ATNET, PDUMH30HVATNET und PDUMH32HVATNET bieten Fernüberwachung, Ausgabekontrolle und mehr über Webbrowser, Telnet und SNMP-basierte Netzwerkverwaltungssysteme. Weitere Informationen zu Konfiguration und Betrieb der PDU über die PowerAlert-Webbrowser-Schnittstelle finden Sie im SNMPWEBCARD-Installationshandbuch, das auf tripplite.com/support heruntergeladen werden kann.

Last-"Ramping" beim Hochfahren: Alle Modelle sind ab Werk so programmiert, dass sich beim ersten Hochfahren die Ausgänge in sequenzieller Reihenfolge in Intervallen von 250 ms einschalten. Dies verhindert Stromkreisüberspannungen durch ein gestaffeltes Hochfahren mehrerer Geräte. Die Modelle PDUMH30ATNET, PDUMH30HVATNET und PDUMH32HVATNET unterstützen ein vom Benutzer programmierbares Hochfahren der Ausgänge in jeder gewünschten Reihenfolge bzw. in den gewünschten Zeitintervallen. So wird sichergestellt, dass Netzwerkelemente in der richtigen Reihenfolge und mit der entsprechenden Verzögerung eingeschaltet werden und somit beim Hochfahren zuverlässig erkannt werden können.

Programmierbare Lasten-"Abgabe" bei Stromausfällen: Sollte die primäre Stromquelle ausfallen und die PDU auf die sekundäre Stromquelle zurückgreifen, können Sie über eine Lastenabgabe das Abschalten bestimmter Ausgänge in festgelegten Intervallen programmieren. So können Sie weniger kritische Lasten (z. B. Monitore) abschalten, um die USV-Laufzeit für die kritischsten Elemente zu maximieren.

## **Service**

Ihr Tripp Lite Produkt wird von der Garantie abgedeckt, die in diesem Handbuch beschrieben wird. Tripp Lite bietet außerdem verschiedene Pläne für die Garantieverlängerung und Vor-Ort-Service an. Weitere Informationen zum Service finden Sie unter www.tripplite.com/support. Bevor Sie Ihr Produkt zur Reparatur zurücksenden, führen Sie die folgenden Schritte aus:

- 1. Überprüfen Sie die Installations- und Betriebsverfahren, die in diesem Handbuch beschrieben sind, um sicherzustellen, dass das Problem nicht durch falsche Handhabung verursacht wurde.
- 2. Wenn das Problem erneut auftritt, wenden Sie sich nicht an den Händler und geben Sie das Produkt nicht an den Händler zurück. Besuchen Sie stattdessen www.tripplite.com/support.
- 3. Wenn das Problem den Service erforderlich macht, besuchen Sie www.tripplite.com/support und klicken Sie auf den Link "Product Returns". Hier können Sie eine RMA-Nummer (Returned Material Authorization) anfordern, die für den Service erforderlich ist. Geben Sie das Modell und die Seriennummer des Produkts sowie andere allgemeine Käuferinformationen im Online-Formular ein. Sie erhalten die RMA-Nummer und die Versandinformationen in einer E-Mail. Beschädigungen (direkt, indirekt, besonders oder Folgeschäden) des Produkts, die während des Transports an Tripp Lite oder ein autorisiertes Tripp Lite-Servicecenter verursacht werden, sind nicht von der Garantie abgedeckt. Die Transportkosten für Produkte, die an Tripp Lite oder ein autorisiertes Tripp Lite-Servicecenter gesendet werden, müssen im Voraus bezahlt werden. Geben Sie die RMA-Nummer auf dem Paket an. Wenn die Produktgarantie nicht abgelaufen ist, legen Sie dem Paket eine Kopie des Kaufbelegs bei. Senden Sie das Produkt mit einem versicherten Transportunternehmen an die Adresse, die Sie zusammen mit der RMA-Nummer erhalten haben.

## **Garantie**

### BESCHRÄNKTE GARANTIE

Der Verkäufer garantiert für einen Zeitraum von zwei Jahren ab Kaufdatum, dass das Produkt weder Material- noch Herstellungsfehler aufweist, wenn es gemäß aller zutreffenden Anweisungen verwendet wird (mit Ausnahme von internen USV-Systembatterien außerhalb der USA und Kanada, 1 Jahr). Wenn das Produkt in diesem Zeitraum Material- oder Herstellungsfehler aufweist, kann der Verkäufer diese Fehler nach eigenem Ermessen beheben oder das Produkt ersetzen. Reparatur unter dieser Garantie wird nur geleistet, wenn das Produkt (mit Vorauszahlung aller Versand- oder Zustellgebühren) an folgende Adresse gesendet wird: Tripp Lite, 1111 W. 35th Street, Chicago, IL 60609 USA. Der Verkäufer zahlt die Rücksendungsgebühren. Besuchen Sie www.tripplite.com/ support, bevor Sie Ausstattung zur Reparatur zurücksenden.

DIE NORMALE ABNUTZUNG ODER BESCHÄDIGUNGEN AUFGRUND VON UNFÄLLEN, MISSBRAUCH ODER UNTERLASSUNG WERDEN VON DIESER GARANTIE NICHT GEDECKT. AUSSER DEN NACHSTEHEND AUSDRÜCKLICH DARGELEGTEN GARANTIEBEDINGUNGEN ÜBERNIMMT DER VERKÄUFER KEINERLEI GARANTIE. AUSSER WENN VON DEN GÜLTIGEN GESETZEN UNTERSAGT, SIND ALLE IMPLIZIERTEN GARANTIEN, EINSCHLIESSLICH ALLE GARANTIEN FÜR DIE GEBRAUCHSTAUGLICHKEIT ODER EIGNUNG AUF DIE OBEN FESTGELEGTE GARANTIEDAUER BESCHRÄNKT. DIESE GARANTIE SCHLIESST AUSDRÜCKLICH ALLE FOLGESCHÄDEN UND BEILÄUFIG ENTSTANDENEN SCHÄDEN AUS. (Da einige Länder den Ausschluss oder die Beschränkung von Folgeschäden oder beiläufig entstandenen Schäden sowie den Ausschluss von implizierten Garantien oder die zeitliche Beschränkung einer implizierten Garantie untersagen, sind die oben genannten Beschränkungen für Sie möglicherweise nicht zutreffend. Diese Garantie gibt Ihnen bestimmte Rechte. Sie haben jedoch möglicherweise andere Rechte, die abhängig von der Gerichtsbarkeit variieren können.)

WARNUNG: Der Benutzer muss vor der Verwendung überprüfen, ob das Gerät für den beabsichtigten Zweck geeignet und angemessen ist und ob der Einsatz sicher ist. Da die Anwendungen variieren können, übernimmt der Hersteller keine Garantie bezüglich der Eignung dieser Geräte für einen bestimmten Verwendungszweck.

### Identifizierungsnummern für ordnungsrechtliche Compliance

Zum Zweck von Zertifizierungen und Identifizierung von gesetzlichen Bestimmungen wurde Ihrem Tripp Lite-Produkt eine eindeutige Seriennummer zugewiesen. Die Seriennummer ist auf dem Typenschild des Produkts zu sehen, zusammen mit allen erforderlichen Genehmigungskennzeichen und Informationen. Wenn Sie Compliance-Informationen für dieses Produkt anfordern, geben Sie immer diese Seriennummer an. Die Seriennummer sollte nicht mit dem Markennamen oder der Modellnummer des Produkts verwechselt werden.

#### WEEE-Compliance-Informationen for Tripp Lite-Kunden und Recycler (Europäische Union)

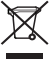

Die WEEE-Richtlinie und deren Ausführungsbestimmungen besagen, dass Kunden, die neue Elektro- oder Elektronikgeräte von Tripp Lite kaufen, ein Anrecht auf Folgendes haben:

• Rücksendung von Altgeräten zum Recycling beim Kauf eines neuen, gleichwertigen Geräts (dies variiert je nach Land) • Rücksendung der neuen Geräte zum Recyling, wenn ihr Lebenszyklus abgelaufen ist

Tripp Lite hat den Grundsatz, sich kontinuierlich zu verbessern. Spezifikationen können ohne Ankündigung geändert werden.

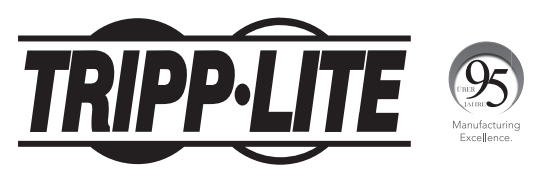

### 1111 W. 35th Street, Chicago, IL 60609 USA • www.tripplite.com/support

18-11-326 93-323D\_revF